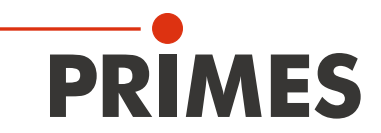

# Original Instructions

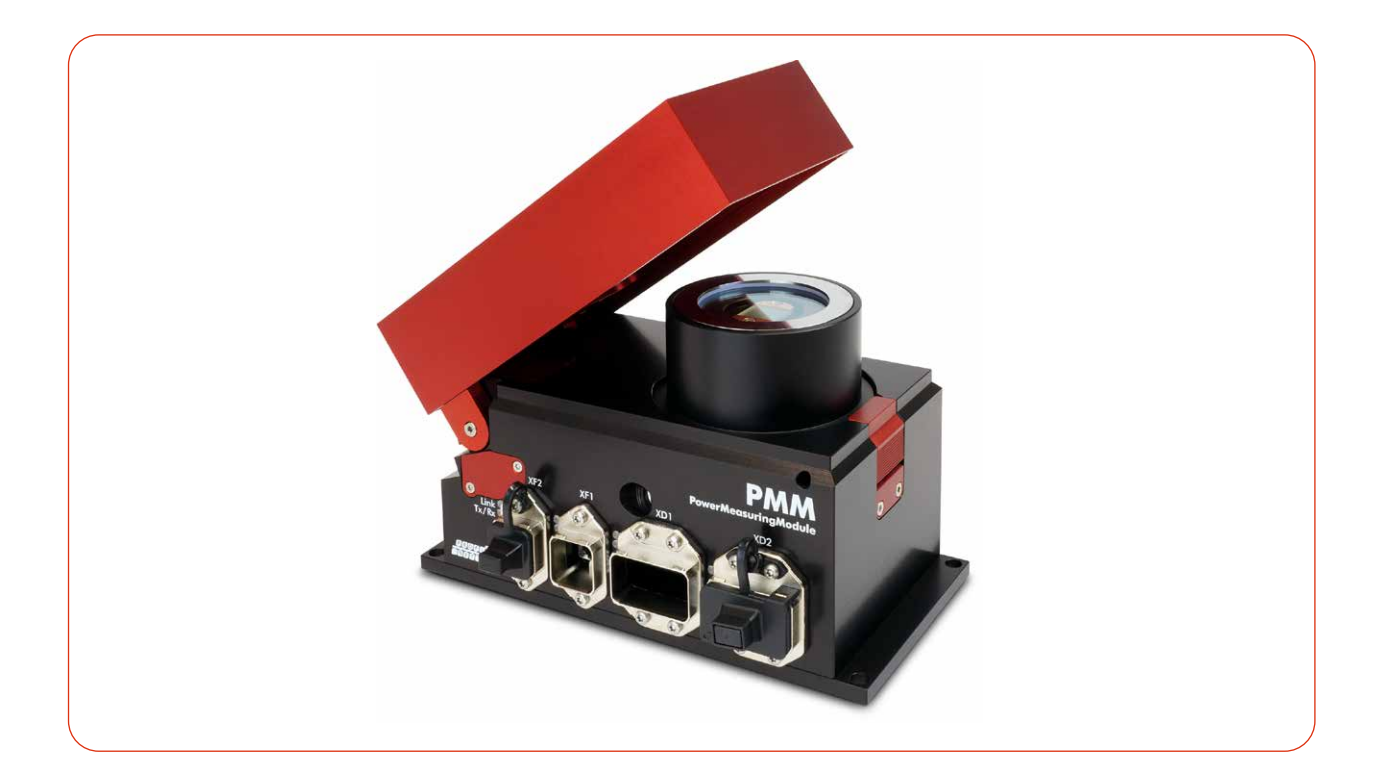

# PowerMeasuringModule PMM

PMM AP3sM Hardware- und Software Interfaces PROFINET | PROFIBUS | Parallel | DeviceNet® | EtherNet/IP™ | EtherCAT®

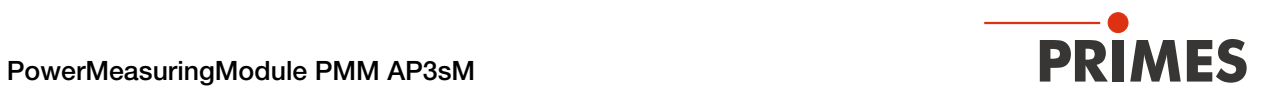

### IMPORTANT!

### READ CAREFULLY BEFORE USE.

KEEP FOR FUTURE USE.

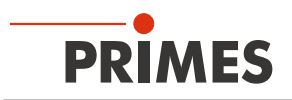

### Table of contents

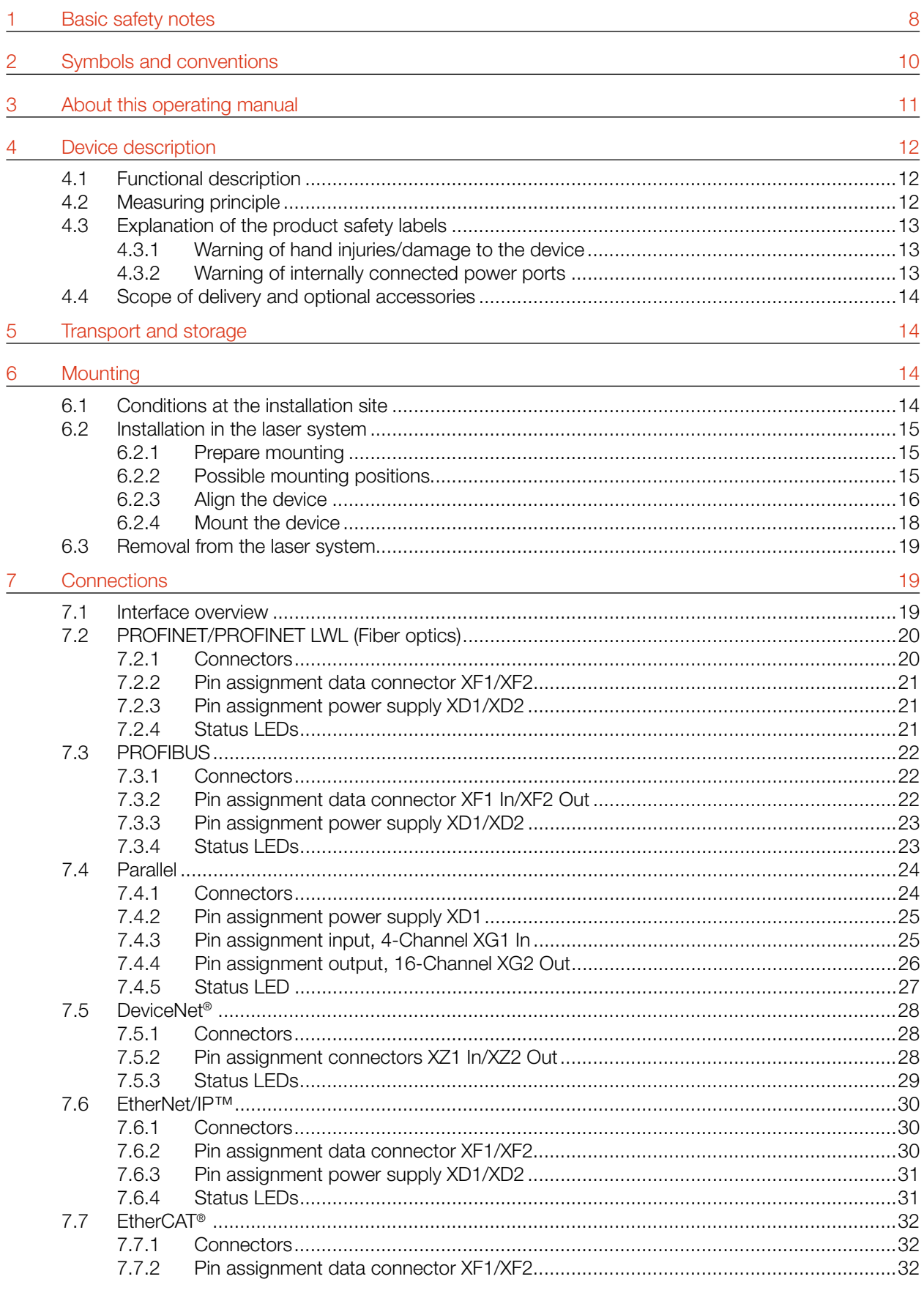

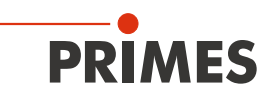

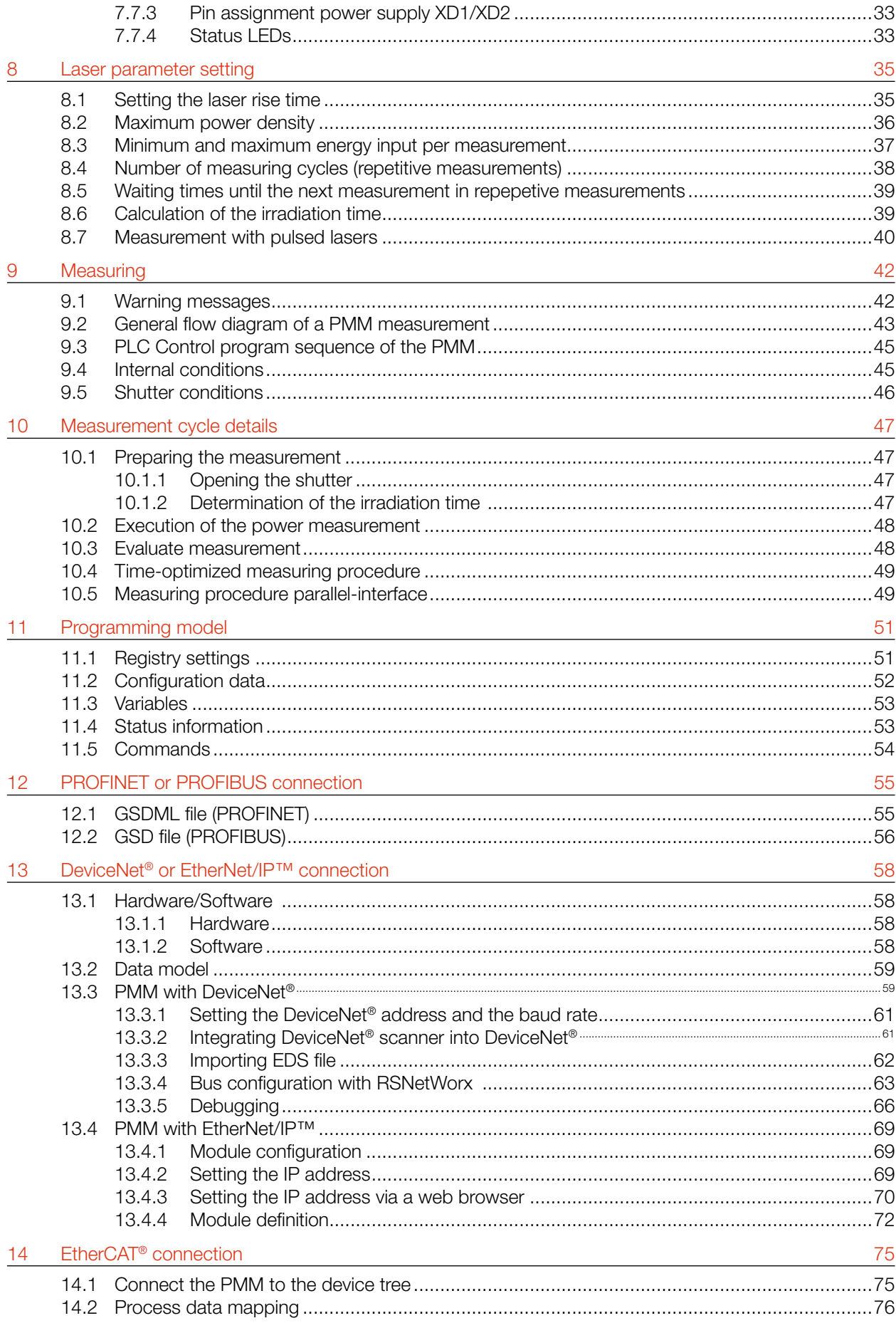

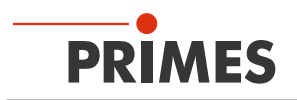

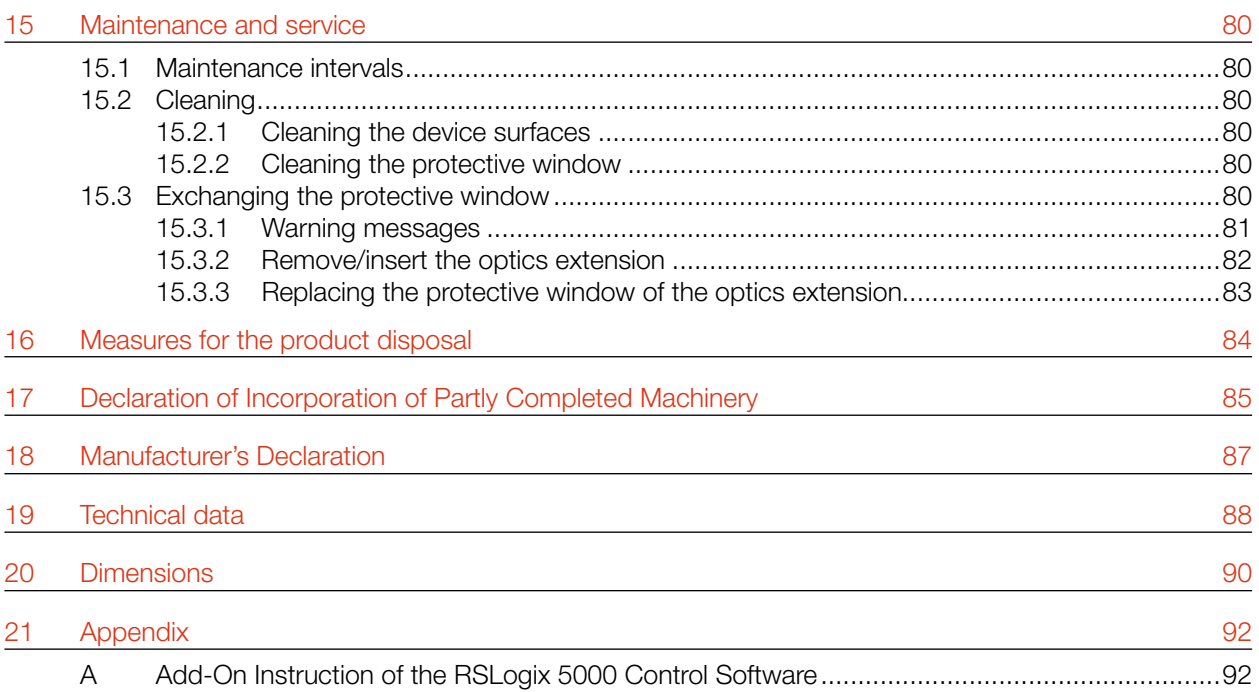

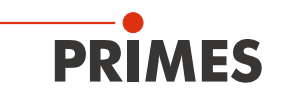

#### PRIMES - the company

PRIMES is a manufacturer of measuring devices which are used to analyze laser beams. These devices are employed for the diagnostics of high-power lasers ranging from -, fiber- and solid-state lasers to diode lasers. A wavelength range from infrared through to near UV is covered, offering a wide variety of measuring devices to determine the following beam parameters:

- Laser power
- Beam dimensions and position of an unfocused beam
- Beam dimensions and position of a focused beam
- Beam quality factor M<sup>2</sup>

Development, production and calibration of the measuring devices is performed at PRIMES. This guarantees optimum quality, excellent service, and a short reaction time, providing the basis for us to meet all of our customers' requirements quickly and reliably.

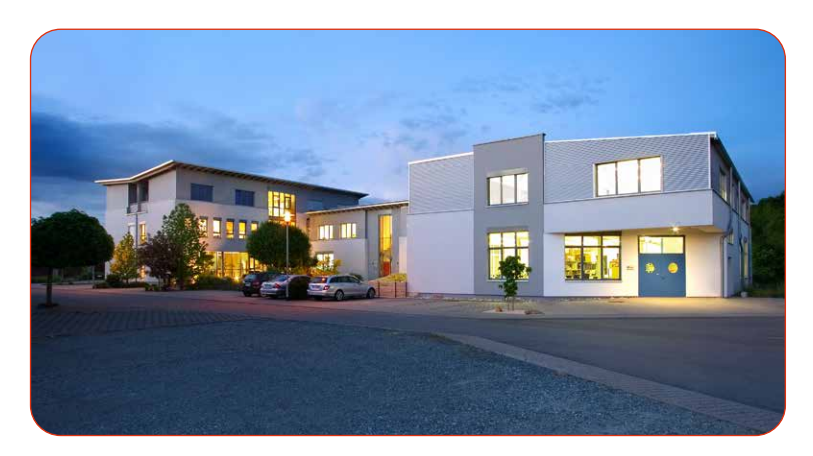

PRIMES GmbH Max-Planck-Str. 2 64319 Pfungstadt **Germany** Tel +49 6157 9878-0 info@primes.de www.primes.de

<span id="page-7-0"></span>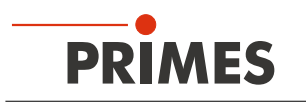

# 1 Basic safety notes

#### Intended use

The device has been designed exclusively for measurements in the beam of high-power lasers.

Use for any other purpose is considered as not intended and is strictly prohibited. Furthermore, intended use requires that you observe all information, instructions, safety notes and warning messages in this operating manual. The specifications given in [chapter 19 "Technical data" on page 88](#page-87-1) apply. Any given limit values must be complied with.

If not used as intended, the device or the system in which the device is installed can be damaged or destroyed. In addition, there is an increased risk to health and life. Only use the device in such a way that there is no risk of injury.

This operating manual is an integral part of the device and must be kept in the immediate vicinity of the place of use, accessible to personnel at all times.

Every person who is responsible for the installation, start-up or operation of the device must have read and understood the operating manual and, in particular, the safety instructions.

If you still have questions after reading this operating manual, please contact PRIMES or your supplier for your own safety.

#### Observing applicable safety regulations

Observe the safety-relevant laws, guidelines, standards and regulations in the current editions published by the state, standardization organizations, professional associations, etc. In particular, observe the regulations on laser safety as well as machine safety and comply with their requirements.

Before commissioning, it must be ensured that the entire machine in which the device is installed meets these safety requirements. Otherwise the commissioning of the device is prohibited.

#### Necessary safety measures

The device measures direct laser radiation, but does not emit any radiation itself. However, during the measurement the laser beam is directed at the device. This produces scattered or directed reflection of the laser beam (laser class 4). The reflected beam is usually not visible.

Protect yourself from direct and reflected laser radiation while working with the device by taking the following measures:

- Wear safety goggles adapted to the power, power density, laser wavelength and operating mode of the laser beam source in use.
- Wear suitable **protective clothing** or **protective gloves** if necessary.
- If possible, also protect yourself from direct laser radiation and scattered radiation by using separating protective devices that block or attenuate the radiation.
- If the device is moved from its aligned position, increased scattered or directed reflection of the laser beam occurs during measuring operation. Mount the device in such a way that it cannot be moved unintentionally, i.e. by bumping or pulling the cables
- Install safety switches or emergency safety mechanisms that allow the laser to be switched off immediately.
- Use suitable beam guidance and beam absorber elements which do not emit any hazardous substances when irradiated.

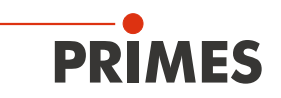

#### Employing qualified personnel

The device may only be operated by qualified personnel. The qualified personnel must have been instructed in the installation and operation of the device and must have a basic understanding of working with highpower lasers, beam guiding systems and focusing units.

#### Conversions and modifications

The device may not be modified in terms of design or safety without the explicit consent of the manufacturer. The same applies to unauthorized opening, dismantling and repair. The removal of covers is only permitted within the scope of the intended use.

#### Liability disclaimer

Manufacturer and distributor exclude any liability for damages and injuries which are direct or indirect consequences of using the device not as intended or modifying the device or the associated software without authorization.

<span id="page-9-0"></span>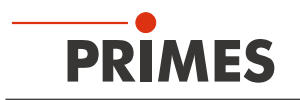

# 2 Symbols and conventions

#### Warning messages

The following symbols and signal words indicate possible residual risks in the form of warnings:

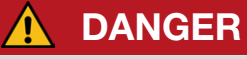

Means that death or serious physical injuries will occur if necessary safety precautions are not taken.

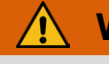

### WARNING

Means that death or serious physical injuries may occur if necessary safety precautions are not taken.

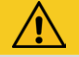

### **CAUTION**

Means that minor physical injury may occur if necessary safety precautions are not taken.

# *NOTICE*

Means that property damage may occur if necessary safety precautions are not taken.

### Product safety labels

The following symbols are used on the device itself to indicate imperatives and possible dangers:

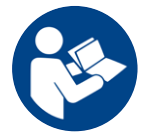

Read and understand the operating manual before using the device!

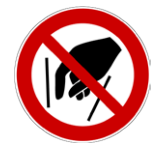

Do not grab inside!

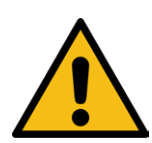

General warning sign

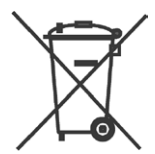

Labeling according to WEEE directive:

The device must not be disposed of with household waste, but in a separate WEEE collection in an environmentally friendly way.

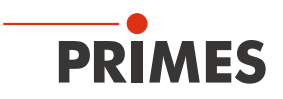

#### <span id="page-10-0"></span>Further symbols and conventions in this operating manual

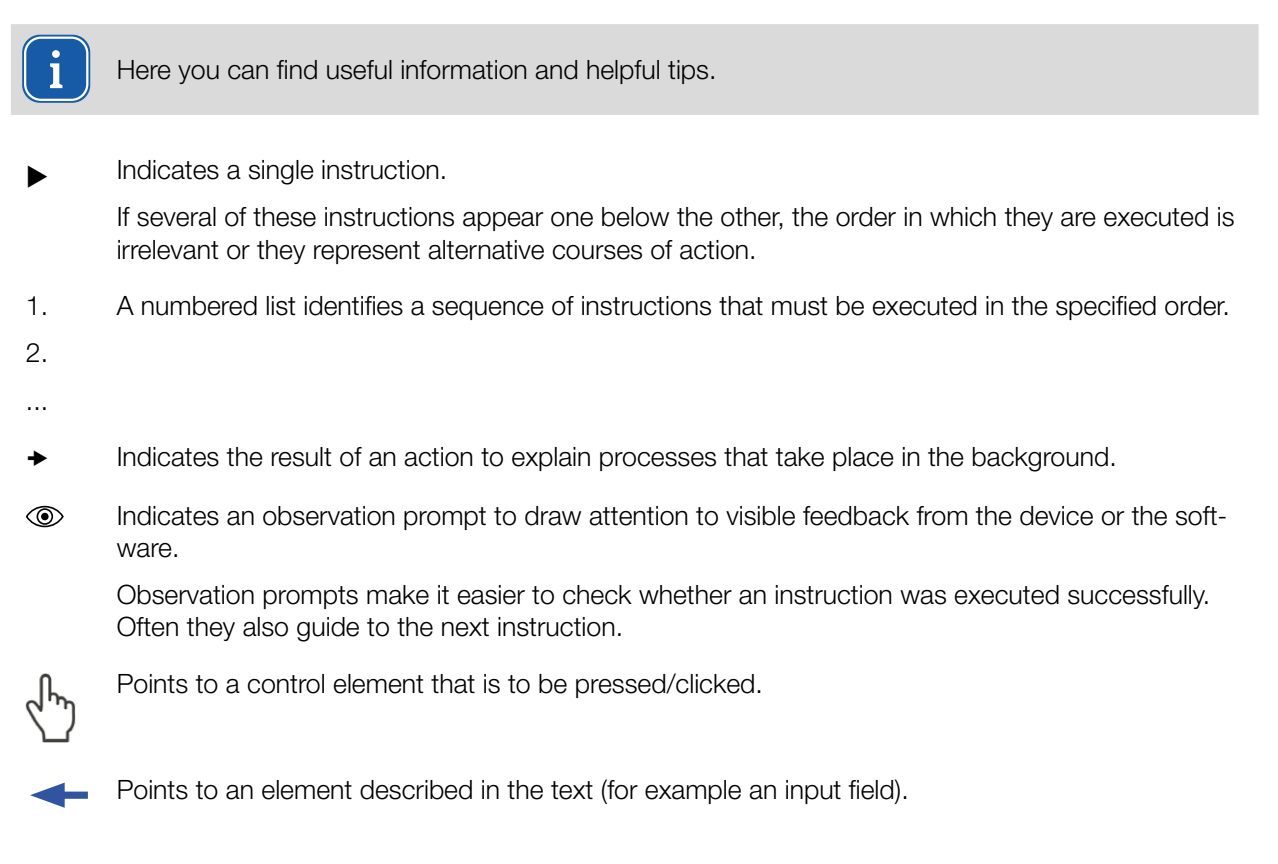

## 3 About this operating manual

This operating manual describes the installation of the PowerMeasuringModule PMM AP3sM and the integration of the device into the laser system via the respective fieldbus system.

In these operating manual, the abbreviated designation PMM is used.

<span id="page-11-0"></span>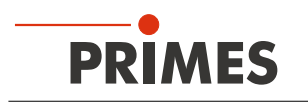

## 4 Device description

#### 4.1 Functional description

The PMM is used to measure laser power. After opening the shutter, the laser beam hits the absorber and scattering light is registered by a photodiode. The absorber and the photodiode are protected from contamination by the protective window. The shutter and the caps on the ports protect the PMM from contamination. Thus, the PMM can be used directly in the production environment in the process zone.

The PMM operates without cooling water and compressed air. The absorber cools itself down by releasing heat into the environment.

Thanks to the availability of various fieldbus interfaces, the PMM can be integrated in nearly every existing machine. The measurement results are transferred directly to the PLC.

The PMM is equipped with an optics extension in which the protective window is enclosed. For replacing the protective window outside the PMM the optics extension can be removed (see chapter [15.3.2 on](#page-81-1)  [page 82](#page-81-1)).

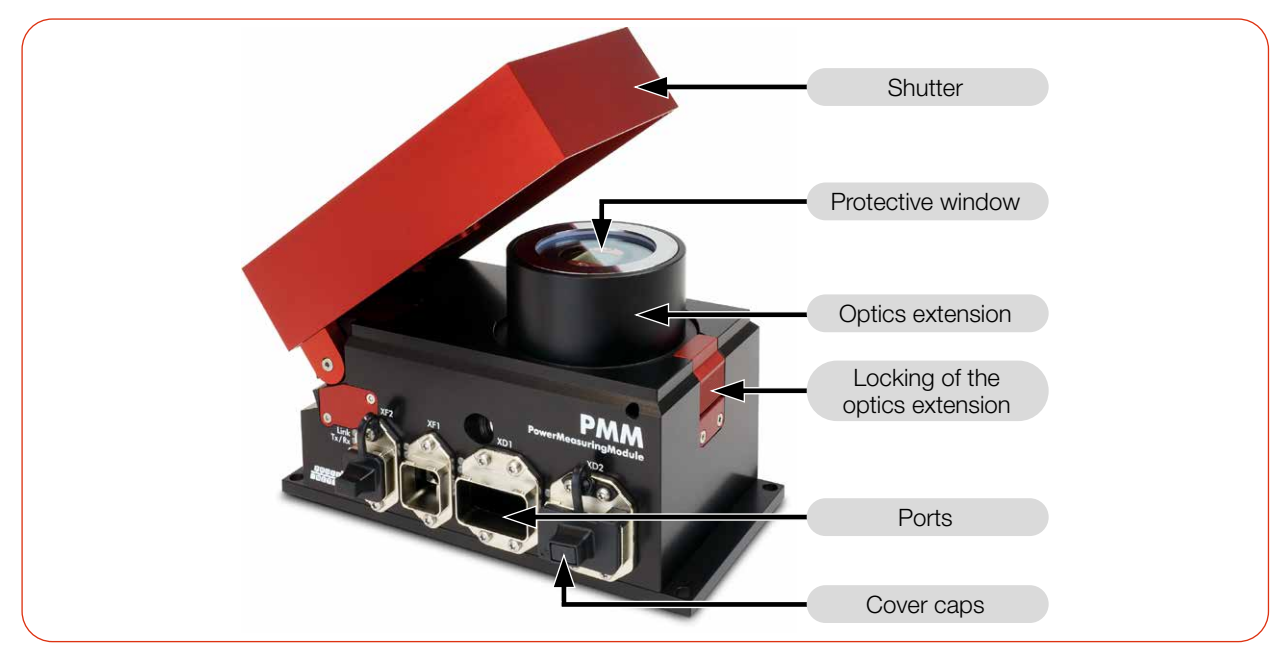

Fig. 4.1: PMM with open shutter using the example of PMM PROFINET

#### 4.2 Measuring principle

The PMM offers a fast, passively cooled power measurement according to the calorimetric measuring principle.

The absorber of the measuring device is briefly irradiated with the laser beam. The irradiated energy is determined by the temperature rise of the absorber.

The photodiode simultaneously determines the laser ontime. The high-frequency sampling rate of the photodiode enables single pulse detection for pulses not shorter than 50 μs.

Thus, in addition to the average power, the peak power can also be calculated. In the second step, the actual laser power is calculated from the absorbed energy divided by the laser ontime.

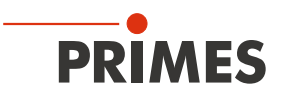

#### <span id="page-12-0"></span>4.3 Explanation of the product safety labels

Potential hazard areas are marked on the device with the symbols . Do not grab inside" and . General warning sign".

#### 4.3.1 Warning of hand injuries/damage to the device

#### Do not grab inside

Under the optics extension is an opening with the absorber. Touching the hot absorber can cause serious burns. Touching the absorber can lead to burn-in by the laser radiation at the points of contact. Burn-in causes damage to the absorber and increases the scattered radiation. Do not grab inside the opening.

#### General warning sign

The protective window is hot after a measurement! Do not replace the protective window directly after a measurement. Let the device cool down for an adequate period of time.

Contamination and fingerprints on the protective window can lead to damage or destruction of the protective window during measuring operation. When exchanging the protective window wear suitable gloves.

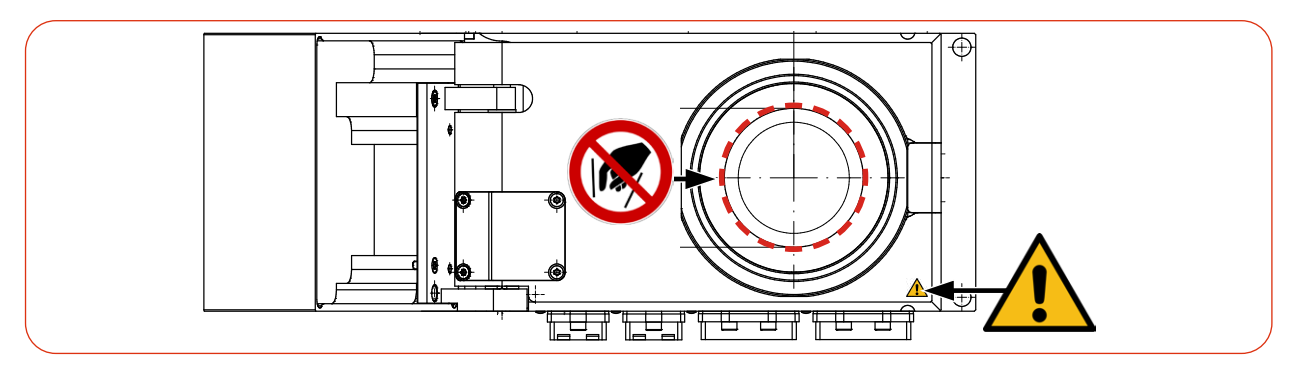

Fig. 4.2: Product safety labels "Do not grab inside" and "General warning sign"

#### 4.3.2 Warning of internally connected power ports

The product safety label "General warning sign" indicates that the power connections are internally connected 1: 1. The information on the pin assignment of these two user interfaces in chapter 7 "Connections" [on page 19](#page-18-1) must be observed.

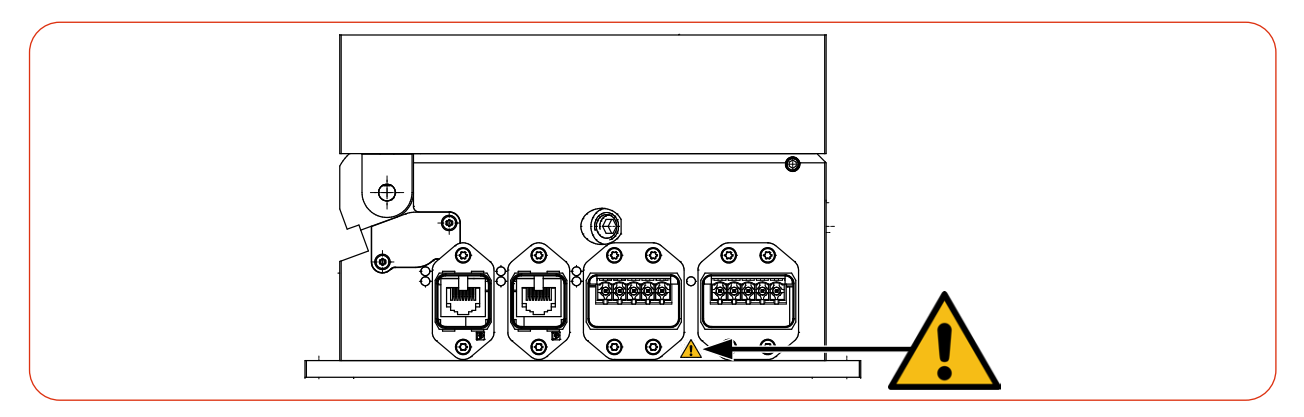

Fig. 4.3: Product safety label "General warning sign"

<span id="page-13-0"></span>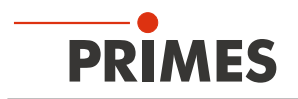

#### 4.4 Scope of delivery and optional accessories

The scope of delivery includes:

- PowerMeasuringModule PMM AP3sM
- USB flash drive (PDF of operating manuals, Software, Embedding files \*.gsd and \*.gsdml, etc.)
- Operating manual

The following accessories are optional:

• Replacement protective windows (see chapter [15.3 on page 80\)](#page-79-1)

### 5 Transport and storage

### *NOTICE*

#### Damage/Destruction of the device

Hard shocks can damage the absorber in the device.

- Handle the device carefully when transporting or installing it.
- Insert the transport lock into the device (see transport lock supplement).
- To avoid contamination, pack the device in a suitable plastic film or bag for shipping.

## 6 Mounting

#### 6.1 Conditions at the installation site

- The device must not be operated in a condensing atmosphere.
- The ambient air must be free of gases and aerosols that interfere with the laser radiation (e.g. organic solvents, cigarette smoke, sulfur hexafluoride).
- Protect the device from splashes of water and dust.
- Operate the device in closed rooms only.

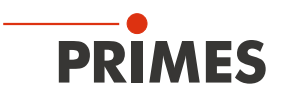

#### <span id="page-14-0"></span>6.2 Installation in the laser system

#### 6.2.1 Prepare mounting

- 1. Switch off the laser beam.
- 2. Ensure that moving parts, e.g. robot arms, etc. are at a standstill and that they cannot be set in motion unintentionally.

### *NOTICE*

#### Damage/Destruction of the device

During operation, the shutter of the device is fully opened. Obstacles in the traveling path of the shutter can damage the device.

- Before installing the device, check that a collision of the shutter with the laser system is not possible. A dimensioned view of the swivel range can be found in chapter 20 "Dimensions" on [page 90](#page-89-1).
- 3. Check the space available before installing the device, especially the required space for the connection cables and shutter.

#### 6.2.2 Possible mounting positions

The PMM can be mounted horizontally with a beam incidence from above. Close unused ports with the cover caps.

A vertical installation position with lateral beam incidence or an "overhead" installation should be avoided, as the shutter may not close completely or at all.

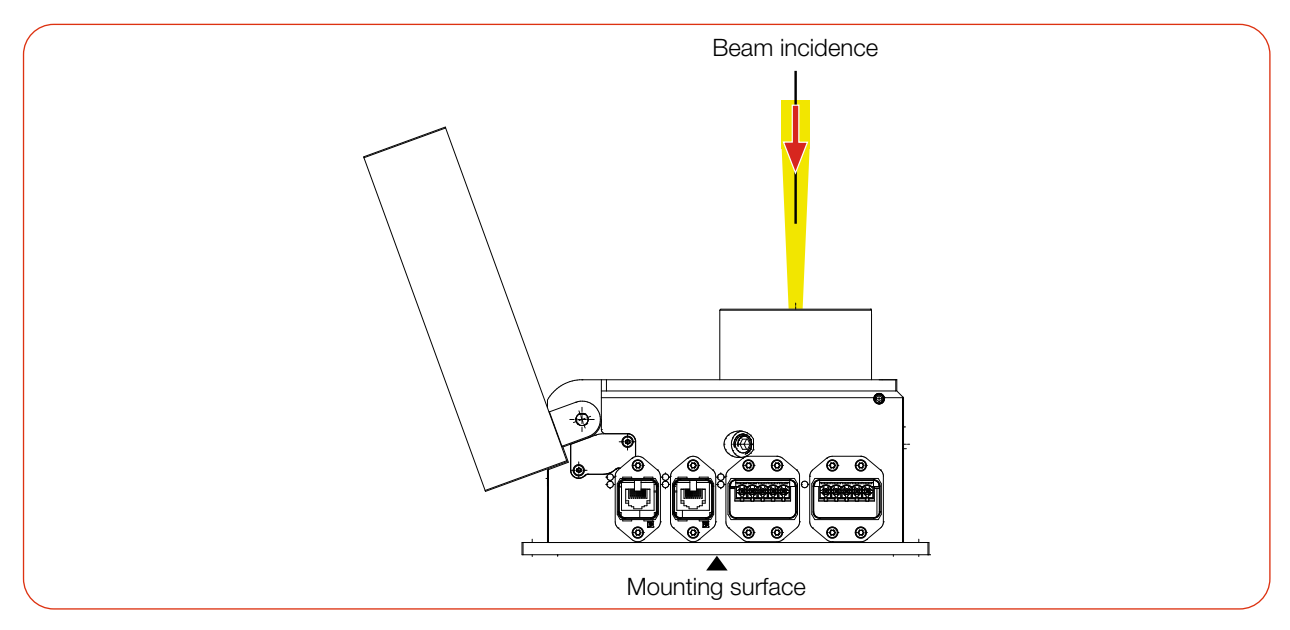

Fig. 6.1: Possible mounting positions

<span id="page-15-0"></span>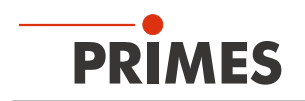

#### 6.2.3 Align the device

The device must be aligned to the laser beam. The laser beam must hit the centre of the inlet aperture. Please mind and adhere to the specifications and limit values given in chapter 19 . Technical data" on [page 88](#page-87-1).

The device is aligned with a pilot laser and the reticle on the shutter.

#### Use of the device with the focal plane on the bottom edge of the device

The focal plane of the laser beam should be on the bottom edge of the device. The laser beam should be convergent (see [Fig. 6.2 on page 16](#page-15-1)).

#### Use of the device with the focal plane above the bottom edge of the device

Alternatively, the device can be used with the focal plane above the bottom edge of the device. The beam entrance of the device can be located in the convergent or divergent range of the laser beam (see [Fig. 6.3 on](#page-16-0)  [page 17](#page-16-0)).

#### Please observe:

- the beam diameter of  $4 8$  mm at the beam entrance
- the maximum power density of 150 kW/cm<sup>2</sup> at the beam entrance
- the maximum beam divergence (full angle) at an angle of incidence of  $0^\circ$ of typ. 50 mrad; max. 200 mrad
- the maximum beam divergence (full angle) at an angle of incidence of up to  $5^\circ$ of 50 mrad

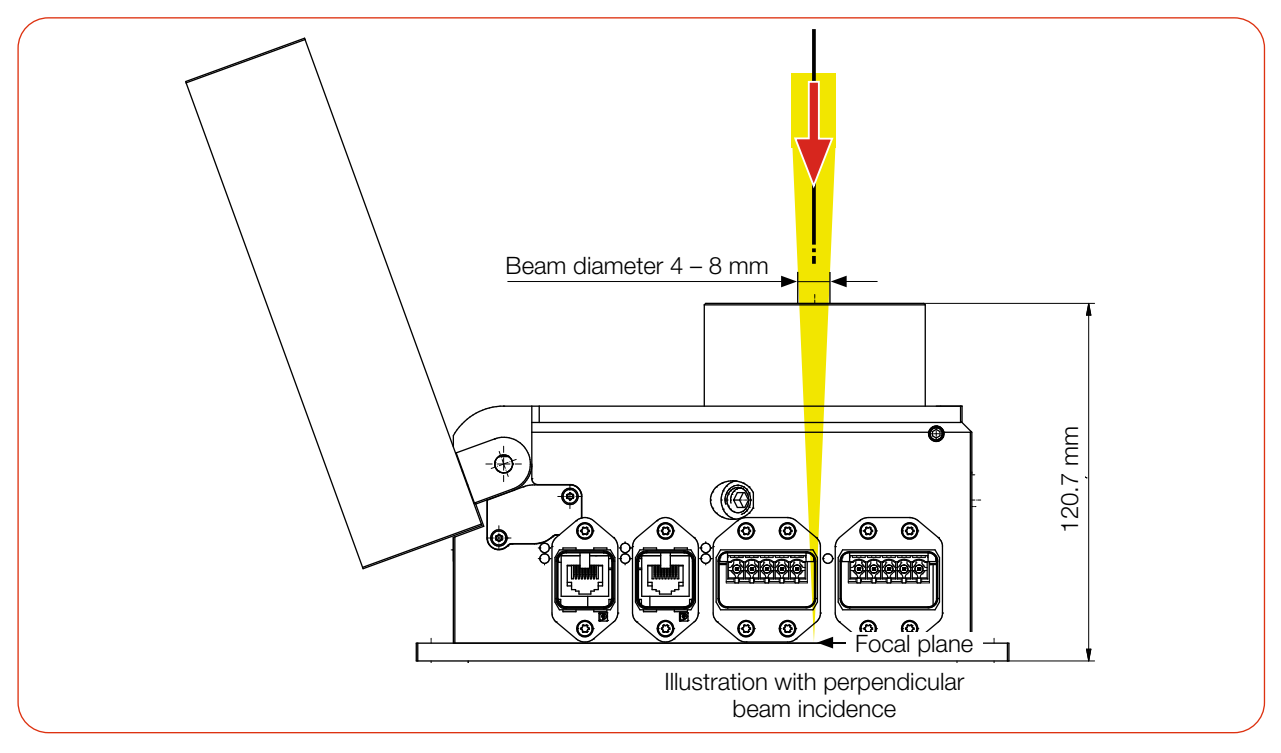

<span id="page-15-1"></span>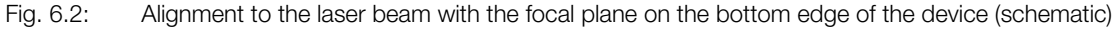

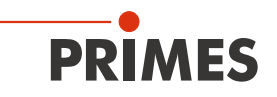

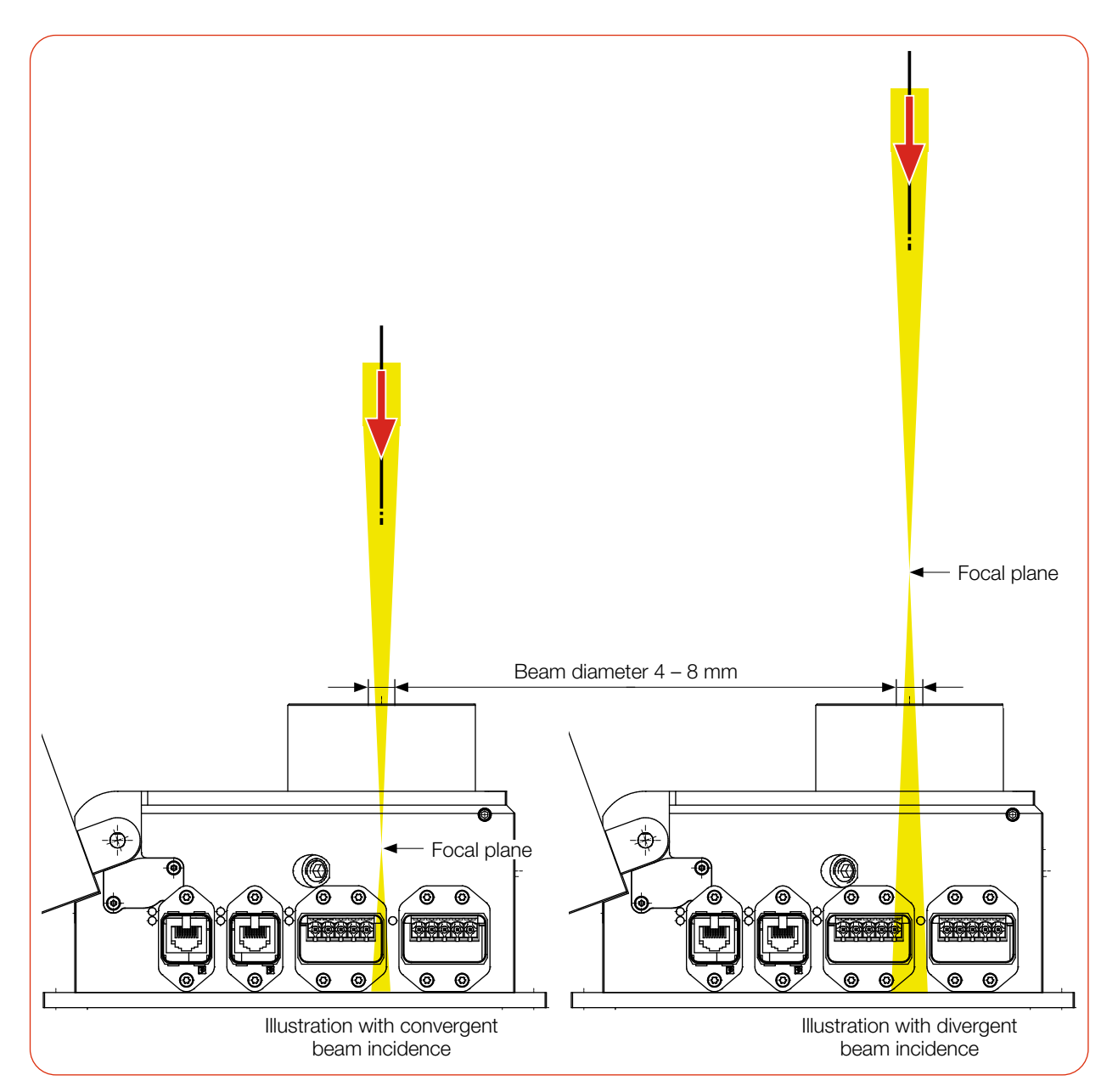

<span id="page-16-0"></span>Fig. 6.3: Alignment to the laser beam with the focal plane above the bottom edge of the device (schematic)

<span id="page-17-0"></span>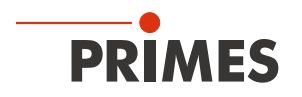

#### 6.2.4 Mount the device

In the bottom of the housing there are four holes  $\varnothing$  6.6 mm for mounting on a customer-side bracket.

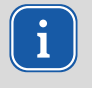

Ensure a good thermal conductivity of the mounting surface, especially for measurement procedures with a high repetition rate (see chapter [8.4 on page 38\)](#page-37-1), in order to ensure a fast heat dissipation.

1. Mount the PMM according to [Fig. 6.4 on page 18](#page-17-1) with 4 screws M6. The total length of the screws depends on the dimensions of the customer's bracket. Screws of strength class 8.8 and a tightening torque of 35 N∙m are recommended.

# **DANGER**

#### Serious eye or skin injury due to laser radiation

If the device is moved from its aligned position, increased scattered or directed reflection of the laser beam occurs during measuring operation (laser class 4).

Mount the device in such a way that it cannot be moved by an unintended push or a pull on the lines.

### *NOTICE*

#### Damage/Destruction of the device

Contamination and fingerprints on the protective window can lead to damage or destruction of the protective window during measuring operation.

- Do not touch the protective window with bare hands.
- Regularly check the condition of the protective window. The protective window can be cleaned or replaced in case of heavy, non-removable contamination (see chapter 15 "Maintenance and [service" on page 80\)](#page-79-2).
- $\triangleright$  Only operate the device with a clean protective window.
- 2. Ensure a stable installation of the device. The device must not be able to move.
- 3. After mounting the device, check that a collision of the shutter with the laser system is excluded. A dimensioned view of the swivel range can be found in [chapter 20 "Dimensions" on page 90.](#page-89-1)

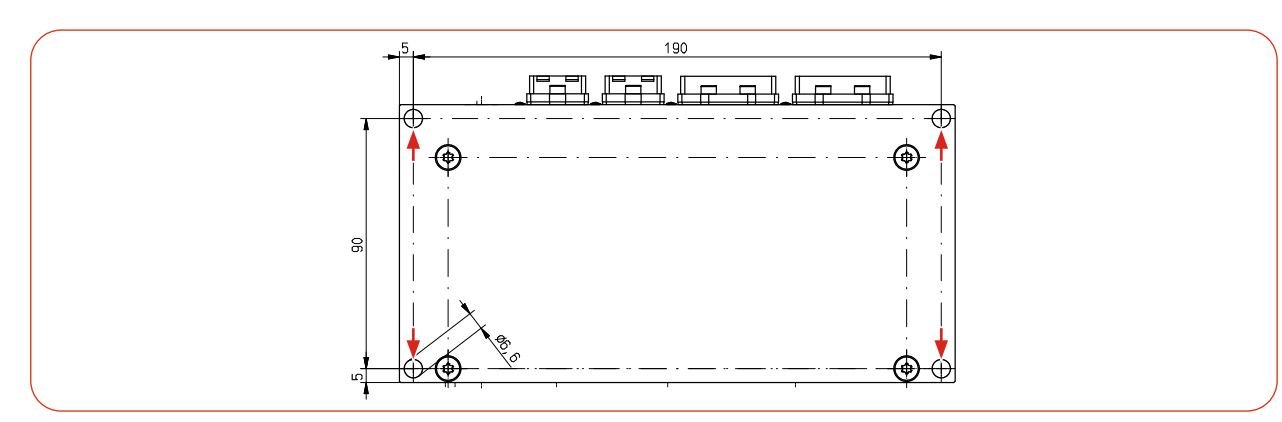

<span id="page-17-1"></span>Fig. 6.4: Mounting holes, view from below (dimensions in mm)

The position of the inlet aperture is shown in [chapter 20 "Dimensions" on page 90](#page-89-1).

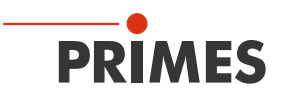

#### <span id="page-18-0"></span>6.3 Removal from the laser system

- 1. Switch off the laser beam.
- 2. Ensure that moving parts, e.g. robot arms, etc. are at a standstill and that they cannot be set in motion unintentionally.
- 3. Close the shutter.
- 4. Switch off the power supply.
- 5. Unscrew the mounting screws.
- 6. Disconnect the electrical connections.
- 7. Remove the device from the laser system.
- 8. Insert the transport lock into the device (see transport lock supplement).
- 9. To avoid contamination, pack the device in a suitable plastic film or bag.

# <span id="page-18-1"></span>7 Connections

#### 7.1 Interface overview

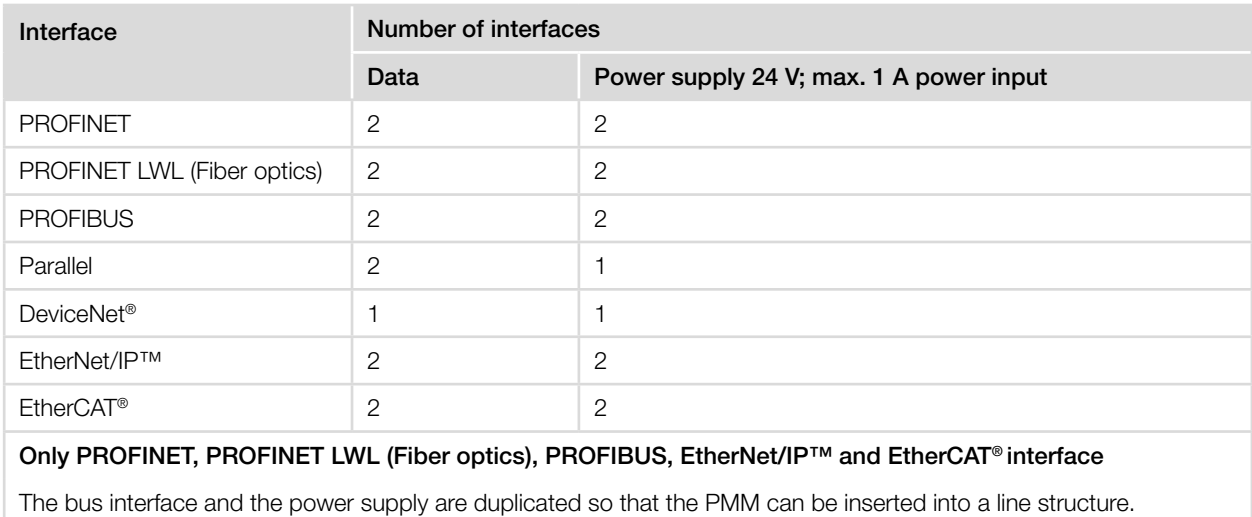

Tab. 7.1: Interface overview

<span id="page-19-0"></span>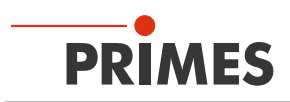

#### 7.2 PROFINET/PROFINET LWL (Fiber optics)

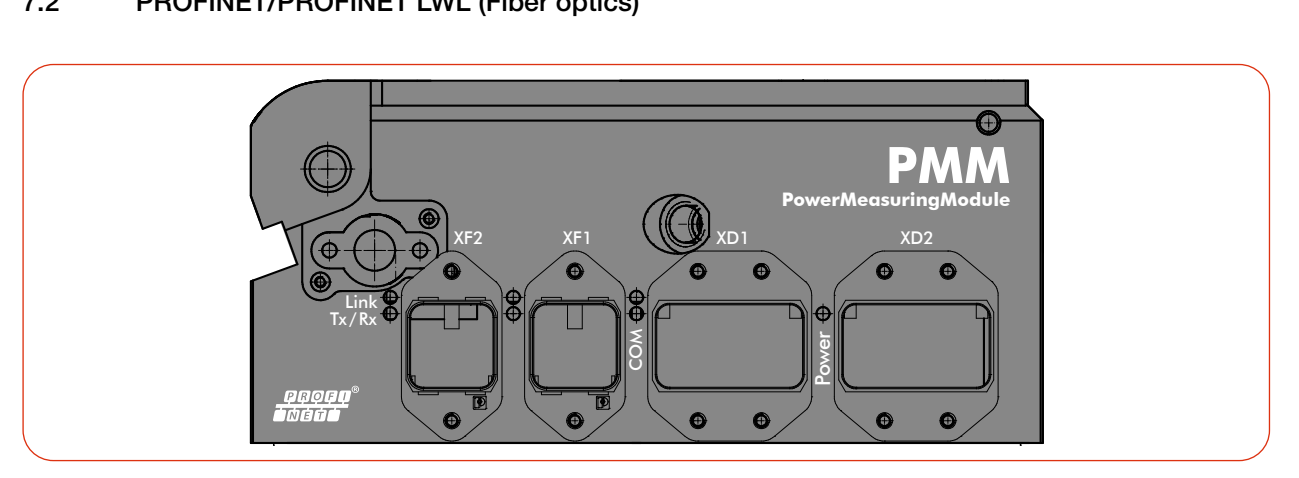

#### Fig. 7.1: Connection panel of the PMM PROFINET

into a line st To integrate the PMM into a line structure, the bus interface and the voltage supply are implemented twice.  $\blacksquare$ 

#### 7.2.1 Connectors

#### PROFINET

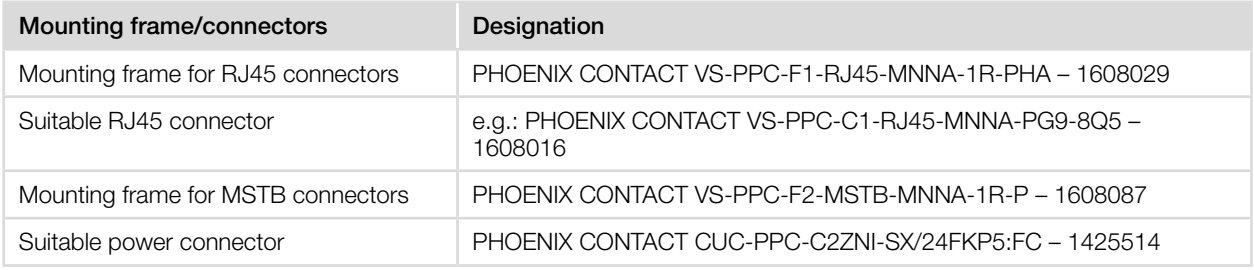

Tab. 7.2: PROFINET – Mounting frames and connectors

#### PROFINET LWL (Fiber optics)

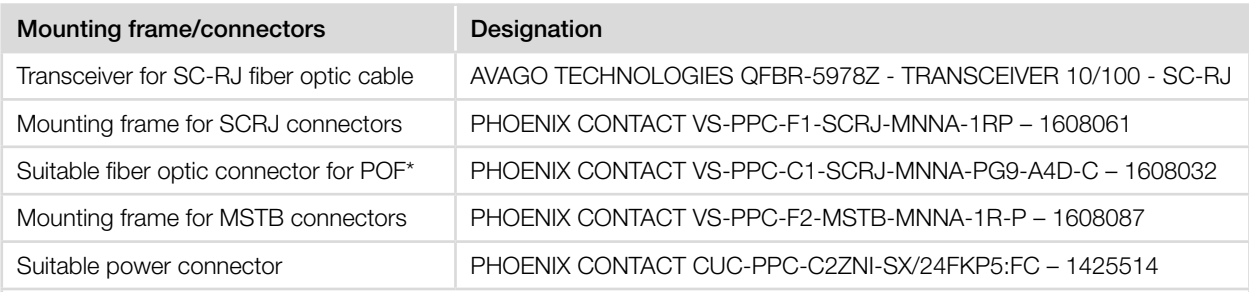

\* POF = Plastic Optical Fibre. This optical subassembly couples the optical power efficiently from POF or HCS fiber to the receiving PIN. Compatible with electrical and optical performance of the POFAC recommendations for the Fast Ethernet over Plastic Optical Fiber (POF).

Tab. 7.3: PROFINET LWL (Fiber optics) – Mounting frames and connectors

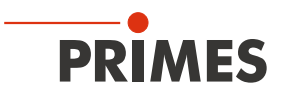

#### <span id="page-20-0"></span>7.2.2 Pin assignment data connector XF1/XF2

The PMM has two PROFINET interfaces that are connected via an integrated switch. These interfaces are routed to AIDA-compatible installation sockets with suitable mounting frames.

XF1 is the input (In) and XF2 is the output (Out).

The PMM is connected via Ethernet patch cables of CAT5e quality or higher.

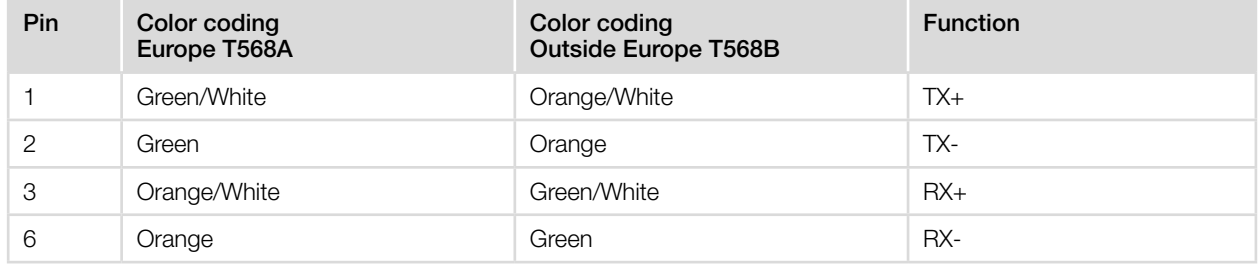

Tab. 7.4: Pin assignment data connector XF1/XF2

#### 7.2.3 Pin assignment power supply XD1/XD2

The power consumption of the PMM is below 250 mA, which is provided by the sensor supply.

Both connectors are internally connected 1:1.

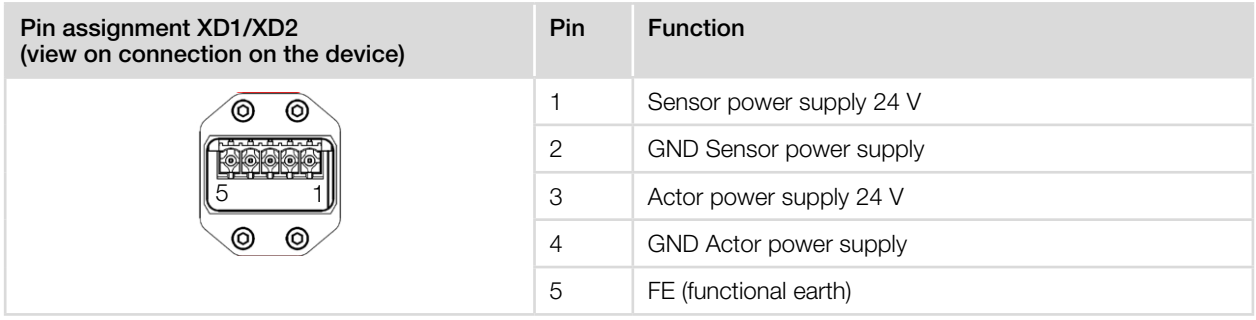

Tab. 7.5: Pin assignment power supply XD1/XD2

#### 7.2.4 Status LEDs

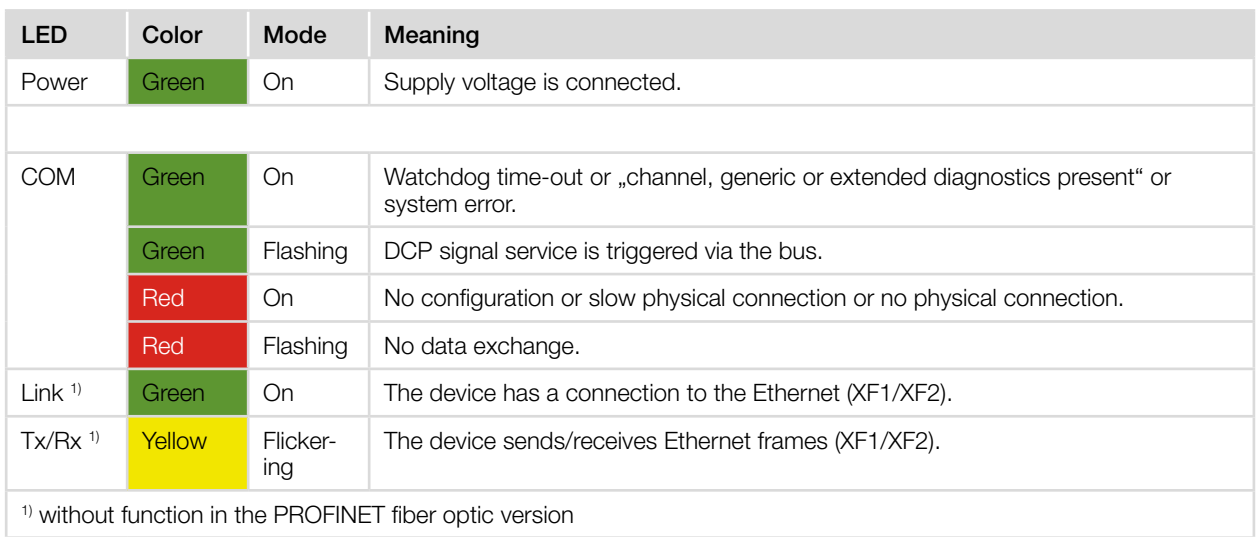

Tab. 7.6: Status LEDs

<span id="page-21-0"></span>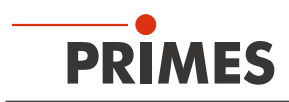

### 7.3 PROFIBUS

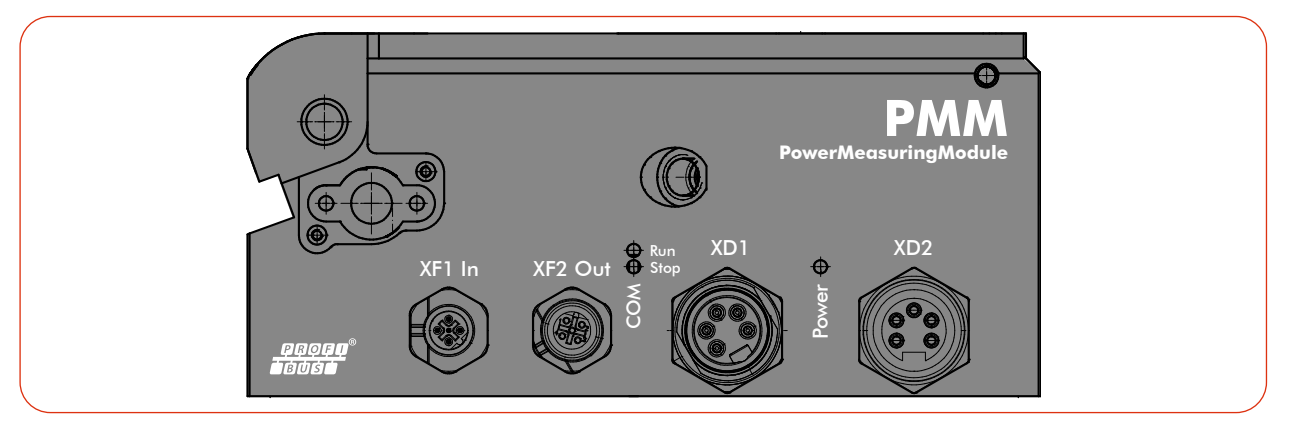

Fig. 7.2: Connection panel of the PMM PROFIBUS

To integrate the PMM into a line structure, the bus interface and the voltage supply are implemented twice.

### 7.3.1 Connectors

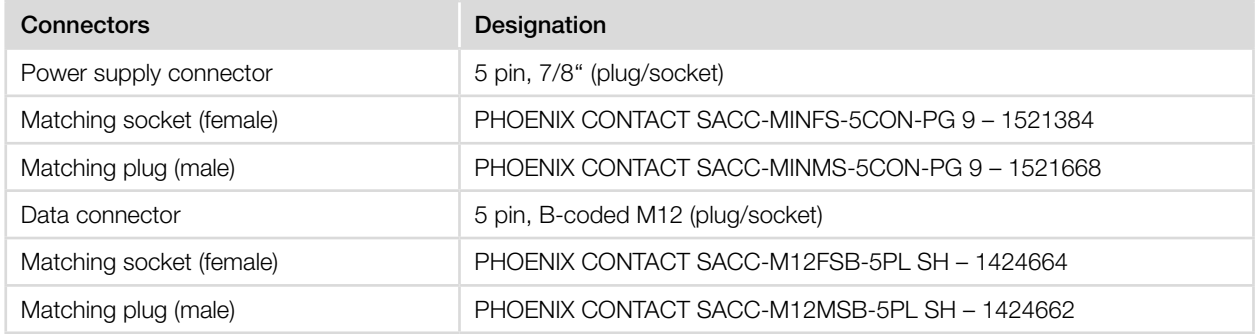

Tab. 7.7: PROFIBUS – Connectors

### 7.3.2 Pin assignment data connector XF1 In/XF2 Out

The PMM has two PROFIBUS interfaces. The M12 panel jack serves as an interface for further bus users or for the power supply of the termination resistors.

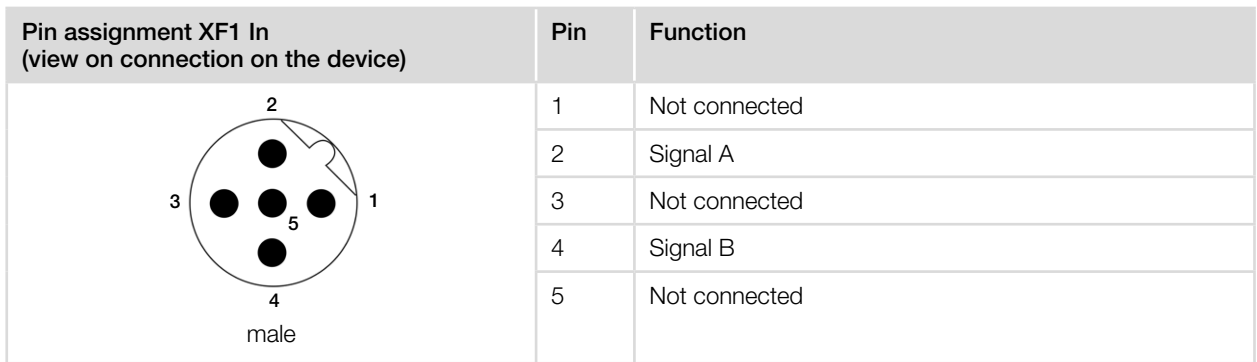

Tab. 7.8: Pin assignment data connector XF1 In

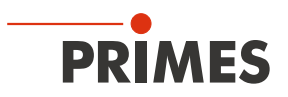

<span id="page-22-0"></span>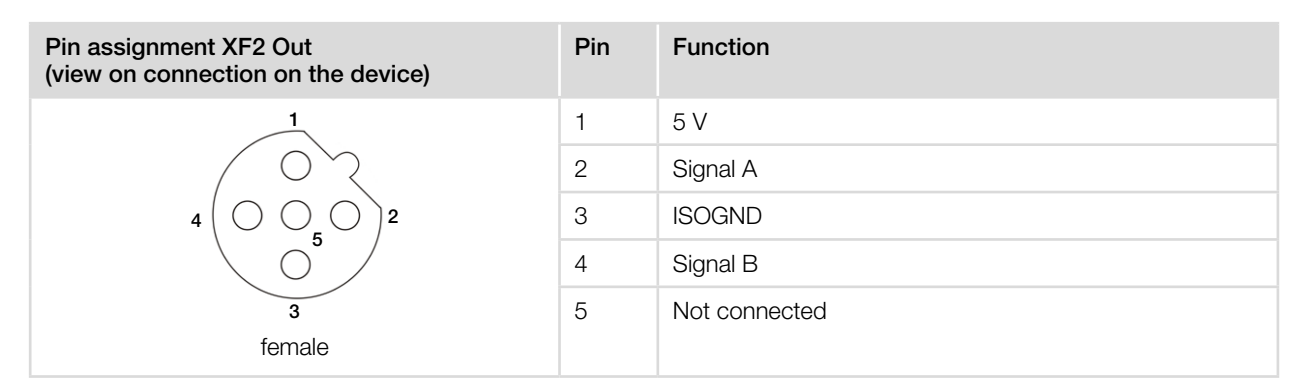

Tab. 7.9: Pin assignment data connector XF2 Out

#### 7.3.3 Pin assignment power supply XD1/XD2

The power consumption of the PMM is below 250 mA, which is provided by the sensor supply.

Both connectors are internally connected 1:1.

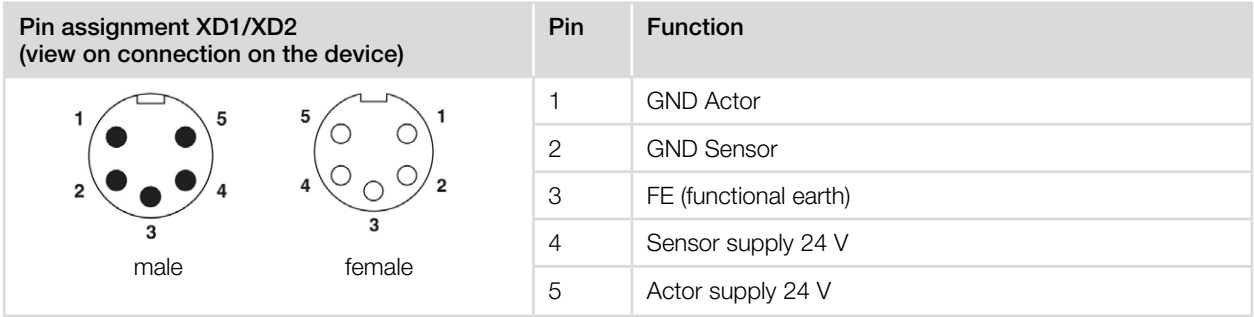

Tab. 7.10: Pin assignment power supply XD1/XD2

#### 7.3.4 Status LEDs

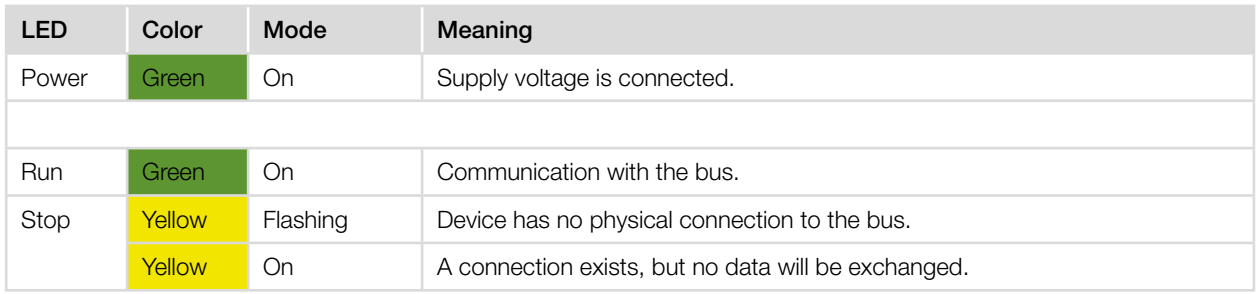

Tab. 7.11: Status LEDs

<span id="page-23-0"></span>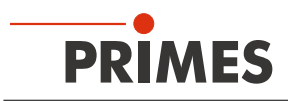

#### 7.4 Parallel

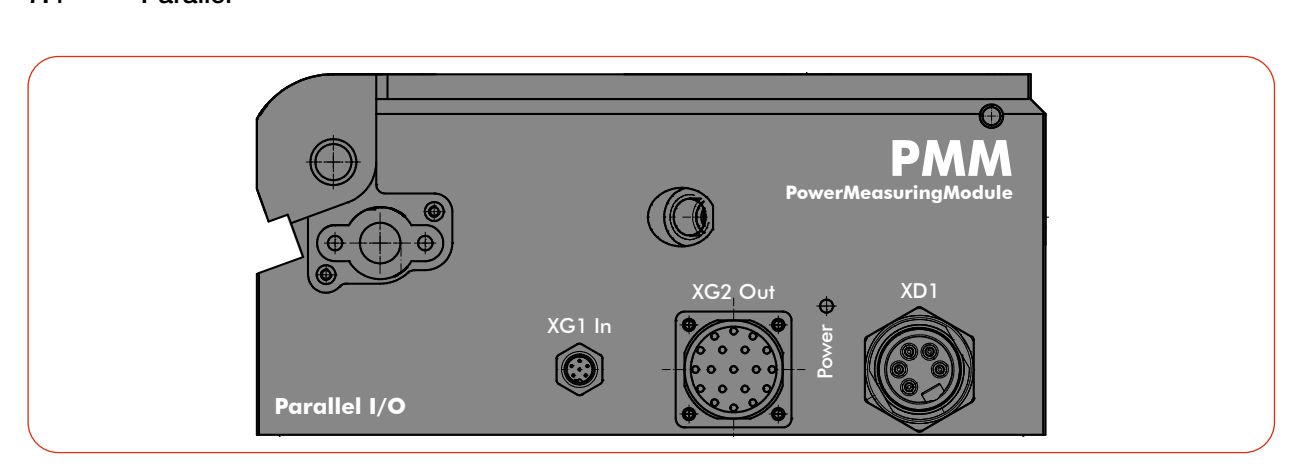

Fig. 7.3: Connection panel of the PMM Parallel

Pivilvi Paraliei nas an interface v The PMM Parallel has an interface with four inputs and 16 outputs.

#### 7.4.1 Connectors  $7.4.1$

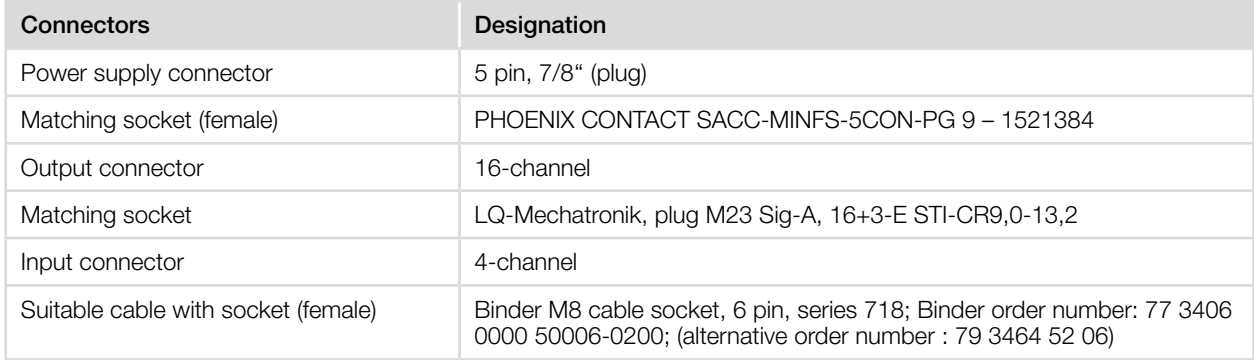

Tab. 7.12: Parallel – Connectors

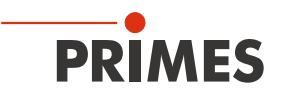

#### <span id="page-24-0"></span>7.4.2 Pin assignment power supply XD1

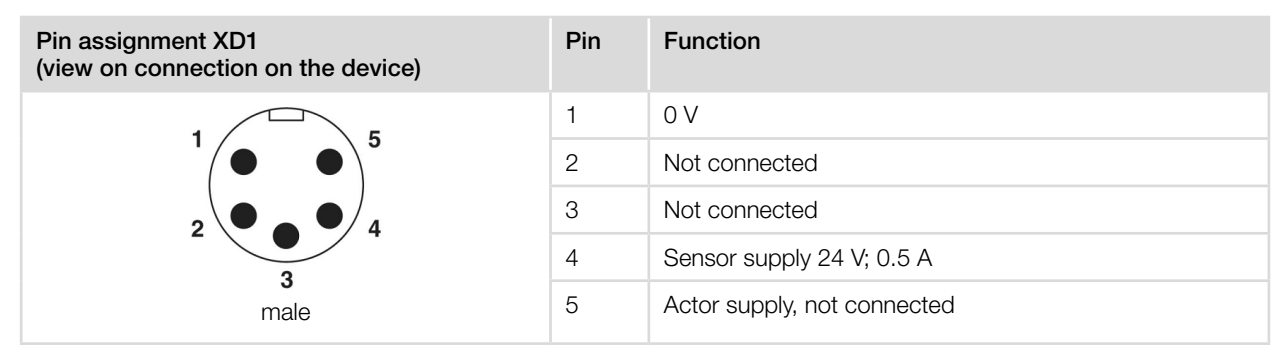

<span id="page-24-1"></span>Tab. 7.13: Pin assignment power supply XD1

#### 7.4.3 Pin assignment input, 4-Channel XG1 In

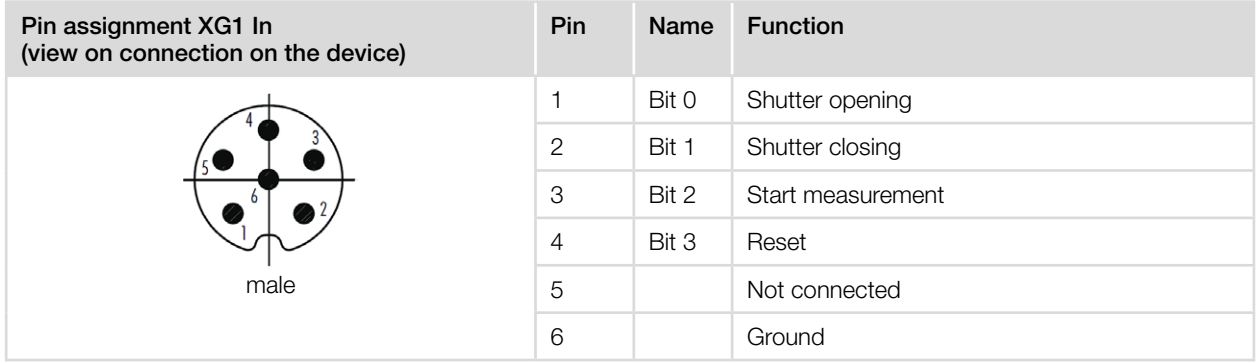

Tab. 7.14: Pin assignment input, 4-channel XG1 In

The inputs are electrically isolated by means of an opto coupler.

<span id="page-25-0"></span>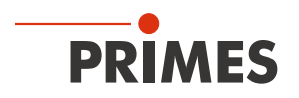

#### 7.4.4 Pin assignment output, 16-Channel XG2 Out

The outputs 1 to 17 have two functions, depending on the setting of bit 15:

- In case of bit 15=1 (measurement finished) the 14 lines below are used for displaying the laser power (Watt) as binary code.
- In case of bit 15=0 those lines provide status information.

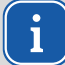

After a change of edge of bit 15, the measured value bits should be taken over a few milliseconds later to avoid runtime problems of the individual bits.

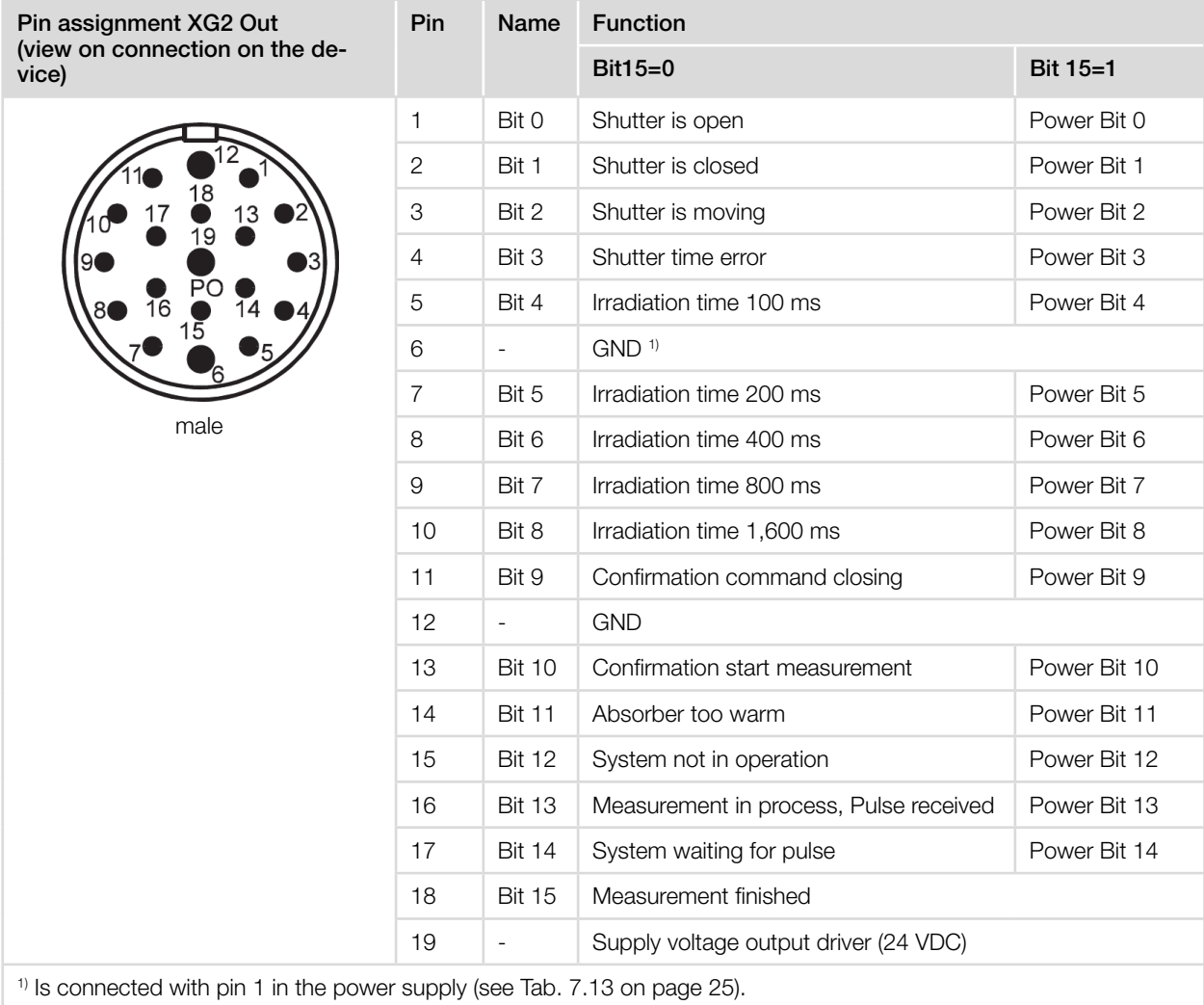

Tab. 7.15: Pin assignment output, 16 channel XG2 Out

The output driver is supplied with 24 V via Pin 19. The maximum current load of all outputs is 2 Amperes. A single output can have a load of 500 mA. The outputs are not electrically isolated.

<span id="page-26-0"></span>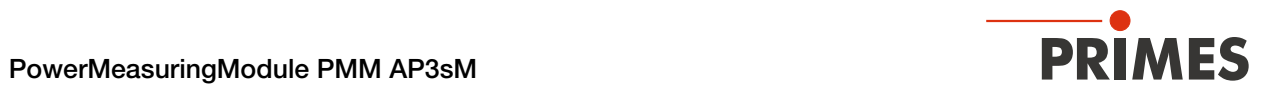

#### 7.4.5 Status LED

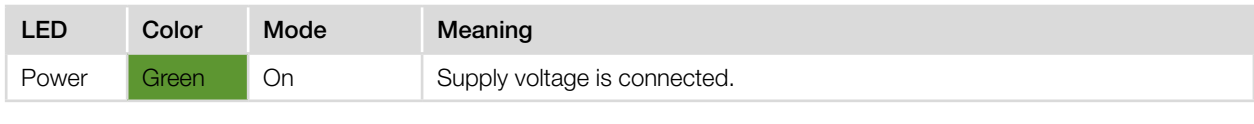

Tab. 7.16: Status LED

<span id="page-27-0"></span>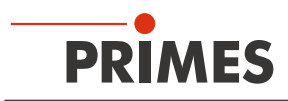

#### 7.5 DeviceNet®

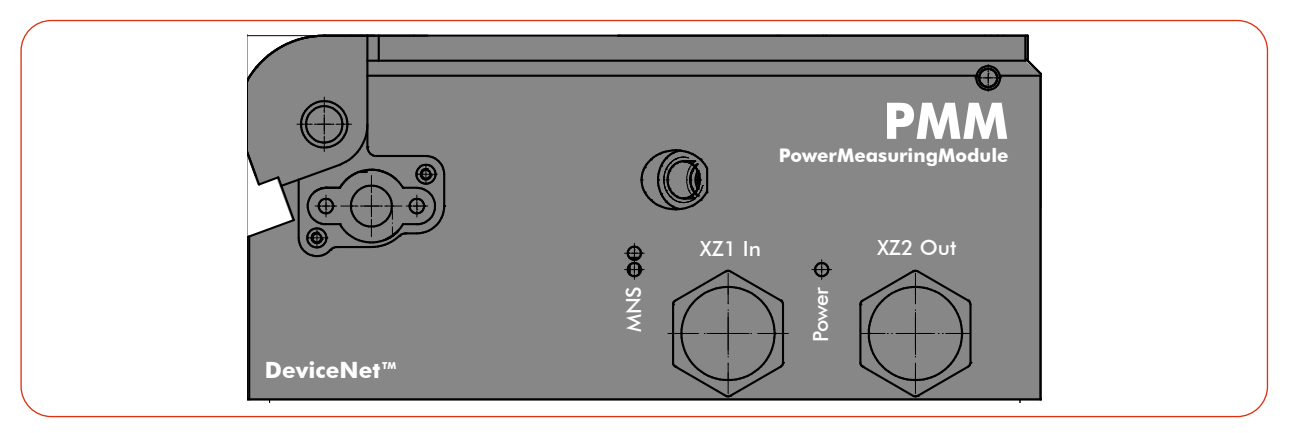

 $\sum_{i=1}^{n}$ Fig. 7.4: Connection panel of the PMM DeviceNet<sup>®</sup>

ceNet® interfad The PMM has two DeviceNet® interfaces, which also provide the voltage.

### 7.5.1 Connectors

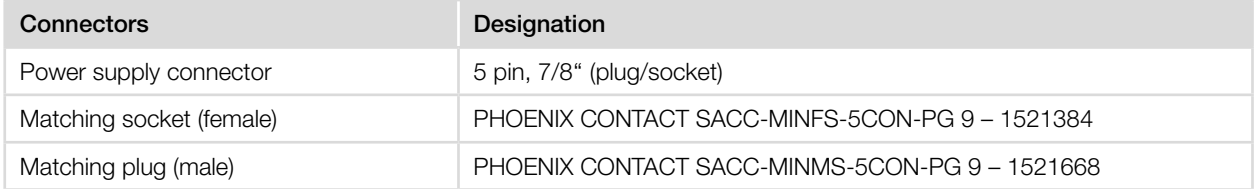

Tab. 7.17: PMM DeviceNet® – Connectors

### 7.5.2 Pin assignment connectors XZ1 In/XZ2 Out

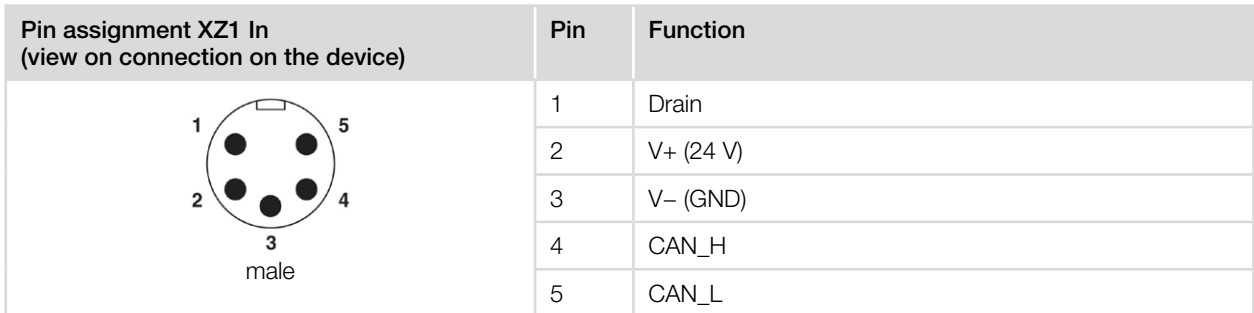

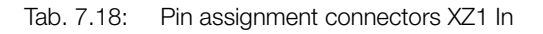

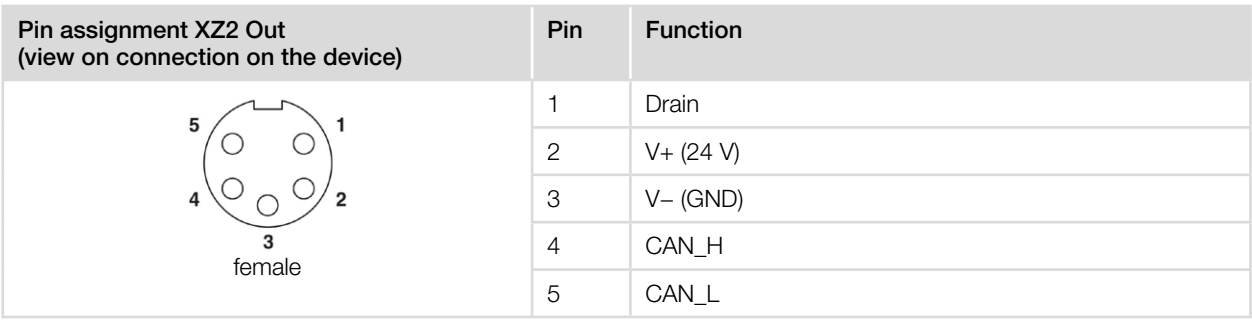

Tab. 7.19: Pin assignment connectors XZ2 Out

<span id="page-28-0"></span>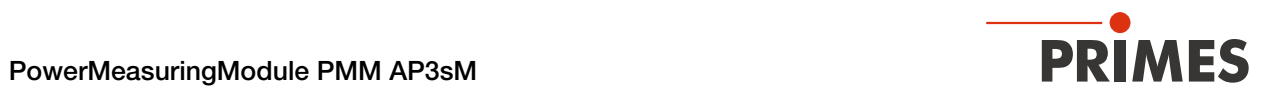

#### 7.5.3 Status LEDs

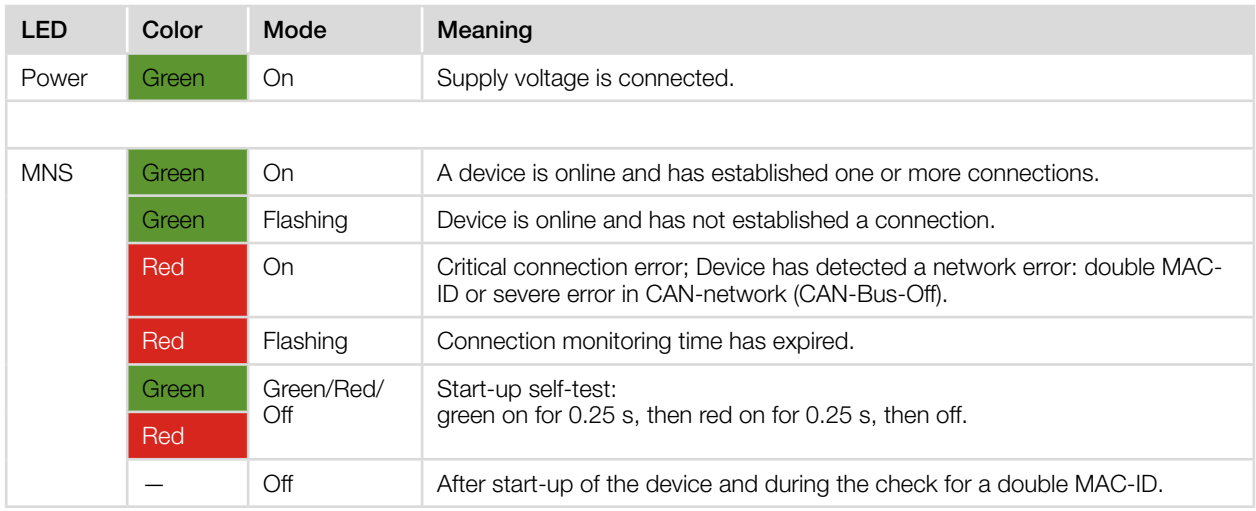

Tab. 7.20: Status LEDs

<span id="page-29-0"></span>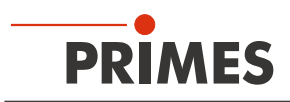

#### 7.6 EtherNet/IP™

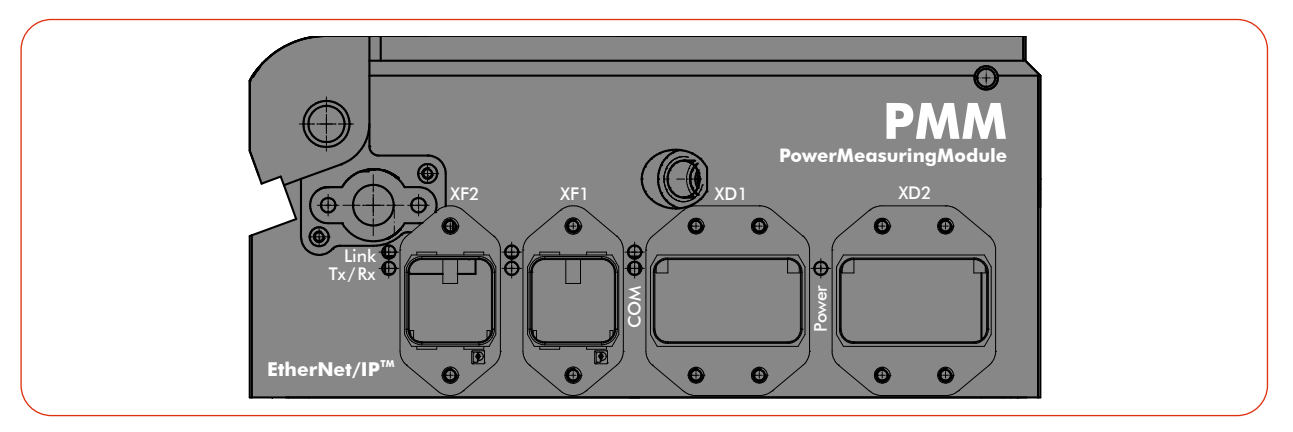

Fig. 7.5: Connection panel of the PMM EtherNet/IP™

To integrate the PMM into a line structure, the bus interface and the voltage supply are implemented twice. M.Werner 24.01.2020

#### 7.6.1 Connectors

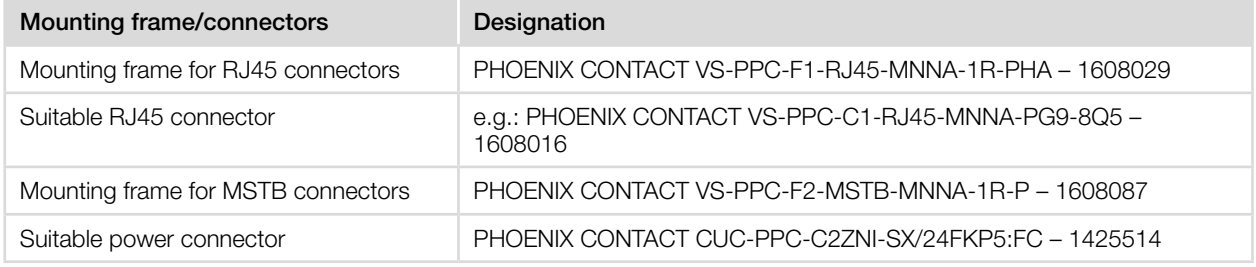

Tab. 7.21: EtherNet/IP™ – Mounting frames and connectors

#### 7.6.2 Pin assignment data connector XF1/XF2

The PMM has two EtherNet/IP interfaces that are connected via an integrated switch. These interfaces are routed to AIDA-compatible installation sockets with suitable mounting frames.

XF1 is the input (In) and XF2 is the output (Out).

The PMM is connected via Ethernet patch cables of CAT5e quality or higher.

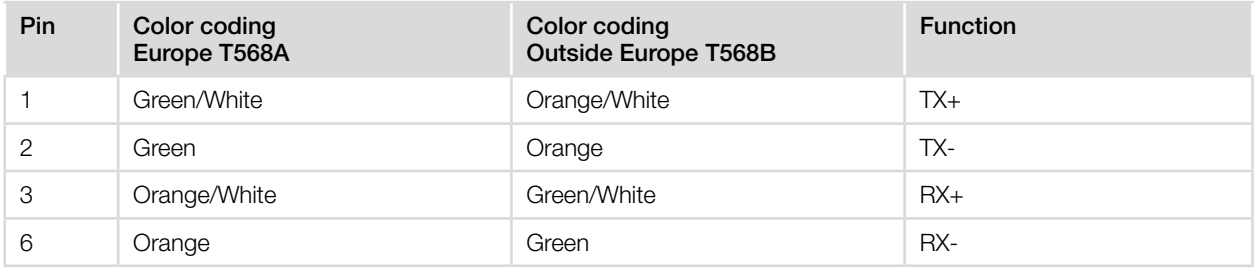

Tab. 7.22: Pin assignment data connector XF1/XF2

<span id="page-30-0"></span>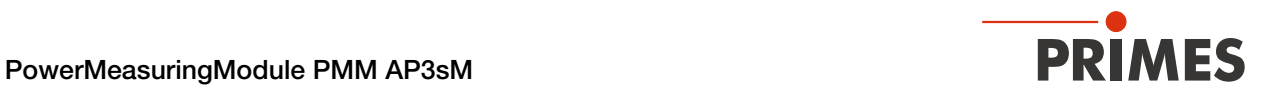

#### 7.6.3 Pin assignment power supply XD1/XD2

The power consumption of the PMM is below 250 mA, which is provided by the sensor supply.

Both connectors are internally connected 1:1.

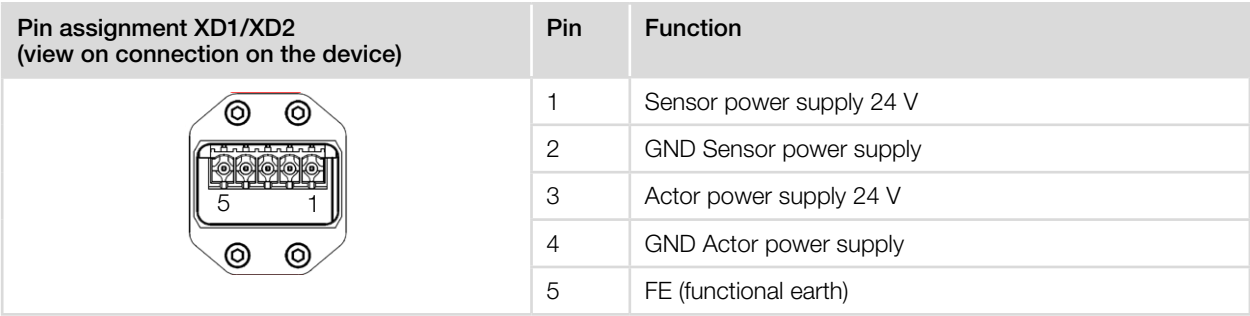

Tab. 7.23: Pin assignment power supply XD1/XD2

#### 7.6.4 Status LEDs

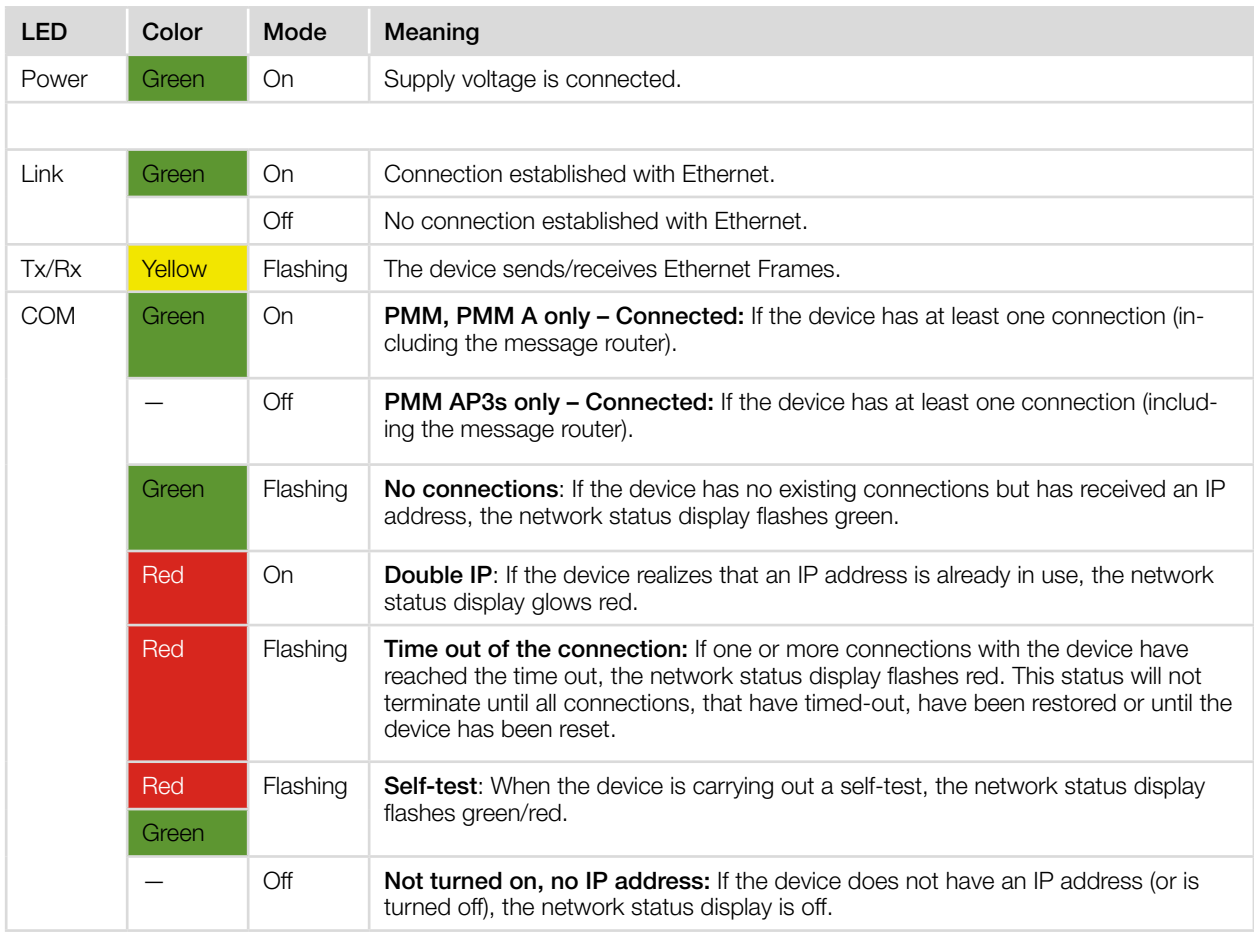

Tab. 7.24: Status LEDs

<span id="page-31-0"></span>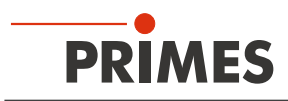

#### 7.7 EtherCAT®

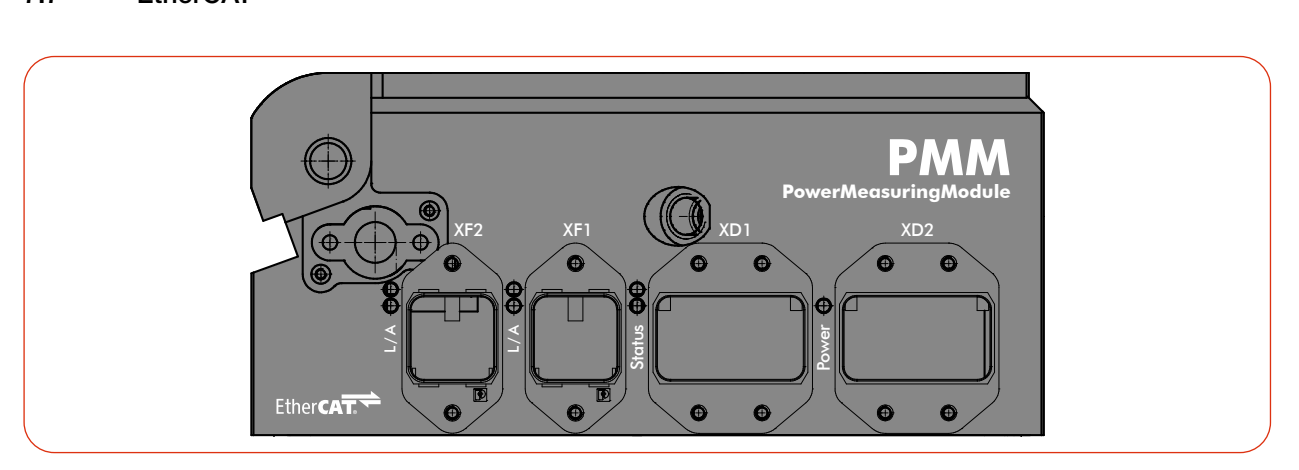

Fig. 7.6: Connection panel of the PMM EtherCAT®

To integrate the PMM into a line structure, the bus interface and the voltage supply are implemented twice.

#### 7.7.1 Connectors

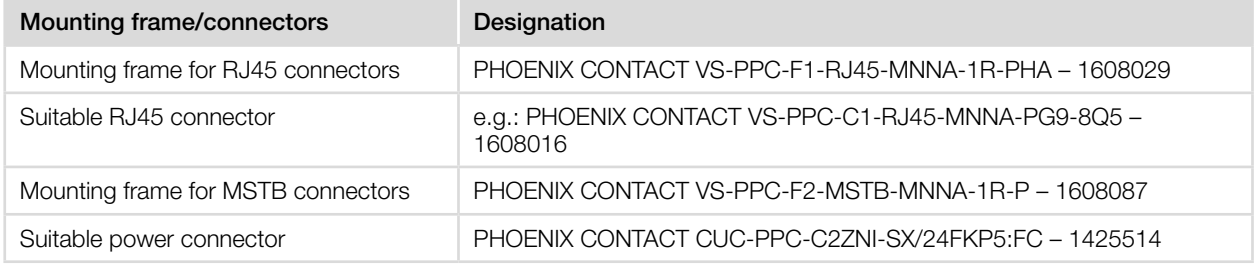

Tab. 7.25: EtherCAT<sup>®</sup> – Mounting frames and connectors

#### 7.7.2 Pin assignment data connector XF1/XF2

The PMM has two EtherCAT® interfaces that are connected via an integrated switch. These interfaces are routed to AIDA-compatible installation sockets with suitable mounting frames.

XF1 is the input (In) and XF2 is the output (Out).

The PMM is connected via Ethernet patch cables of CAT5e quality or higher.

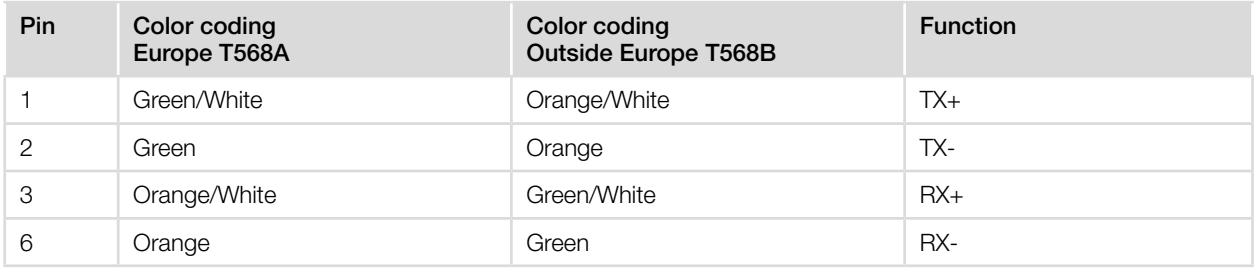

Tab. 7.26: Pin assignment data connector XF1/XF2

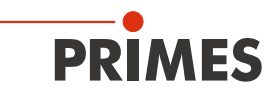

#### <span id="page-32-0"></span>7.7.3 Pin assignment power supply XD1/XD2

The power consumption of the PMM is below 100 mA, which is provided by the sensor supply. Both connectors are connected internally 1:1.

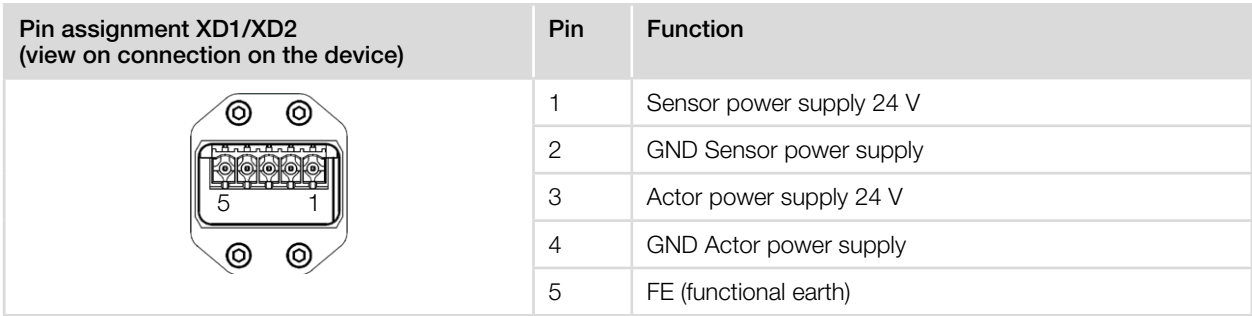

Tab. 7.27: Pin assignment power supply XD1/XD2

#### 7.7.4 Status LEDs

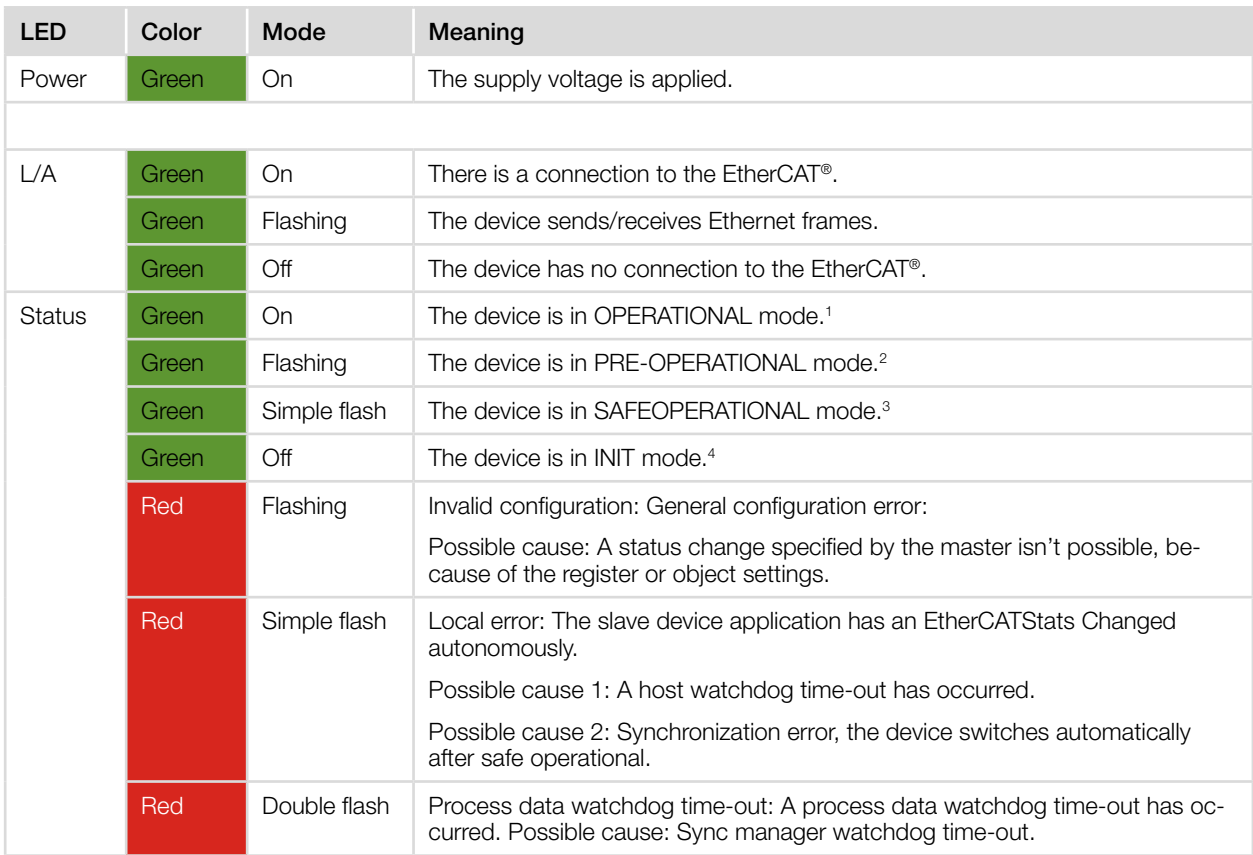

#### Tab. 7.28: Status LEDs

- <sup>1</sup> Inputs and outputs are valid and the final mode has been achieved.
- <sup>2</sup> Communication with the application layer already runs through the mailbox, but the process data still isn't being communicated. Additional parameters now need to be configured. This includes the mapping of process data and the setup of the SyncManager and FMMU. The safe operational state can then be queried.
- <sup>3</sup> Communication of process data will start, but only the input values are valid at the start. Outputs are left in a socalled safe state. This will change as soon as the master sends valid output values and requests operational state.

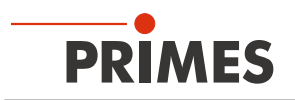

<sup>4</sup> There is no communication on the application layer, but the master has already accessed the DL information register. Here the master at least has to configure the DL address register and channels for the mailbox of the SyncManager.

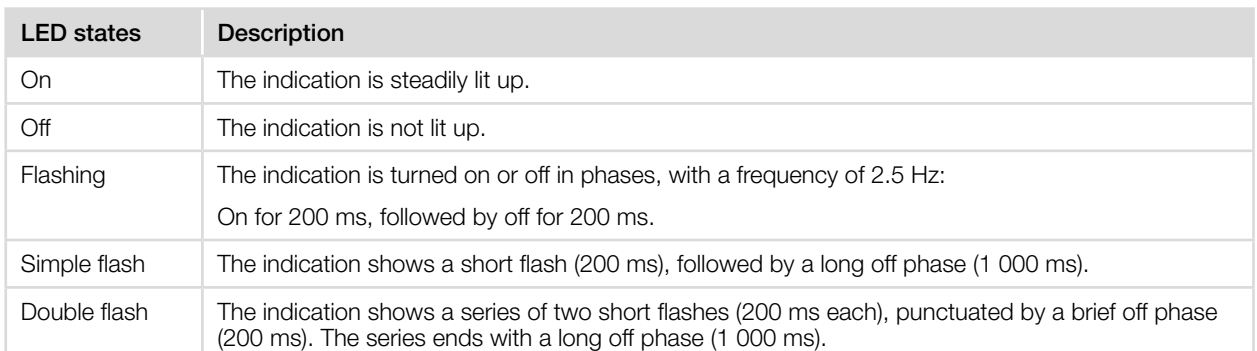

Tab. 7.29: LED states

# <span id="page-34-0"></span>8 Laser parameter setting

For correct measurements and to protect the device from damage, the following parameters must be observed and adhered to.

#### 8.1 Setting the laser rise time

The applicable irradiation time is between 0.1 s and 1.0 s, which has to be transferred to the laser controller as pulse duration/burst duration.

For high measurement accuracy, make sure that the rise time of the laser does not exceed 1 % of the irradiation time (in some cases, even 2 % may be acceptable).

Example: If an irradiation time of 500 ms is selected, the rise time of the laser must be < 5 ms. Many industrial lasers have a rise time < 0.1 ms, so this point can be ignored in most cases.

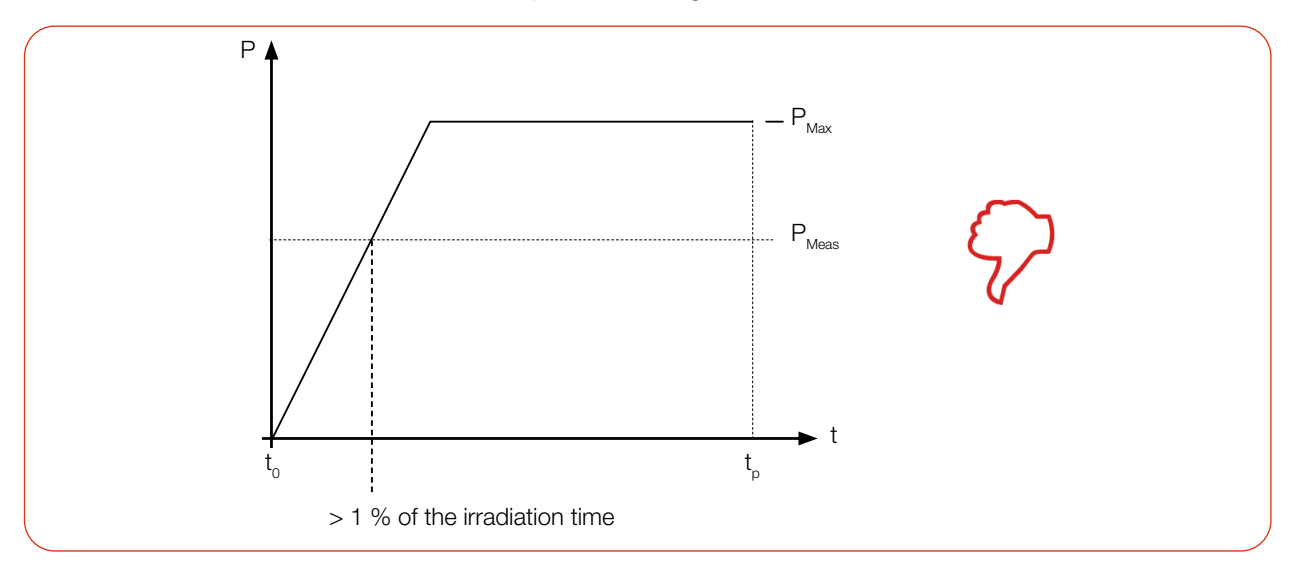

Fig. 8.1: Laser rise time  $> 1$  % of the irradiation time (schematic)

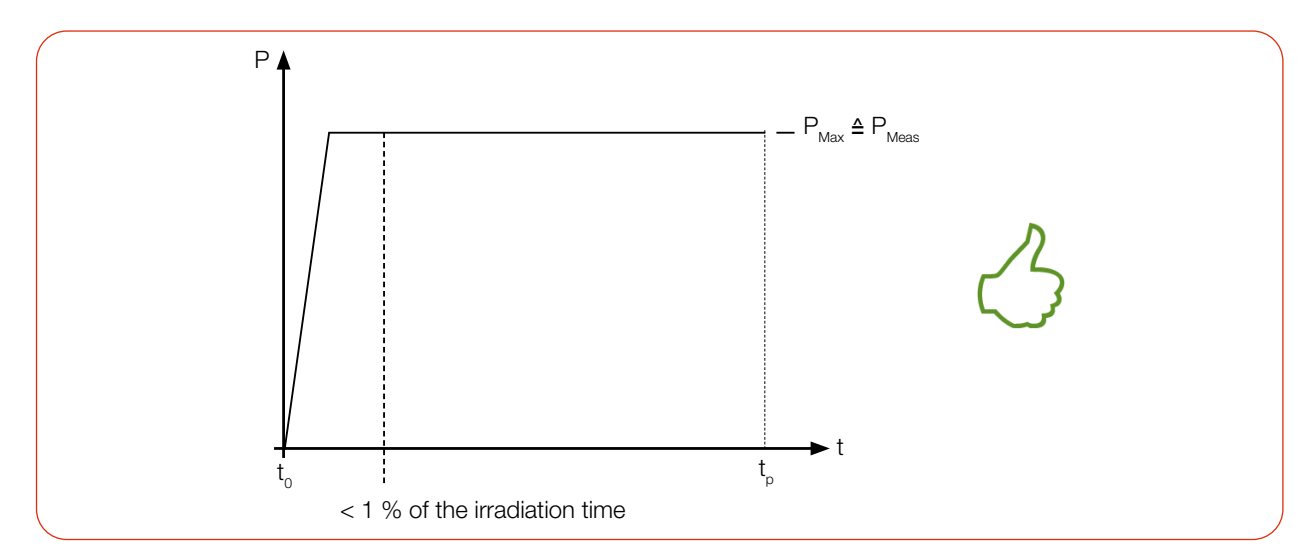

Fig. 8.2: Laser rise time < 1 % of the irradiation time (schematic)

<span id="page-35-0"></span>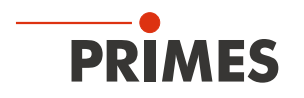

#### 8.2 Maximum power density

To avoid damage to the optics under the protective window, the maximum power density of 150 kW/cm<sup>2</sup> must not be exceeded at the optics.

Depending on the laser power, the following minimum beam diameters must be observed:

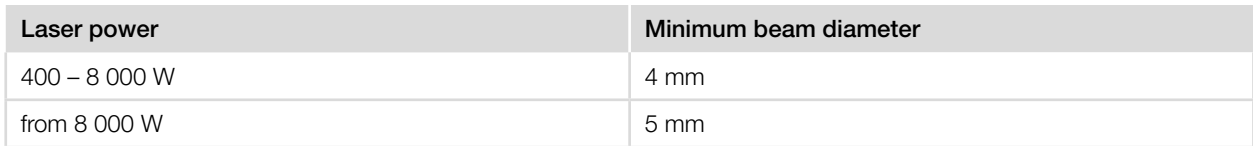

Tab. 8.1: Minimum beam diameter depending of the laser power

The power density in kW/cm² is calculated according to the formula:

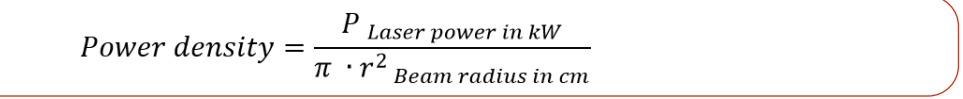

Formel 8.1: Calculation of the power density

To determine the maximum laser power, the result is weighted with a safety factor of 2. The safety factor compensates the ratio of maximum to average power density of a Gaussian beam (far field). The maximum laser power in kW depending on the beam radius is calculated according to the formula:

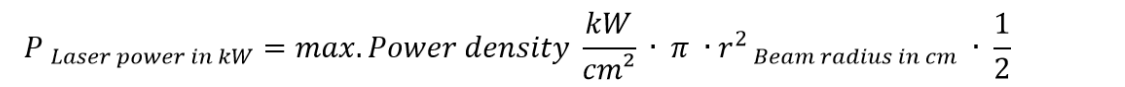

Formel 8.2: Calculation of the permissible laser power depending on the beam radius
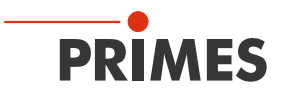

#### 8.3 Minimum and maximum energy input per measurement

The measured temperature rise in the absorber is decisive for an accurate and reproducible measurement. Regardless of the starting temperature, an energy input of approximately 400 J to 1 000 J per measurement is recommended.

Example: At 1 kW laser power the recommended pulse length is 400 ms.

 $E = P \cdot t = 1000 W \cdot 0.4 s = 400 J$ 

[Fig. 8.3 on page 37](#page-36-0) shows the permissible energy input for a measurement as a function of the absorber temperature.

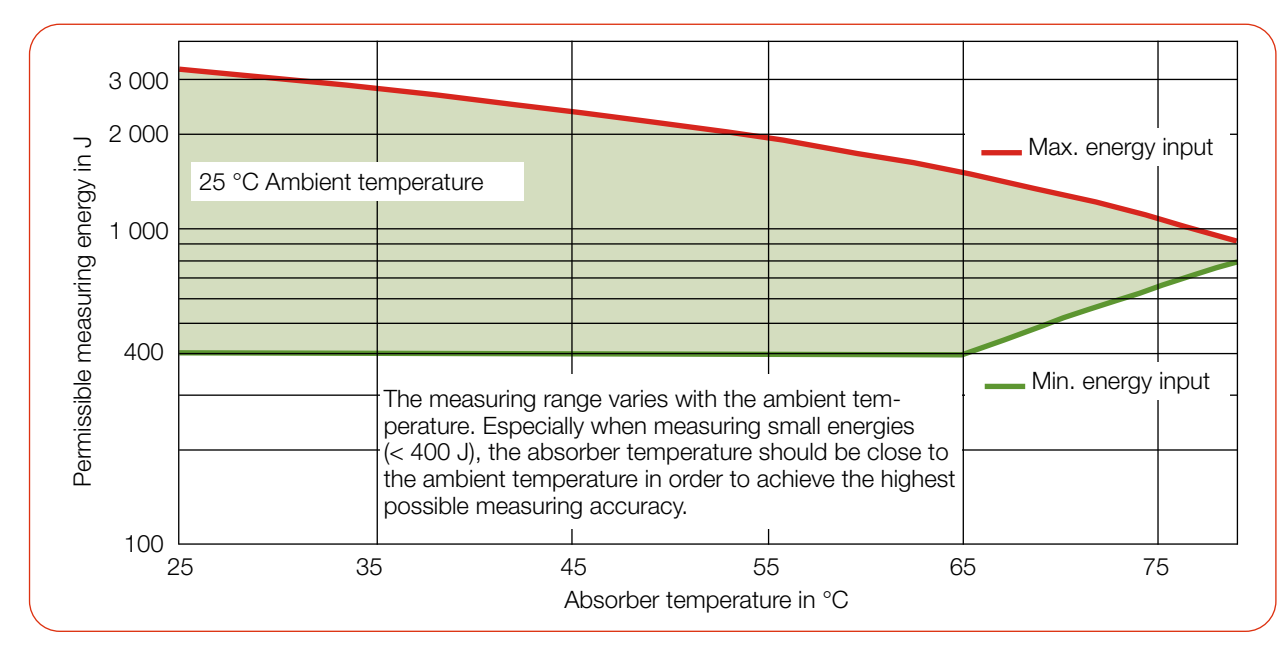

<span id="page-36-0"></span>Fig. 8.3: Measuring range as a function of the absorber temperature

The minimum energy input indicates the lower limit values with which measurements can still be performed within the specified accuracy. The maximum energy application value specifies the limit at which the absorber reaches its permissible limit temperature. The energy, e.g. for multiple measurements (repetitive measurements) can be distributed across the range shown in green.

If the absorber temperature is higher than 80 °C, no further measurement should be performed. In this case, please wait until the absorber temperature has fallen below 50 °C (depending on the selected energy input).

If a high repetition rate is prioritized over the uncertainty of measurement, a lower energy per measurement may be used, e.g. down to 200 J.

Please take the limit values from [Fig. 8.3 on page 37,](#page-36-0) [Tab. 8.2 on page 38](#page-37-0) and [Tab. 8.4 on page 39.](#page-38-0)

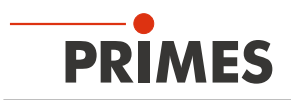

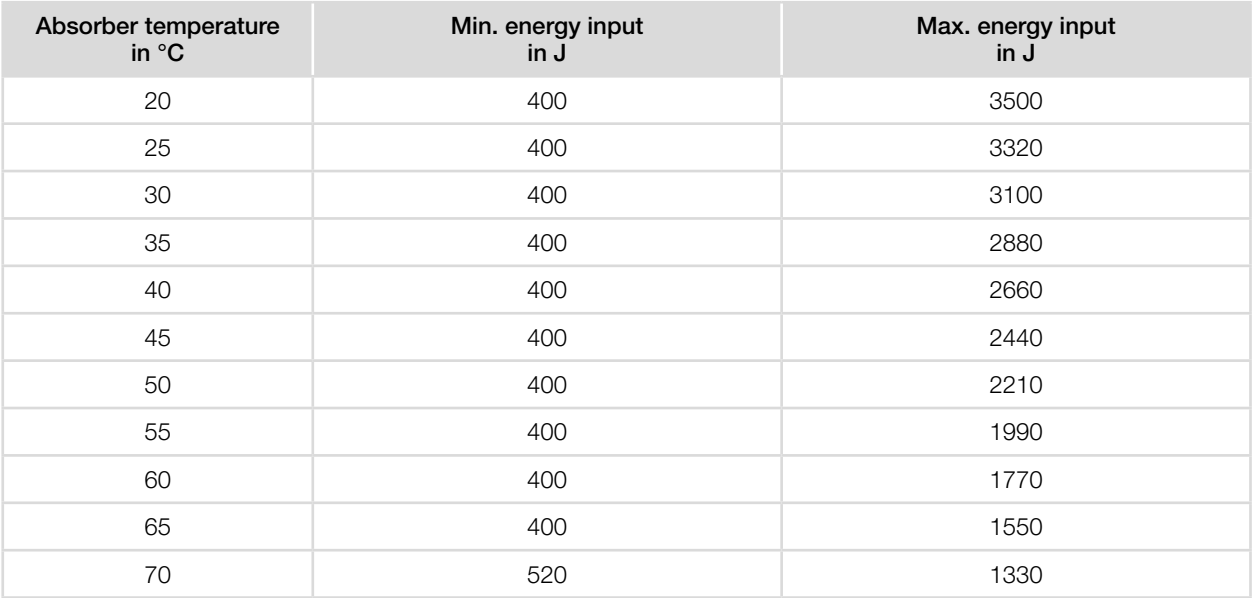

<span id="page-37-0"></span>Tab. 8.2: Absorber temperature with the recommended minimum and maximum energy input (ambient temperature 22 °C)

### 8.4 Number of measuring cycles (repetitive measurements)

With a start temperature of 20 °C, the absorber can accomodate a heat quantity (= energy) of approx. 3 500 J. PRIMES recommends an energy input of approx. 400 J to 1 000 J per measurement in order to achieve the highest possible measurement accuracy.

Measurements can be repeated in rapid succession until the absorber reaches 80 °C. Then, a cooling cycle in the range of 1-2 minutes is required until further measurements are possible. For repetitive measurements, see chapter [8.5 on page 39](#page-38-1).

# *NOTICE*

### Damage/Destruction of the device

The maximum absorber temperature of 80 °C must not be exceeded.

 $\triangleright$  Note the possible number of measurements according to [Tab. 8.3 on page 38](#page-37-1).

With an assumed laser power of 8 kW and 4 kW, the following numbers of measurements are possible:

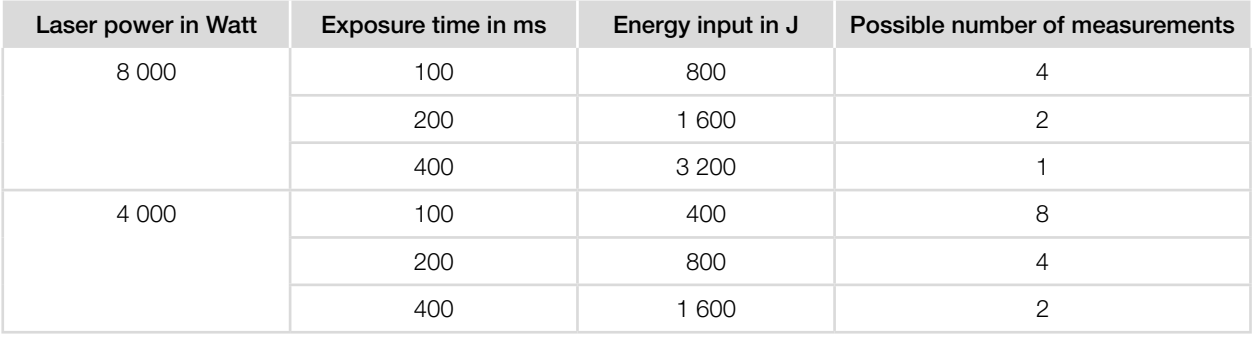

<span id="page-37-1"></span>Tab. 8.3: Possible number of measurements

The absorber cools itself down by releasing heat into the environment.

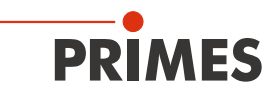

#### <span id="page-38-1"></span>8.5 Waiting times until the next measurement in repepetive measurements

With high measuring frequencies, the measuring accuracy can be limited. For repetitive measurements within the specified accuracy, the following waiting times prior to the next the next measurement are recommended.

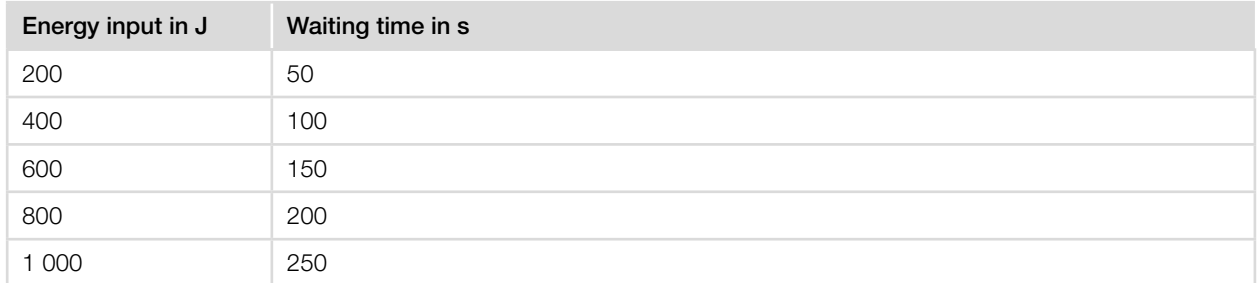

<span id="page-38-0"></span>Tab. 8.4: Waiting time until the next measurement in repepetive measurements

#### <span id="page-38-2"></span>8.6 Calculation of the irradiation time

The selection of a certain irradiation time is based on three different criteria:

- 1. The minimum irradiated energy should amount to at least 10 % of the total capacity of the absorber (Variable: "Max. Capacity"). This requirement ensures best measurement accuracy (5 % may be acceptable if the repetition rate is a priority). See also point 2.
- 2. In case of a repeated power measurement within a short period of time, a maximum of 50 % of the residual absorber capacity of the test piece must be used. (Variable: "Remaining Capacity")
- 3. The irradiated energy may not exceed the "Remaining capacity", otherwise the absorber may be overheated during the measurement.

With the following formula the irradiation time can be determinated:

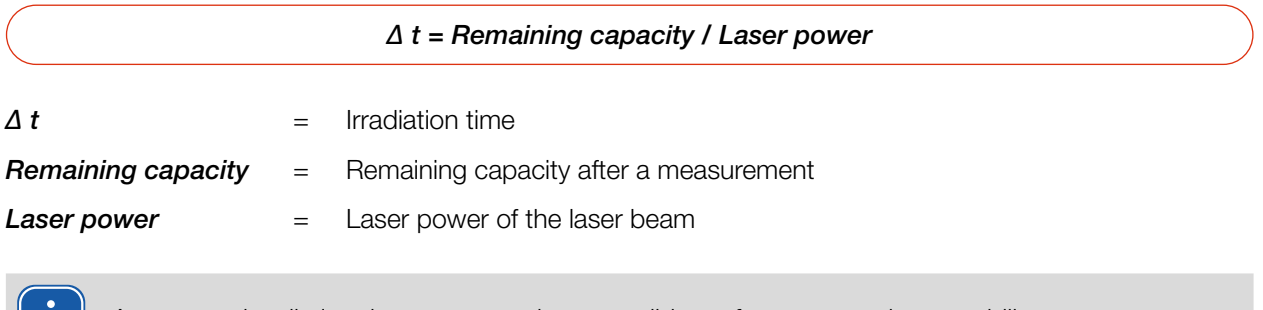

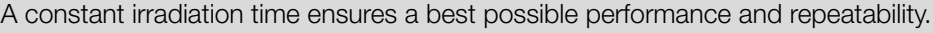

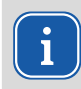

Even with absorbers at room temperature the remaining capacity does not reach the "Maximum capacity". This is due the fact that the "Maximum capacity" refers to an absorber temperature of  $0^{\circ}$ C.

#### Example

- $MaxCapacity$  = 4 000 J
- Remaining capacity  $=$  3 000 J
- Minimum energy  $=$  400 J
- Laser power  $=$  8 000 W
- selected: 100 milliseconds

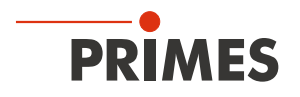

The irradiation time of 100 ms leads to an irradiation of 800 J. This means, the minimum amount of energy of 400 J is clearly exceeded. Furthermore, this irradiation time enables two more power measurements, that can be carried out immediately.

# 8.7 Measurement with pulsed lasers

When measuring pulsed lasers, the technical specification according to chapter 17 "Technical data" on page 88 must be observed.

When using pulsed laser radiation a correct irradiation time measurement up to a pulse frequency of 10 kHz and a duty cycle of 50 % is possible. In case of ontimes/offtimes shorter than 50 μs a correct irradiation time measurement is not possible.

Measurements outside the specification may result in an incorrect calculation of the number of pulses. This affects the calculated average power. But not on the measured energy.

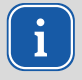

When measuring pulsed lasers, as of firmware version 3.2, the power (measured power) is calculated with a corrected burst duration (see [Fig. 8.4 on page 40\)](#page-39-0).

For devices with former firmware versions, the power (measured power) is calculated with the uncorrected burst duration. This leads to an increased value of the average power.

With pulsed lasers, the device detects the number of pulses n and the number of pulse pauses n-1 (the last pulse pause  $t_{\alpha}$  is not measured, for physical reasons).

The burst duration here is  $(t_{on} + t_{off}) \cdot n - t_{off}$ . This leads to a significantly increased value of the power (measured power) for a low number of pulses.

The power is therefore calculated for devices with firmware version 3.2 and higher on the basis of a corrected burst duration:  $(t<sub>on</sub> + t<sub>off</sub>) \cdot n$  (see [Fig. 8.4 on page 40](#page-39-0)).

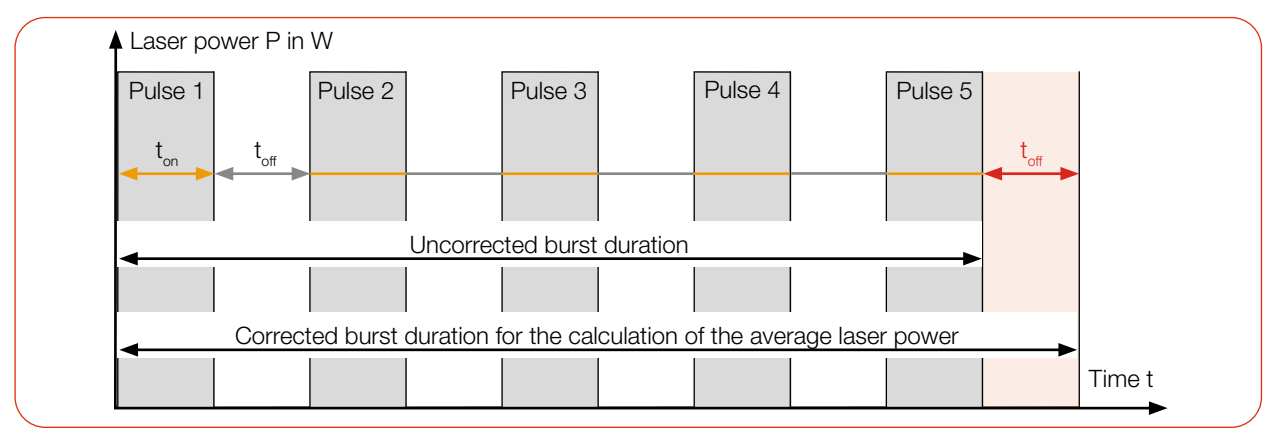

Fig. 8.4: Uncorrected and corrected burst duration with pulsed lasers

The deviation of the laser power is the ratio of corrected to uncorrected burst duration:

<span id="page-39-0"></span>
$$
\text{Deviation} = \frac{(t_{\text{on}} + t_{\text{off}}) \cdot n}{(t_{\text{on}} + t_{\text{off}}) \cdot n - t_{\text{off}}}
$$

The values for  $t_{on}$  and  $t_{off}$  illustrated in [Fig. 8.4](#page-39-0) do not correspond to the values for "Ontime" and "Offtime" in the registry settings: Ontime =  $t_{on} \cdot n$  and Offtime =  $t_{off} \cdot (n-1)$ .

For cw lasers respectively one pulse, the average power corresponds to the maximum power of one pulse.

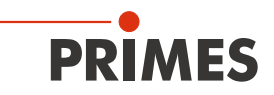

The firmware version used in the device is shown on the identification plate or, in the case of older devices, on a label inside the device. The label in the device can be found after disassembling the base plate.

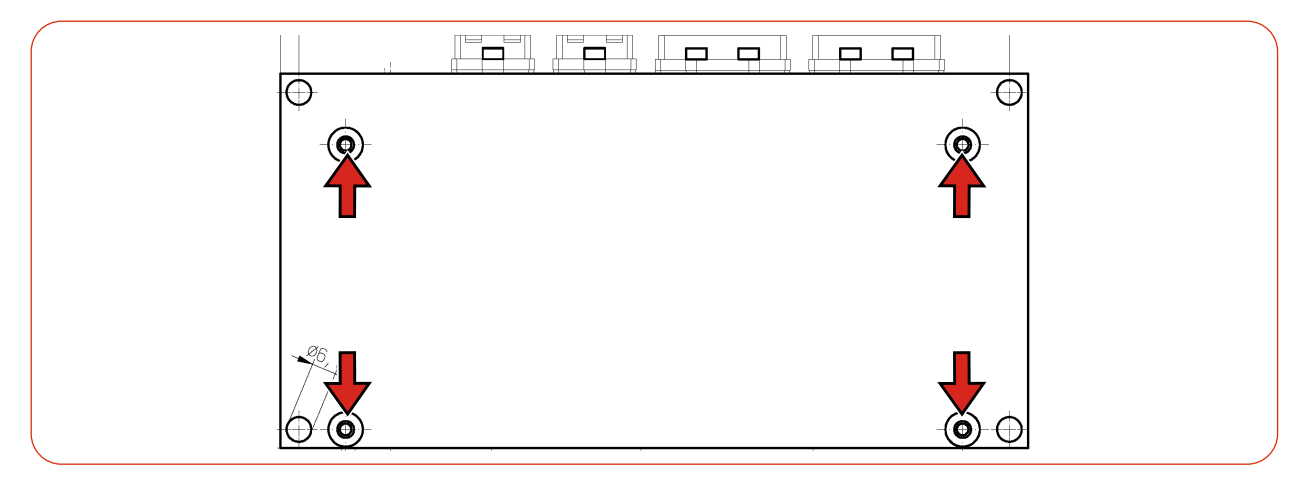

Fig. 8.5: Four fastening screws on the base plate, view from below

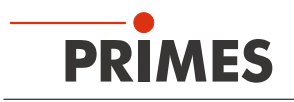

# 9 Measuring

### 9.1 Warning messages

# DANGER

### Serious eye or skin injury due to laser radiation

If the device is moved from its aligned position, increased scattered or directed reflection of the laser beam can occur during measuring operation (laser class 4).

Mount the device in such a way that it cannot be moved by an unintended push or a pull on the lines.

# DANGER

### Serious eye or skin injury due to laser radiation

During the measurement the laser beam is guided on the device, which causes scattered or directed reflection of the laser beam (laser class 4). The reflected beam is usually not visible.

- Vear safety goggles adapted to the power, power density, laser wave length and operating mode of the laser beam source in use.
- Wear suitable protective clothing and protective gloves.
- Protect yourself from laser radiation by separating protective devices (e.g. by using appropriate shielding).

# *NOTICE*

### Damage/Destruction of the device

The maximum energy per laser pulse depends on various variables, including the absorber temperature.

Observe the limit values and dependencies specified in chapter 19 "Technical data" on page 88 before the measurement.

# *NOTICE*

#### Damage/Destruction of the device

Contamination and fingerprints on the protective window can lead to damage or destruction of the protective window during measuring operation.

- Do not touch the protective window with bare hands.
- Regularly check the condition of the protective window. The protective window can be cleaned or replaced in case of heavy, non-removable contamination (see chapter 15 .Maintenance and [service" on page 80\)](#page-79-0).
- $\triangleright$  Only operate the device with a clean protective window.

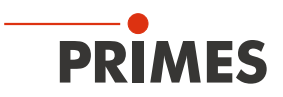

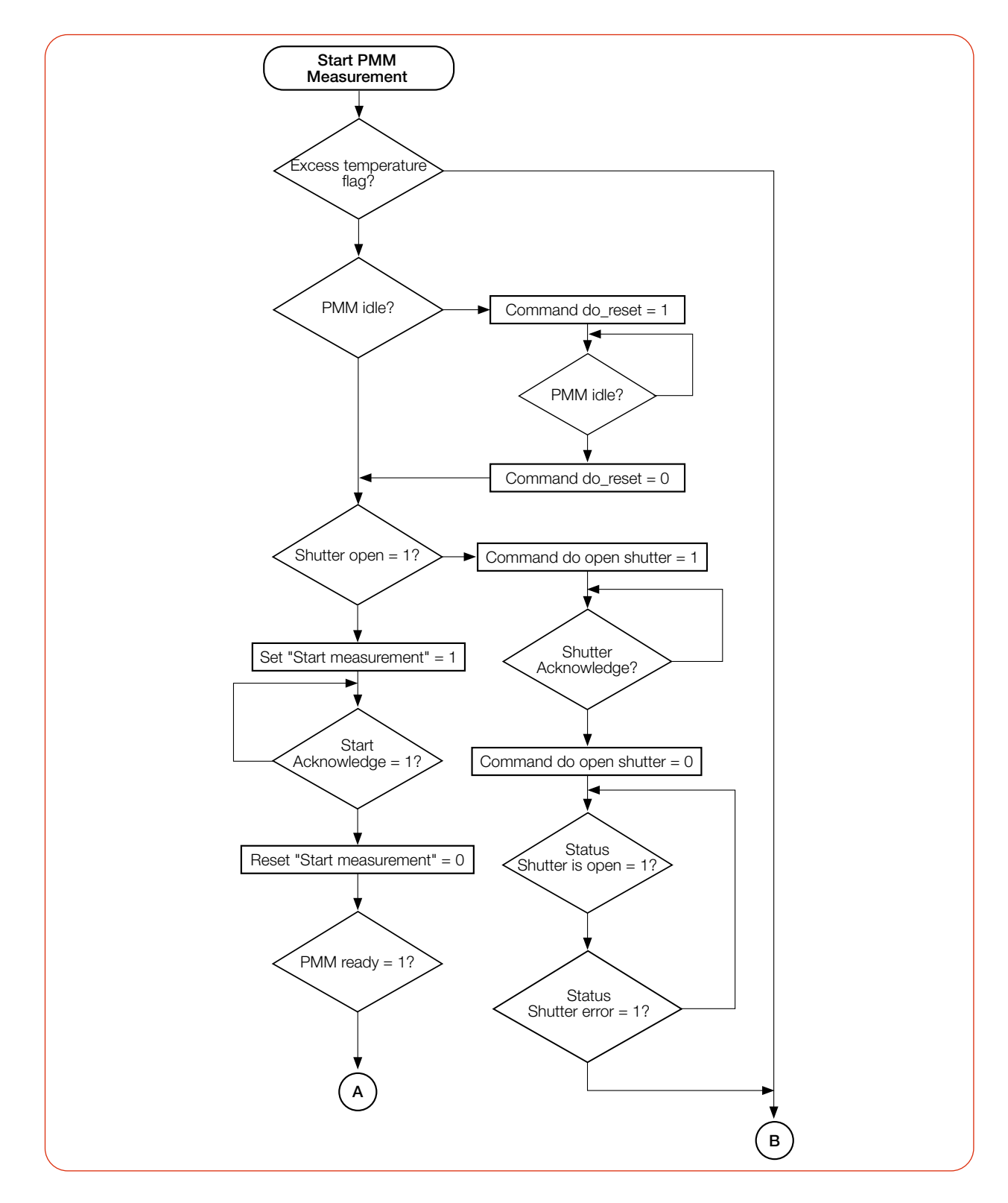

### 9.2 General flow diagram of a PMM measurement

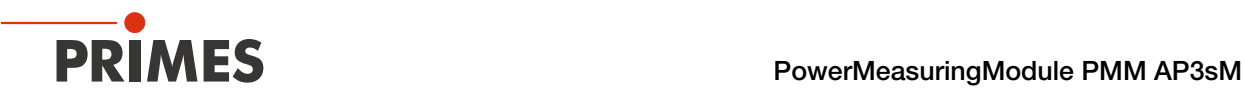

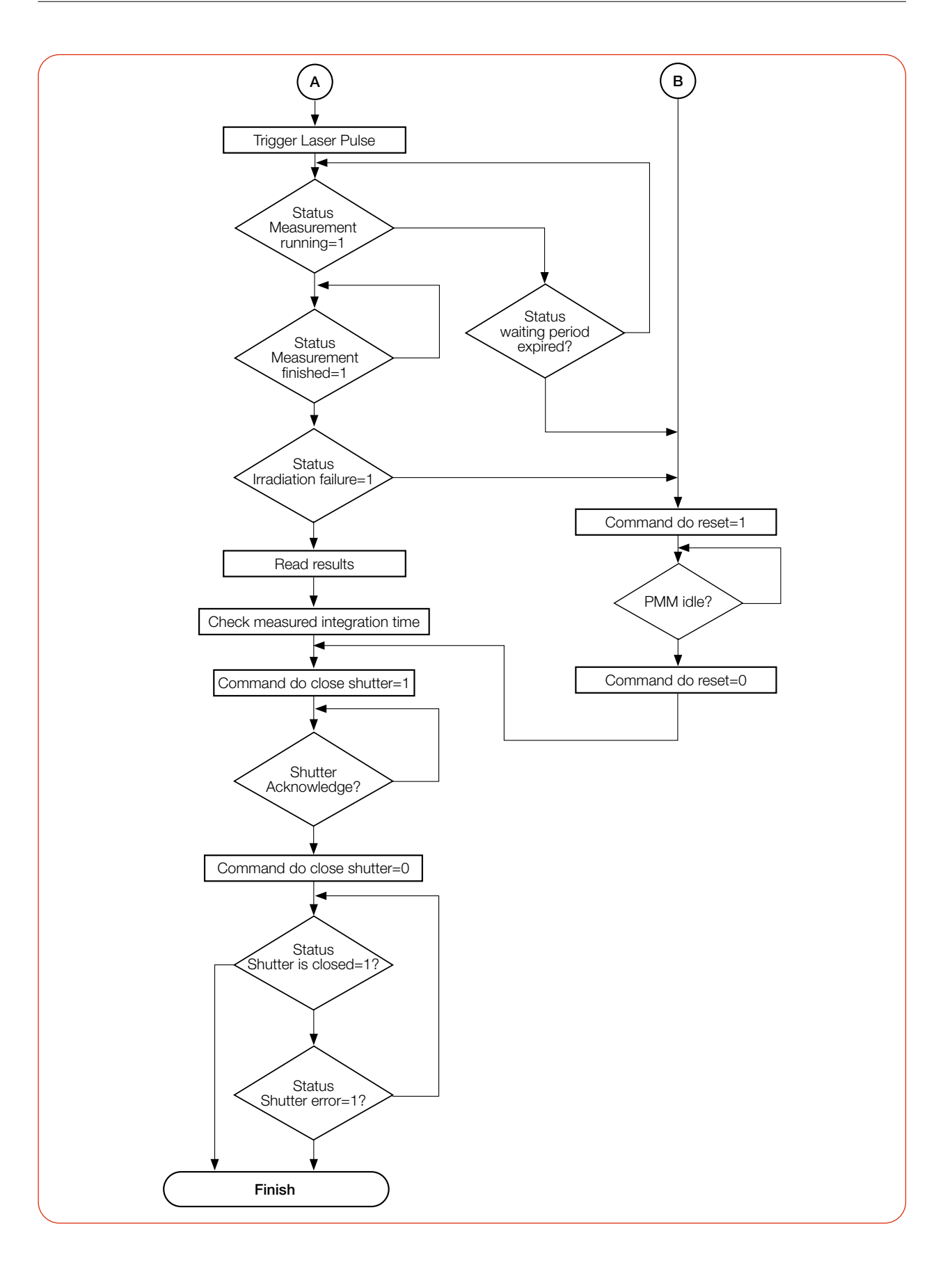

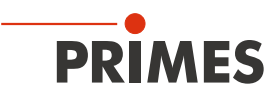

# 9.3 PLC Control program sequence of the PMM

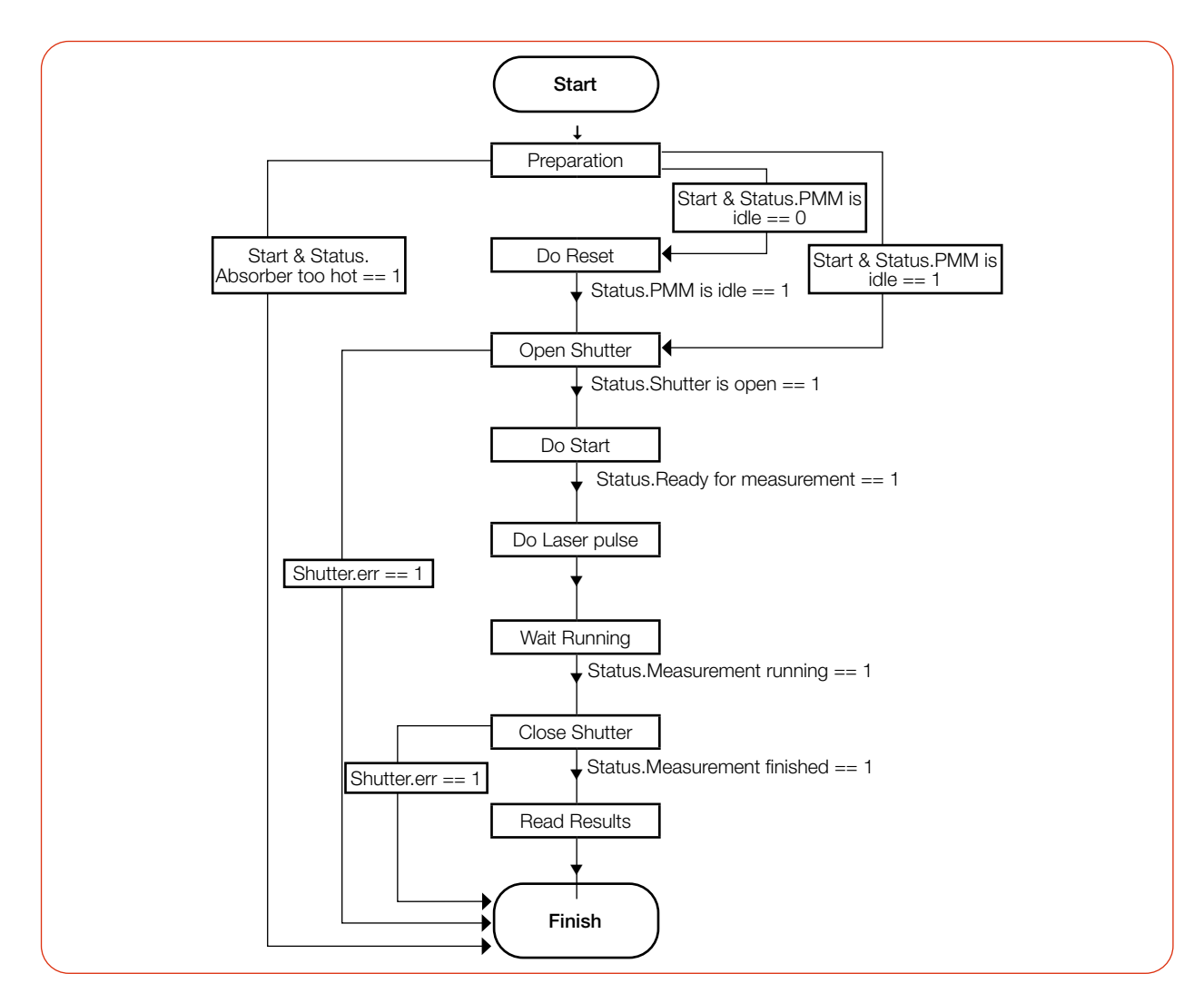

### 9.4 Internal conditions

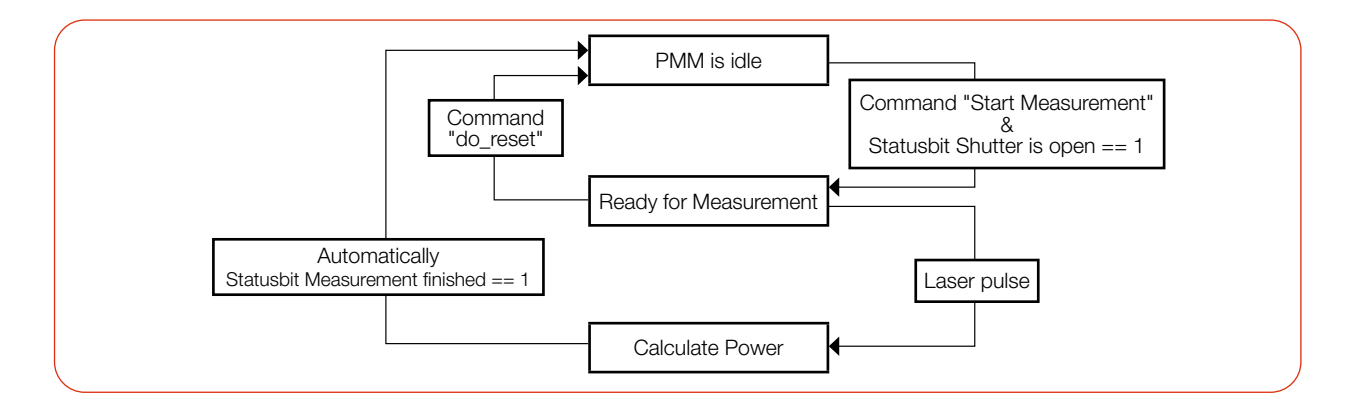

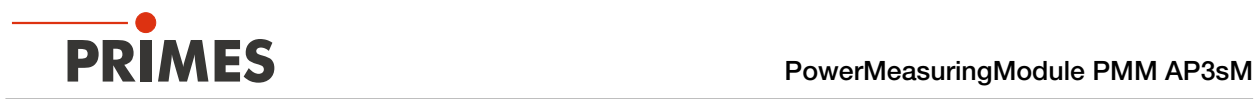

# 9.5 Shutter conditions

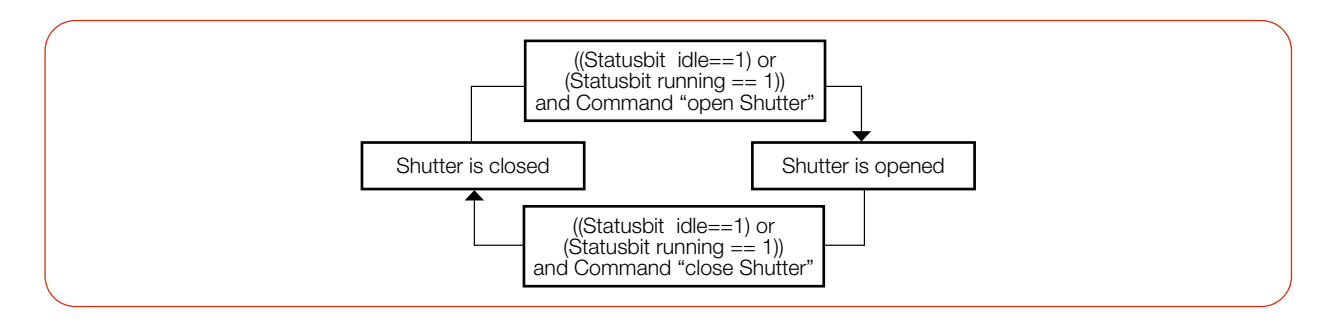

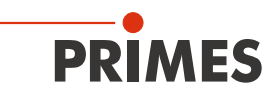

# 10 Measurement cycle details

The power measurement cycle includes 3 steps:

- 1. Preparing the measurement
- 2. Executing the power measurement
- 3. Evaluating the power measurement

The details of these steps are discussed below:

#### <span id="page-46-0"></span>10.1 Preparing the measurement

The readiness of the device is subject to 3 conditions:

- 1. The shutter is open.
- 2. The absorber still has the capacity to absorb the energy of a measurement
- 3. No other measurement cycle is activated

#### 10.1.1 Opening the shutter

The shutter is opened by a gear motor with a friction clutch. The bit "open shutter" in the command byte issues the command to open the shutter. The gear motor requires less than 5 seconds to open the shutter completely.

As soon as the shutter has reached the open position the "shutter open"- bit changes to the value 1 in the "Status 1" byte. The command bit "open shutter" can then be deactivated. Closing the shutter is done in the same way.

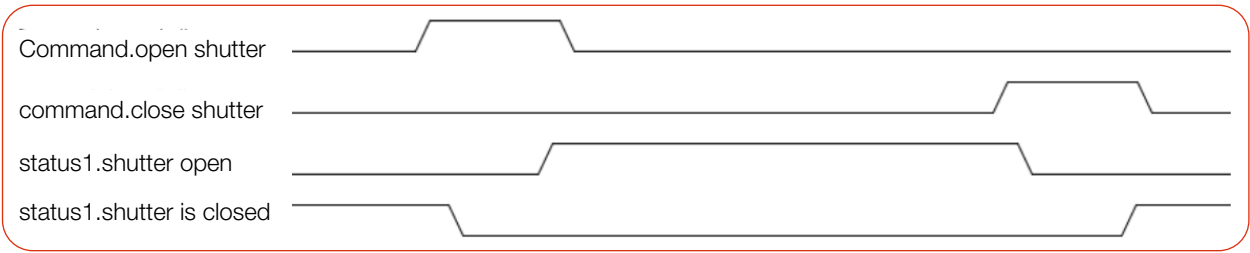

Fig. 10.1: Shutter control timing diagram

Step 2 according to chapter [10.1](#page-46-0) requires a delay time. The waiting time allows the absorber to cool down so that a new measurement is possible. The waiting times can be found in chapter [8.5 on page 39](#page-38-1).

At step 3 according to chapter [10.1](#page-46-0) the measuring readiness is automatically established again after the end of the current measuring cycle.

### 10.1.2 Determination of the irradiation time

The irradiation time is to be determined according to the regulations stated in chapter 8.6 "Calculation of the [irradiation time" on page 39.](#page-38-2)

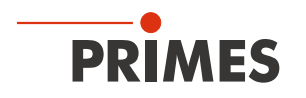

#### 10.2 Execution of the power measurement

The PMM is ready for measurement when the "Ready for Measurement" status bit is set (shutter is open, temperature is OK).

To initialize the PMM for the measurement the external control system must set the "start" bit in the "Command" byte (please see [Fig. 10.2 on page 48\)](#page-47-0).

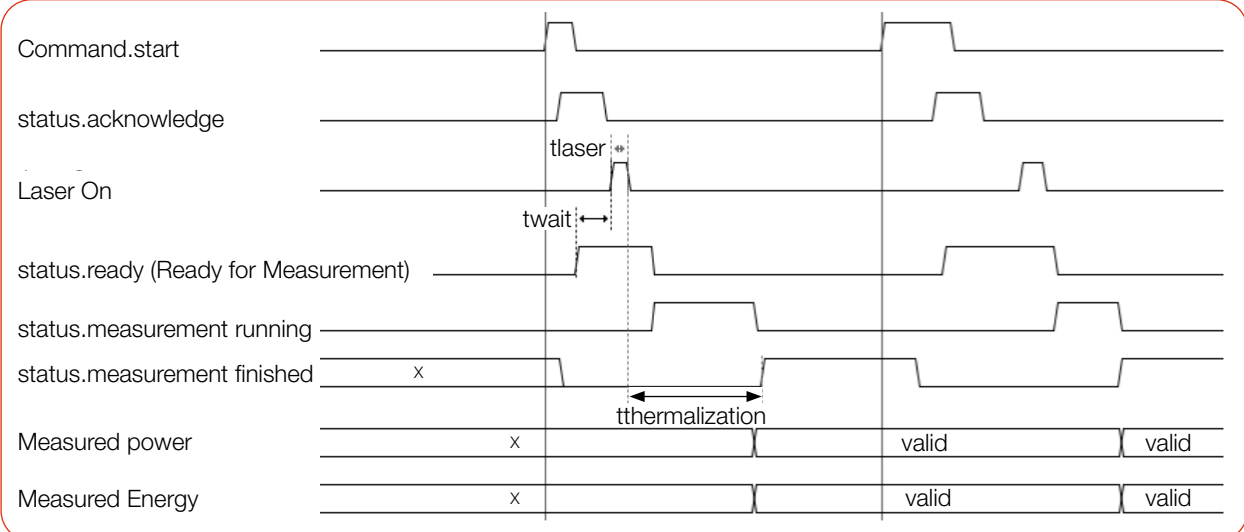

<span id="page-47-0"></span>Fig. 10.2: Timing diagram of the measurement cycle

The PMM answers the starting command with an "acknowledge" in status byte1.

As soon as the PMM is ready for measurement the "ready" bit is set in the status byte1.

### Before starting the laser pulse, check that statusbyte1.Bit 0 is set to 1.

From this point on, the laser can irradiate the absorber using the calculated irradiation time (see [chapter 8.6](#page-38-2)  ["Calculation of the irradiation time" on page 39](#page-38-2).

If the shutter is not in the open position or a laser pulse is detected, the "ready" status is deleted.

After the laser pulse, the PMM can identify the laser pulse due to the temperature rise of the absorber and the signal from the internal photodiode.

The following thermalization period of the absorber is indicated by the bit "running" in the status byte.

At the end of the thermalization phase (approx. 3 seconds), the measurement result is calculated and the "measurement finished" bit is set. The results of the measurement can be displayed now.

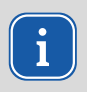

If the measuring procedure is supposed to be aborted without a measurement and the shutter is supposed to be closed again, a reset has to be carried out (Do\_reset; set bit 7 in the command byte, see [Tab. 11.2 on page 51](#page-51-0) ).

### 10.3 Evaluate measurement

The data generated during the measurement is stored within the variables. The measured values within the variables can be found in [chapter 11.3 "Variables" on page 53](#page-52-0).

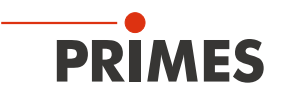

#### 10.4 Time-optimized measuring procedure

To optimize the measurement time, the robot downtime can be reduced to the irradiation time.

#### Measuring procedure

- 1. Robot moves towards the measuring device, at the same time the shutter opens.
- 2. The shutter is open, start measurement.
- 3. Robot has reached the right position, check "Ready for Measurement".
- 4. Laser pulse is activated.
- 5. Laser pulse is finished.
- 6. Robot can move away again.
- 7. Wait for the signal "Measurement completed".

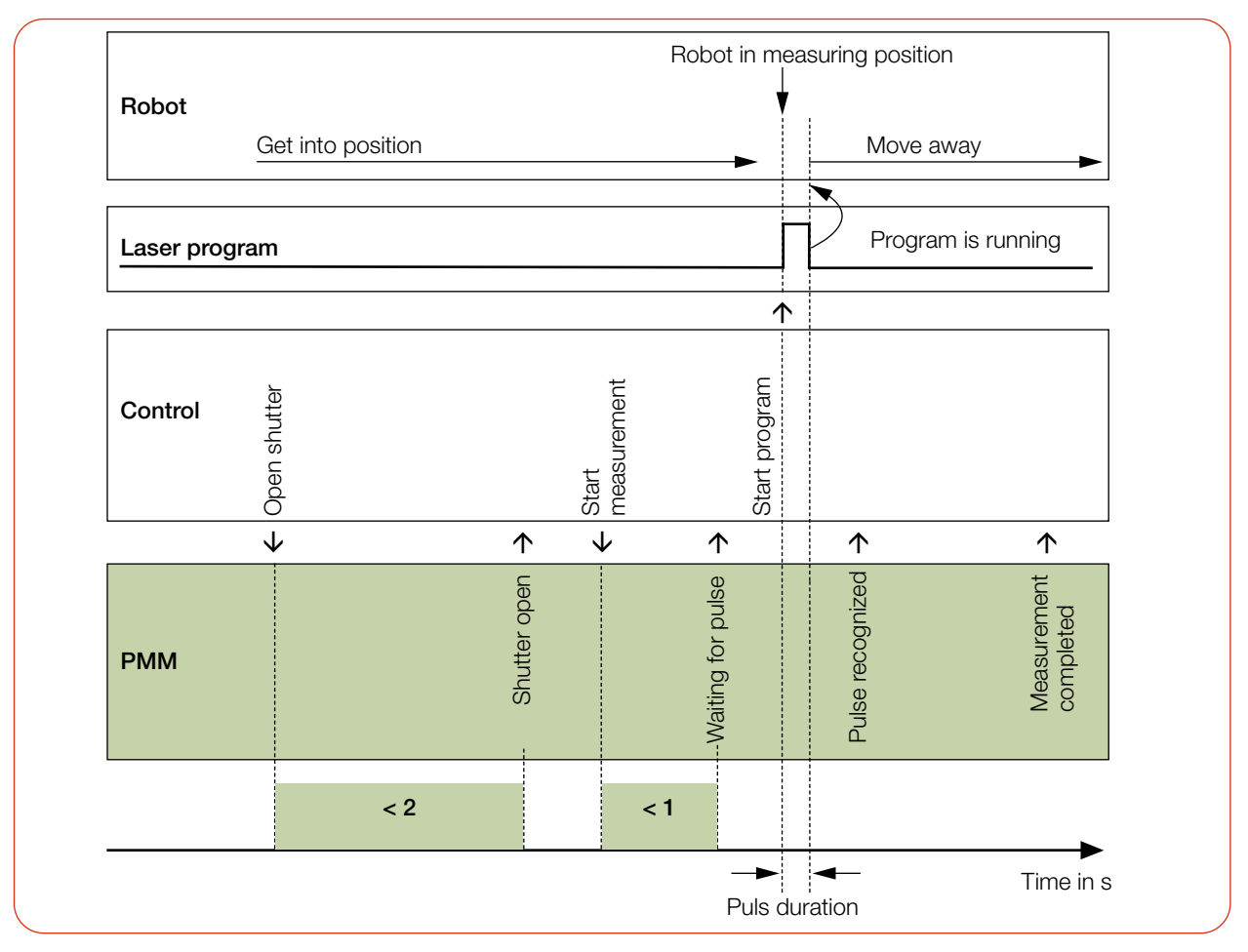

Fig. 10.3: Time-optimized measuring procedure

#### 10.5 Measuring procedure parallel-interface

The measuring procedure of the PMM Parallel is identical to the procedures of the PMM PROFINET/ PROFIBUS. Due to a limited range of information, only the status bits as well as the result of the measurement are transmitted via the interfaces.

The status bits of the PMM Parallel for input "XG1 In" can be found in [Tab. 7.14 on page 25,](#page-24-0) for output "XG2 Out" in [Tab. 7.15 on page 26.](#page-25-0)

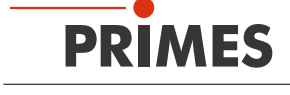

### Resetting the device

- 1. Check at output XG2 that "Measurement finished" bit 15 is set to 1.
- 2. Apply a signal with a duration of min. 200 ms to input XG1, bit 3 "Reset".
- $\rightarrow$  After the reset "Measurement finished" bit 15 is set to 0.
- The status of the PMM can then be read at the output lines.

# Opening the shutter

- 3. Apply a signal to input XG1, bit 0 "Shutter opening". This signal has to be reset to 0 again after the signal at output XG2, bit 9 "Confirmation command closing" is set.
- The open shutter is indicated at output XG2, bit 0 "Shutter is open".

# Checking the temperature of the absorber

If the temperature of the absorber is too high, output XG2 bit 11 "Absorber to warm" is set to 1.

This bit is only set if the max. absorber capacity has been reached. This bit is reset due to thermal conduction.

### Starting the measurement

A measurement may only be performed with the shutter open and sufficient absorber capacity.

# *NOTICE*

# Damage/Destruction of the device

The permissible temperature of the absorber must not be exceeded.

- X When programming the laser system, please ensure that no measurement can be started, as long as the absorber is too warm (bit  $11 = 1$ , see section "Checking the temperature of the absorber").
- 4. Apply a signal to input XG1, bit 2 "Start measurement". This signal has to be reset to 0 again after the signal at output XG2, bit 10 "Confirmation start measurement" is set.
- With the signal at output XG2, bit 14 "System waiting for pulse", the PMM indicates readiness for measurement.

# Activating the laser pulse

The absorber capacity of the PMM is max. 3 500 J. The pulse should contain at least 400 J.

Example: For a laser power of 4 000 W, the pulse length should be at least  $400 : 4 \cdot 000 = 0.1$  s.

The irradiation time does not have to be communicated to the system because the PMM measures it itself.

◆ After the laser pulse has been triggered, after a few 100 ms, output XG2, bit 13 "Measurement in process, Pulse received" is set to 1.

### Waiting for the measurement result

Ten seconds after activating the signal at output XG2, bit 13 "Measurement in process, Pulse received"", the bit is reset and bit 15 "Measurement finished" is set to 1.

Simultaneously, the bits 0 to 14 show the measurement result in binary form.

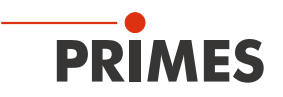

# 11 Programming model

The data, exchanged by the PMM via the upstream PLC field bus can be split into four parts:

- 1. Configuration data (read only, byte 12-35)
- 2. Variable (read only, byte 40-77)
- 3. Status (read only, byte 10-11)
- 4. Command (write only, byte 11)

In the registers, the data is available in the following format:

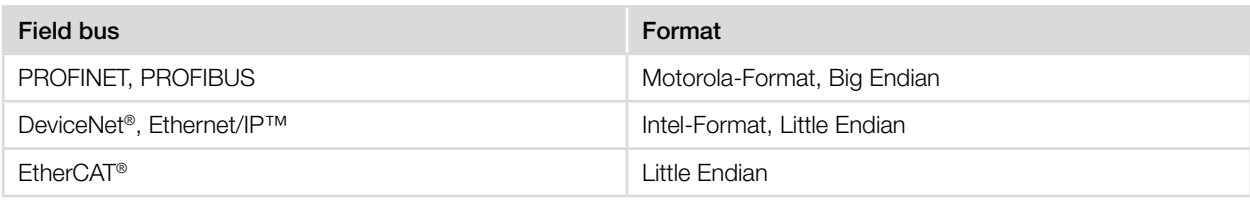

Tab. 11.1: Formats

# 11.1 Registry settings

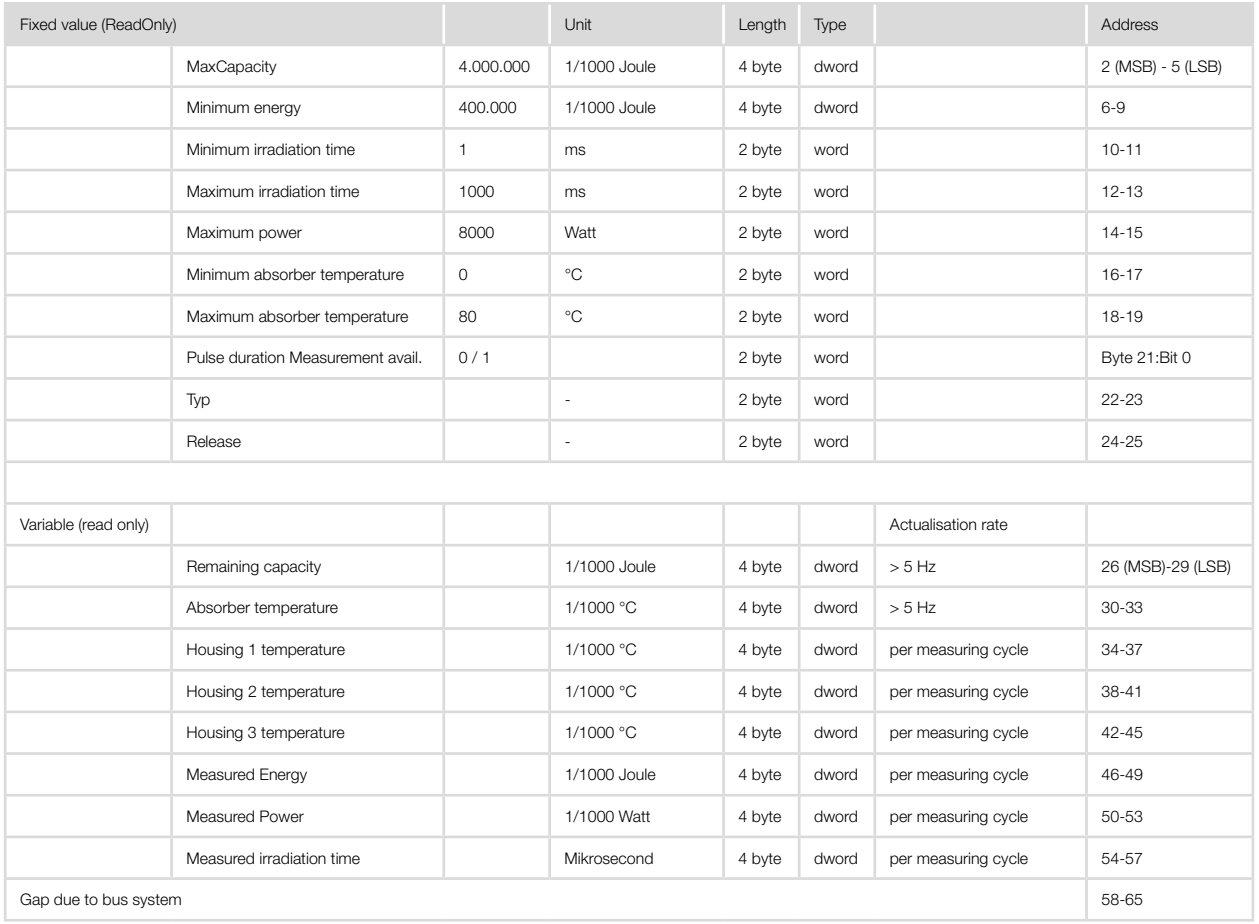

Tab. 11.2: Registry settings overview

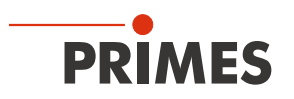

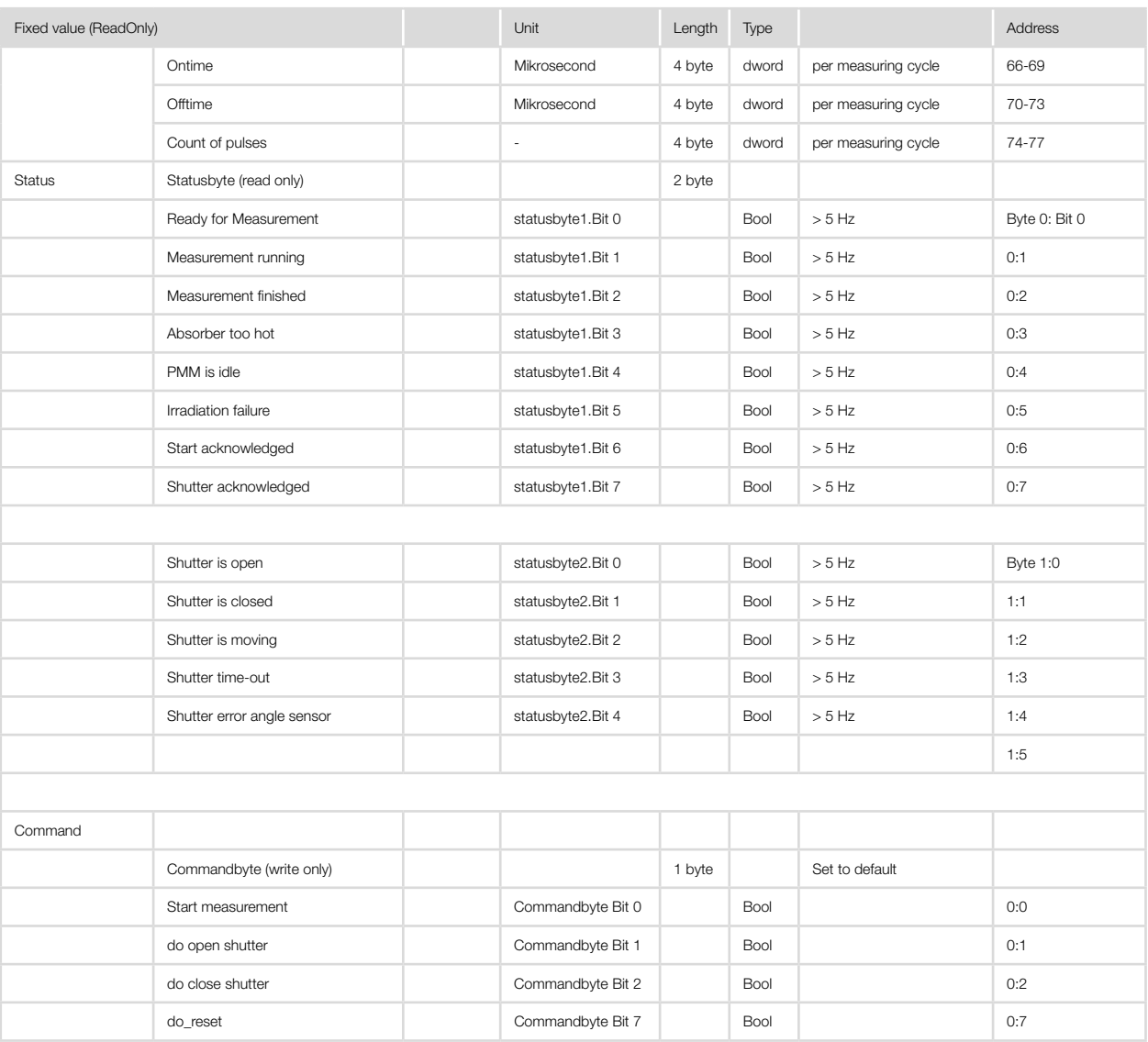

<span id="page-51-0"></span>Tab. 11.2: Registry settings overview

# 11.2 Configuration data

The configuration data includes all parameters that are factory set and that inform about the possibilities the device offers.

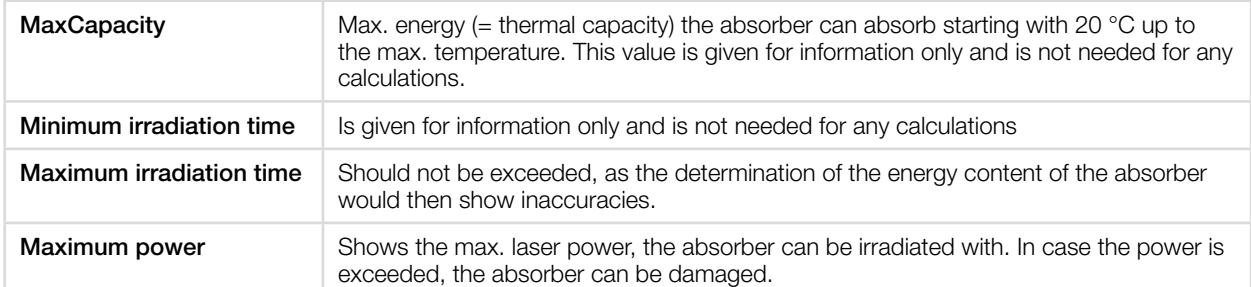

Tab. 11.3: Overview configuration data

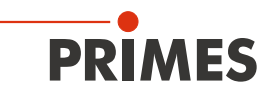

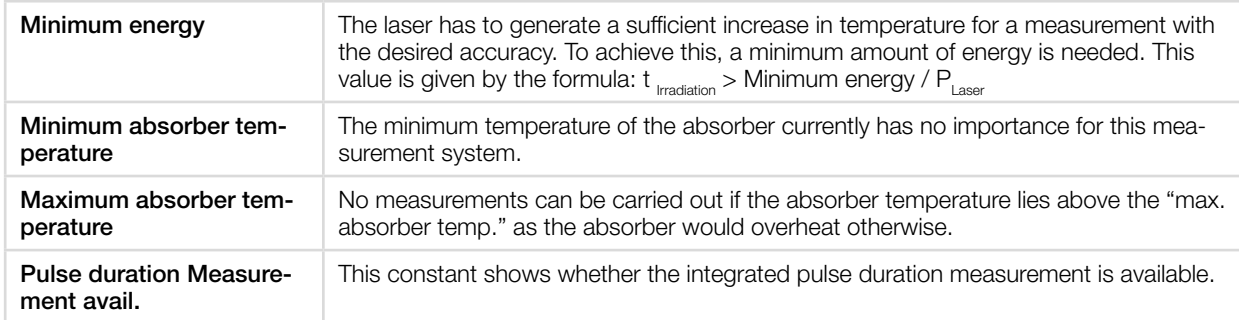

Tab. 11.3: Overview configuration data

#### <span id="page-52-0"></span>11.3 Variables

The data generated during the measurement is stored in the variables. The measured temperatures are updated faster than 1 Hz and the measured energy, power and irradiation time are updated once in every measurement cycle.

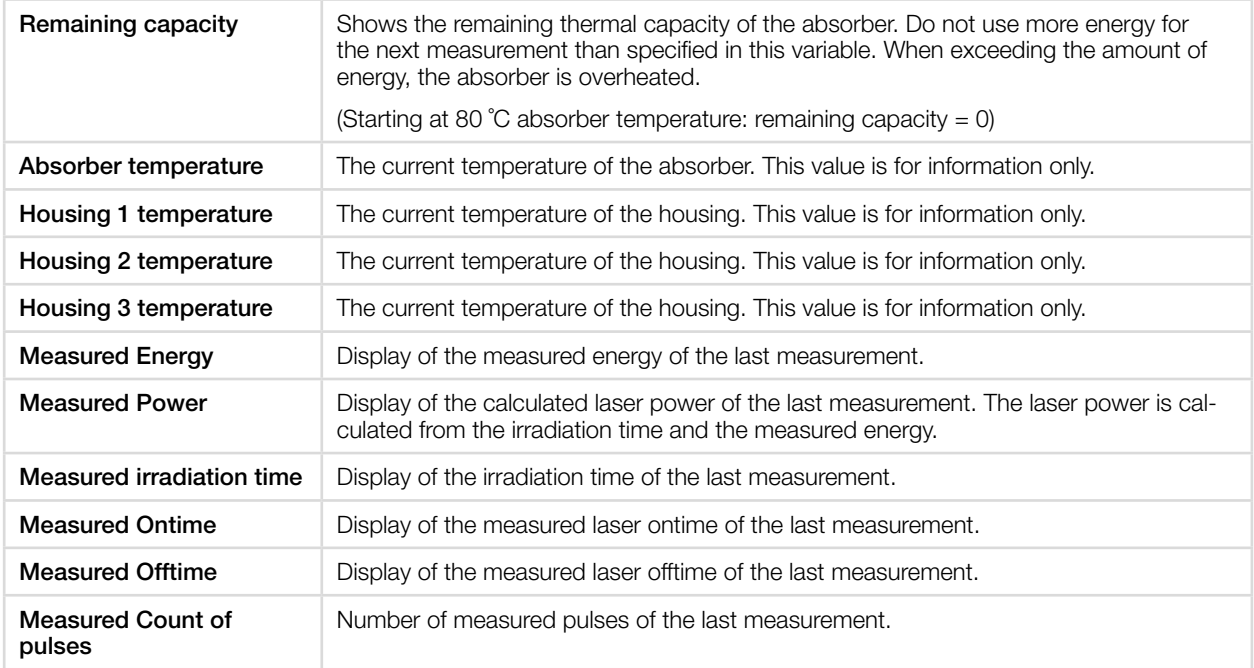

Tab. 11.4: Overview variables

#### 11.4 Status information

The current status is shown in the status bits. The status bits are organized in 2 status bytes:

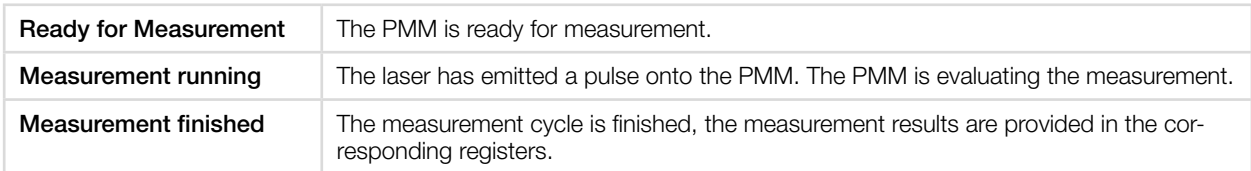

Tab. 11.5: Overview status

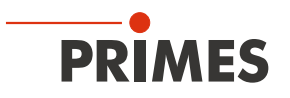

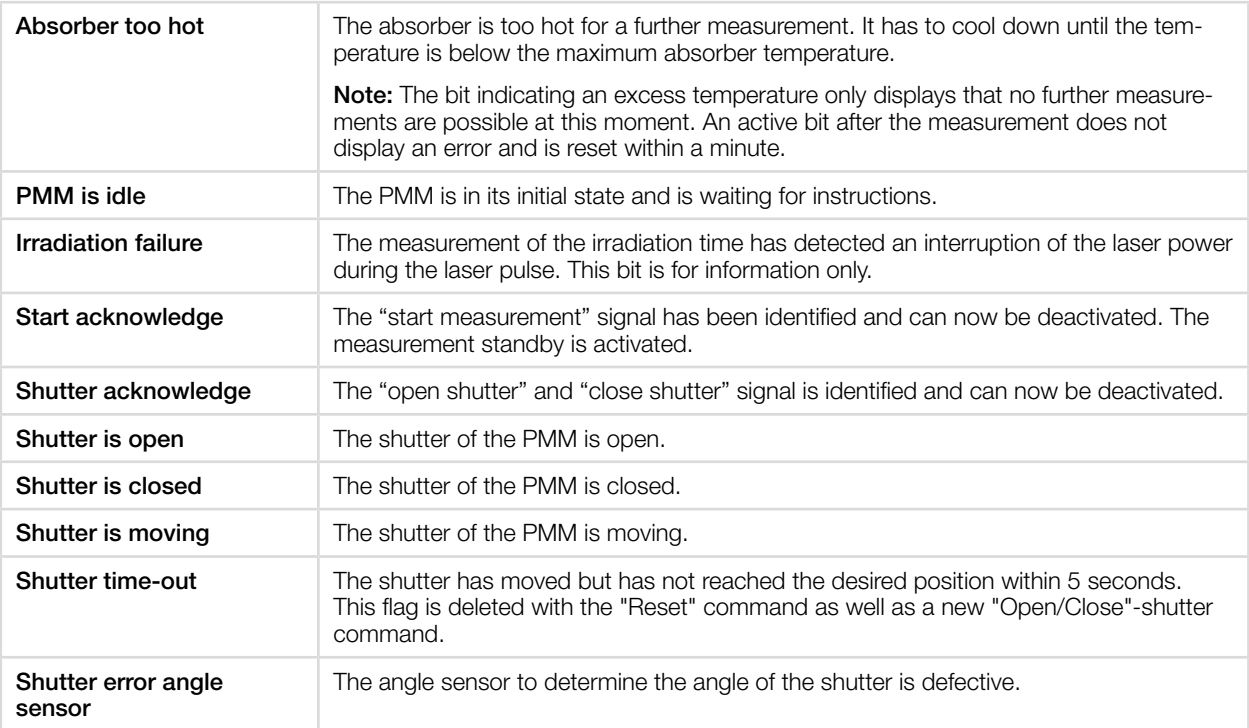

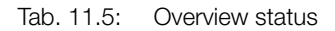

## 11.5 Commands

Commands are sent to the device via four command bits. However, only one bit may be activated and transferred at a time.

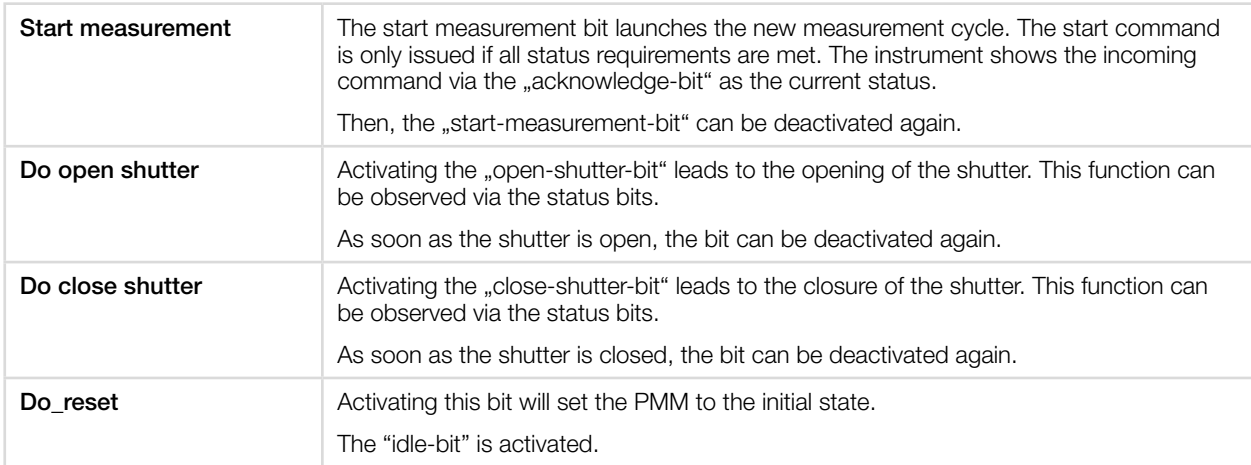

Tab. 11.6: Overview commands

# 12 PROFINET or PROFIBUS connection

# 12.1 GSDML file (PROFINET)

The registration of any PMM with the bus master occurs by means of the GSDML file. Within the GSDML file all parameters and variables are summarized in blocks (e.g. status, results). The contents of the single blocks are specified in the [Tab. 11.2 on page 51.](#page-51-0)

The GSDML-file for the PMM can be found on the PRIMES data medium or contact PRIMES or your PRIMES distributor.

The PRIMES data medium also contains an image of the PMM as a bitmap in the format 70 x 40 pixels (PMM icon).

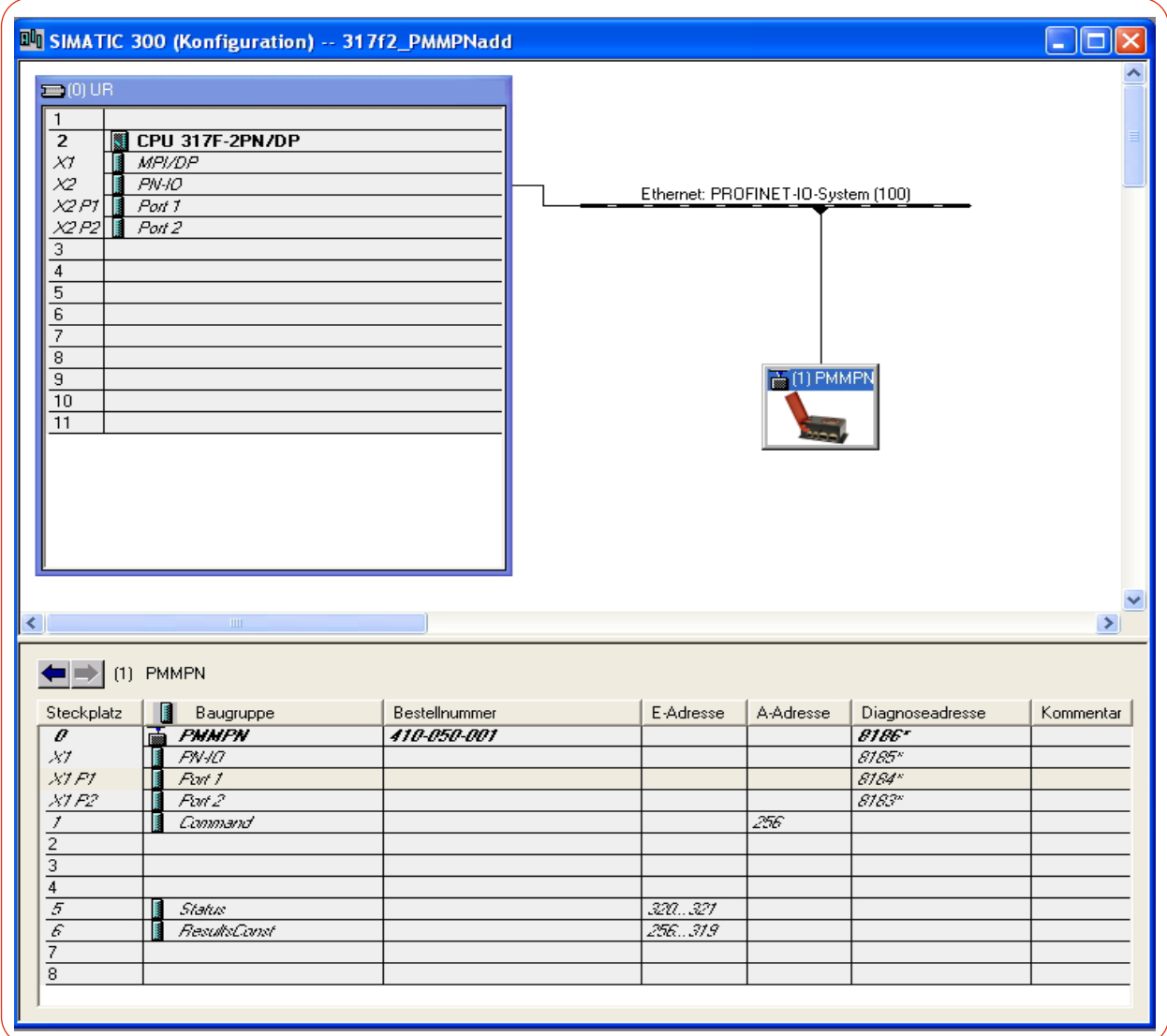

Fig. 12.1: Installed GSDML file

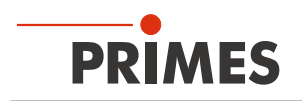

# 12.2 GSD file (PROFIBUS)

The GSD-file for the PMM can be found on the PRIMES data medium. The address is factory set to 3. For devices delivered from 03.2012 onwards, the PROFIBUS address is adjustable from 1 to 99.

## Setting the PROFIBUS address

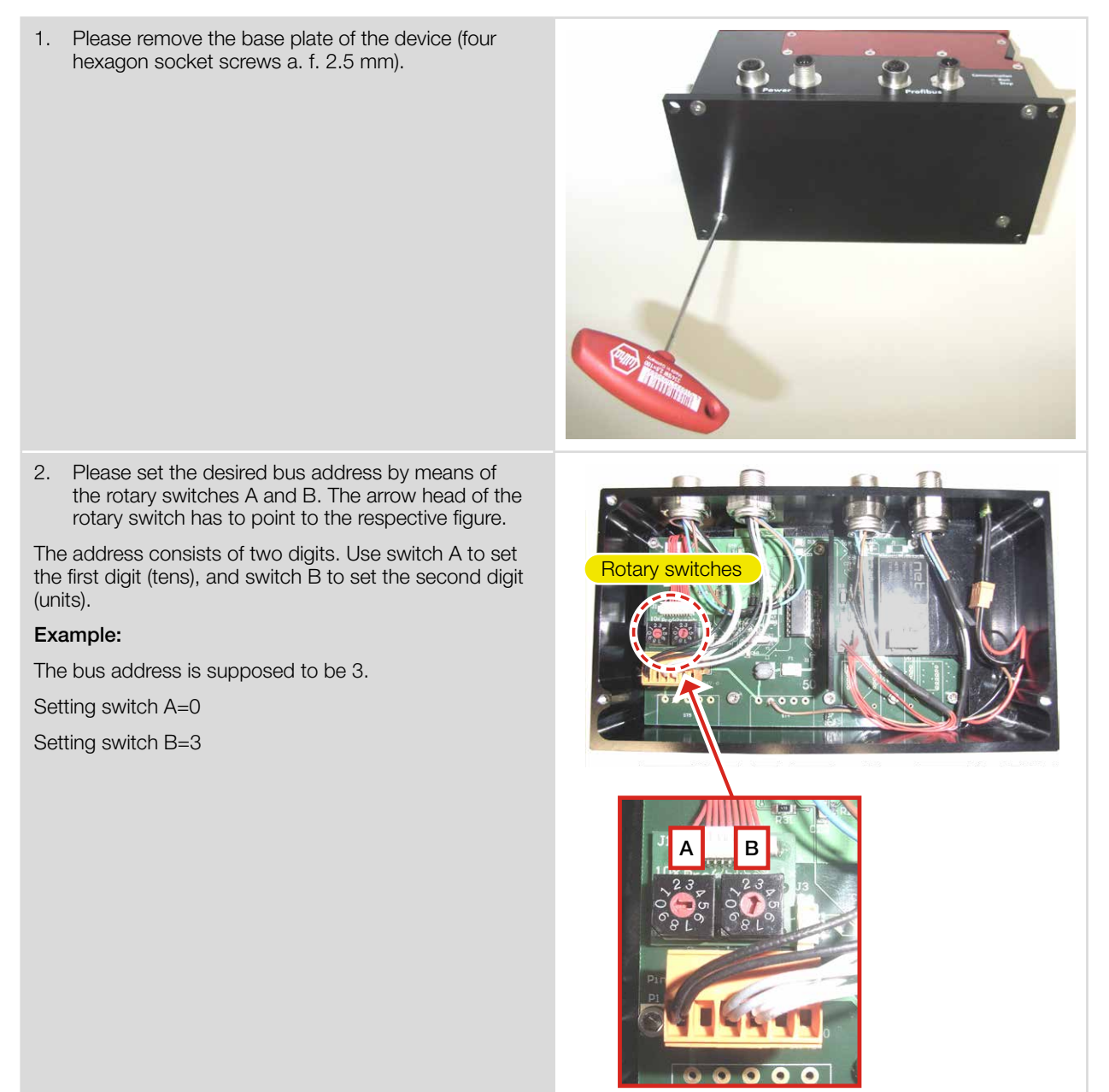

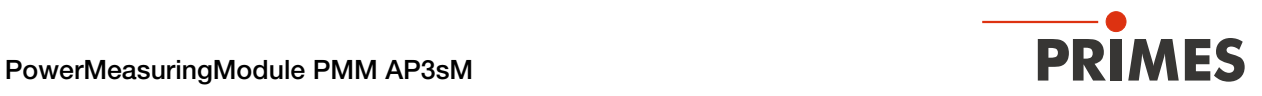

The following screenshot shows the integration of the GSD file under SIMATIC STEP 7.

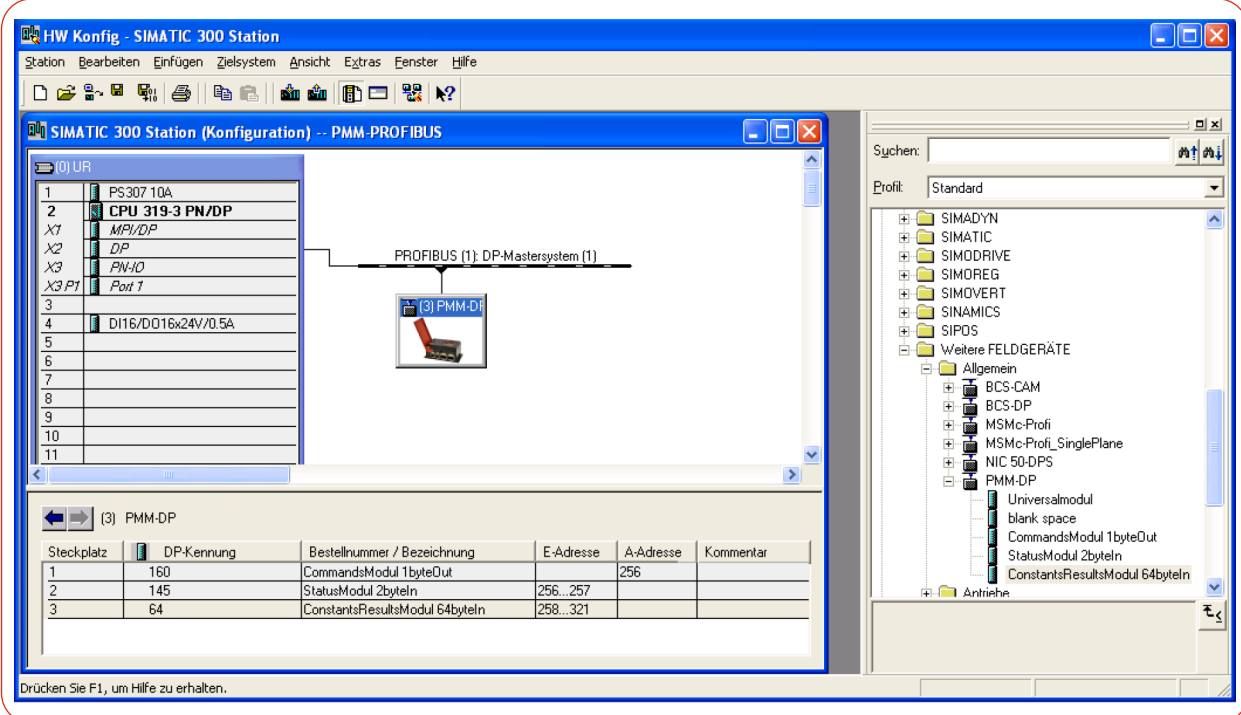

#### Fig. 12.2: GSD file under SIMATIC STEP 7

The correct order of the input and output modules in the configuration table must be observed.

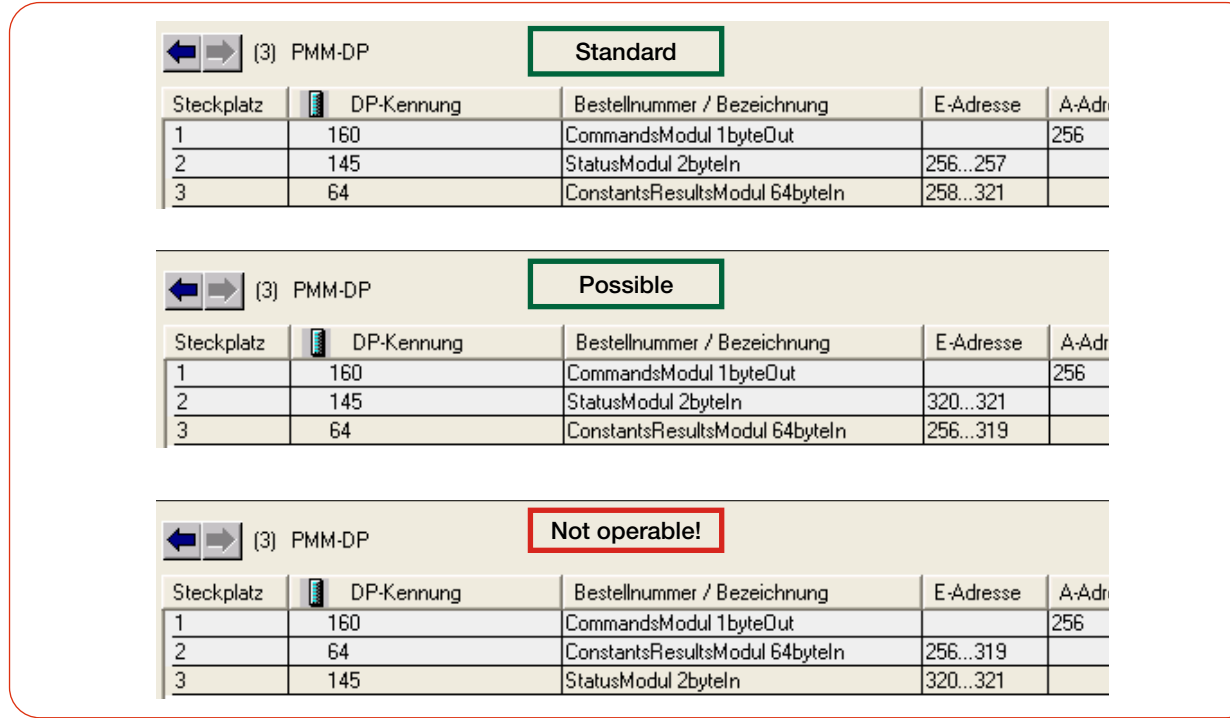

Fig. 12.3: Order of the input and output modules in the configuration table

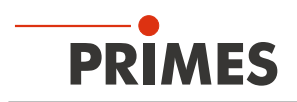

# 13 DeviceNet<sup>®</sup> or EtherNet/IP™ connection

DeviceNet<sup>®</sup> was developed by Rockwell Automation and the user organization ODVATM (OpenDeviceNet<sup>®</sup> Vendor Association) as an open field bus standard, based on the CAN protocol. DeviceNet<sup>®</sup> is in accordance with the European standard EN 50325.

Just like ControlNet™ and EtherNet/IP™, DeviceNet® is part of the family of CIP™-based networks. CIP™ (Common Industrial Protocol) forms the common application layer of these three industrial networks.

DeviceNet® is an object-oriented bus system which works according to the producer/consumer procedure. DeviceNet®-devices can be client (master) or server (slave) or both. Clients and server can be producer, consumer or both.

Based on DeviceNet® the field bus EtherNet/IP™ was developed, which integrates the devices networked via EtherNet/IP™ seamlessly – automatically via mapping in the I/O tree of the RSLogix programming tools. As an option, the configuration software tool (RSNetWorx), known from DeviceNet®, can be used for the integration of further field devices into the network.

### 13.1 Hardware/Software

The descriptions in this manual refer to the application of the following hardware- and software components.

### 13.1.1 Hardware

- Allen-Bradley Control, type 1769-L24ER-QB1B CompactLogix
- DeviceNet® Scanner, type 1769-SDN/B

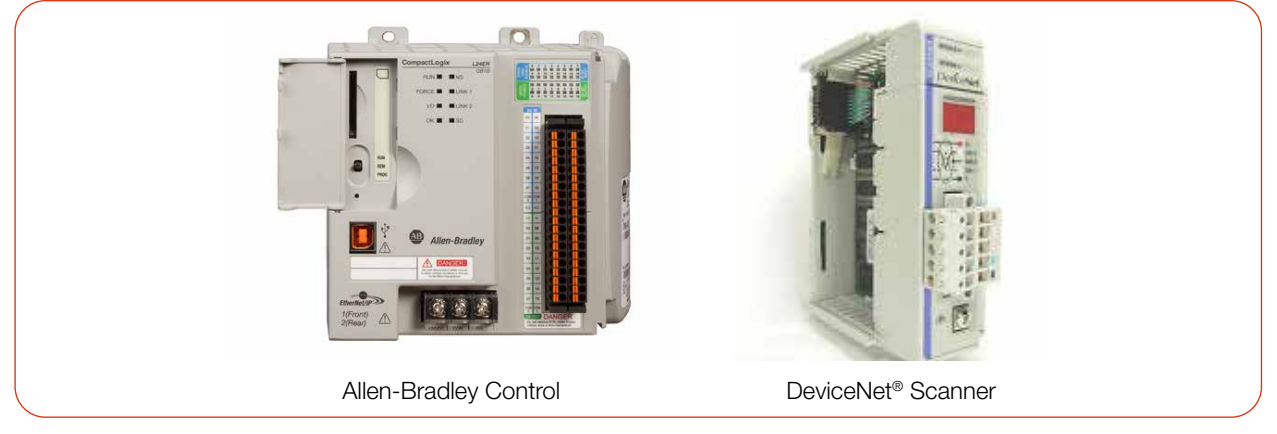

Fig. 13.1: Hardware

### 13.1.2 Software

- Rockwell Software RSLogix 5000 (for the control programming and configuration of EtherNet/IP™)
- Rockwell Software RSNetWorx (for the network configuration)
- Rockwell Software RSLinx

Detailed information regarding the used hardware can be found on the manufacturer's homepage:

*http://www.rockwellautomation.com/literature/*

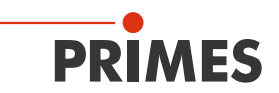

# 13.2 Data model

For the communication of the PMM with the field bus, a specific internal field bus module is used. The PMM is controlled by a command-byte, which encodes four commands. The PMM data are stored in an "Array of Byte", which contains 66 elements. In the table of variables only entries up to byte 56 can be found. The remaining bytes contain information which is used for the calibration of the device and is not handled by a user.

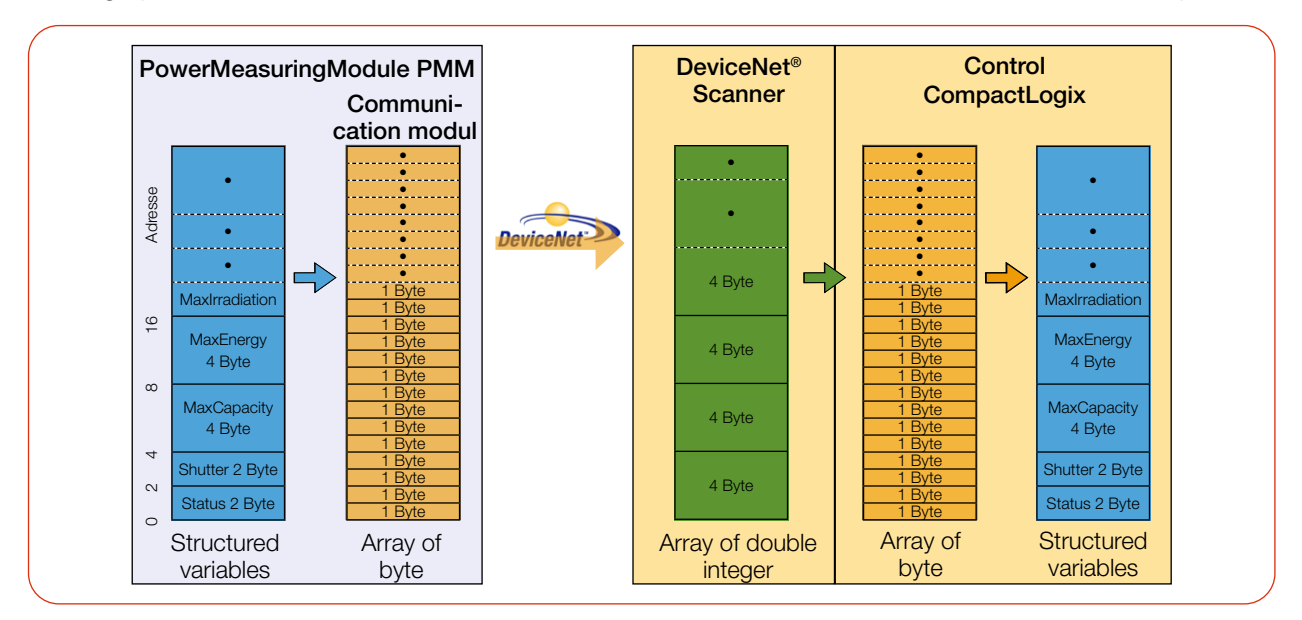

Fig. 13.2: Data structure between PMM and control

The PMM stores the data in the format 2 byte Integer and 4 byte Integer. With EtherNet/IP™ and DeviceNet®, the data is arranged in the "Little-Endian" format.

The field bus module used in the PMM generally only supports the "Array of bytes" and no tags, as defined by the CIP™ (Common Industrial Protocol). The variables of the PMM can therefore not be read directly from the bus.

# 13.3 PMM with DeviceNet<sup>®</sup>

With DeviceNet<sup>®</sup>, the data is transferred to the control via a scanner module. As an example, the data transfer of a CompactLogix 1769 by Allen Bradley is displayed here.

The measuring data of the PMM is written into the integrated communication module in the form of 2 byte Integer and 4 byte Integer. The communication module transfers this data as "Array of Byte" to the bus. Other data types are not supported.

The scanning module 1769-SDN stores the data as "Array of DINT" (4 byte Integer) in the area "local" of the control. The control does not contain direct commands which can carry out a type conversion. Therefore, the data is copied to the target variable in a two-step procedure.

1. Step:

The data range of the type "Array of DINT" is copied to a variable range "Array of Byte" (see [Fig. 13.3 on](#page-59-0)  [page 60,](#page-59-0) copy command A). By means of this copying process, data cannot only be copied with the start addresses modulo 4 (i.e. 0, 4, 8, 12, 16, 20 …), but every start address is possible.

2. Step:

The data is copied to the user-defined data types (see [Fig. 13.3 on page 60](#page-59-0), copy command B). The data is then available within the control.

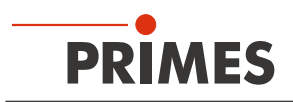

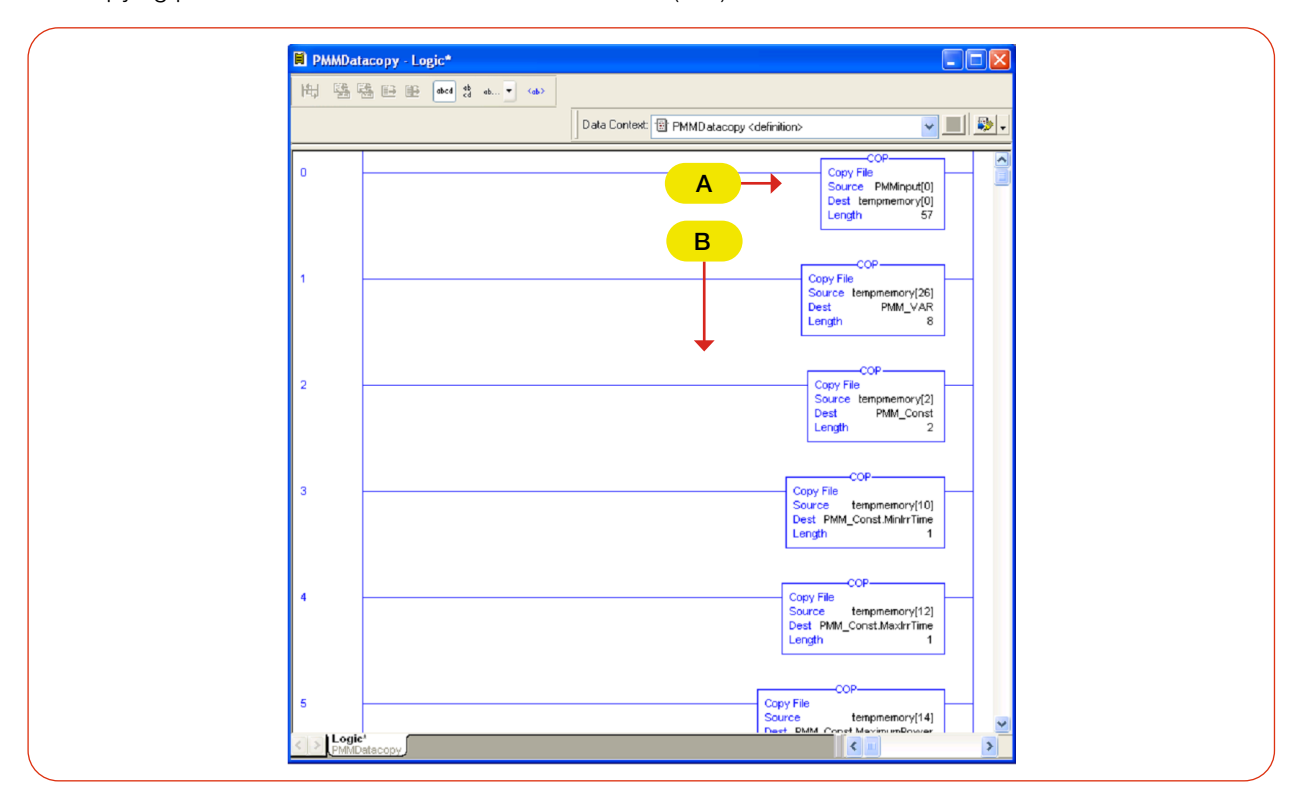

The copying process is done with an add-on instruction (AOI) of the control software:

<span id="page-59-0"></span>Fig. 13.3: Copy command in the contact plan logic routine

The entire copy instructions can be found in the Appendix, chapter A "Add-On Instruction of the RSLogix [5000 Control Software" on page 92.](#page-91-0) The call up is displayed in [Fig. 13.4 on page 60.](#page-59-1)

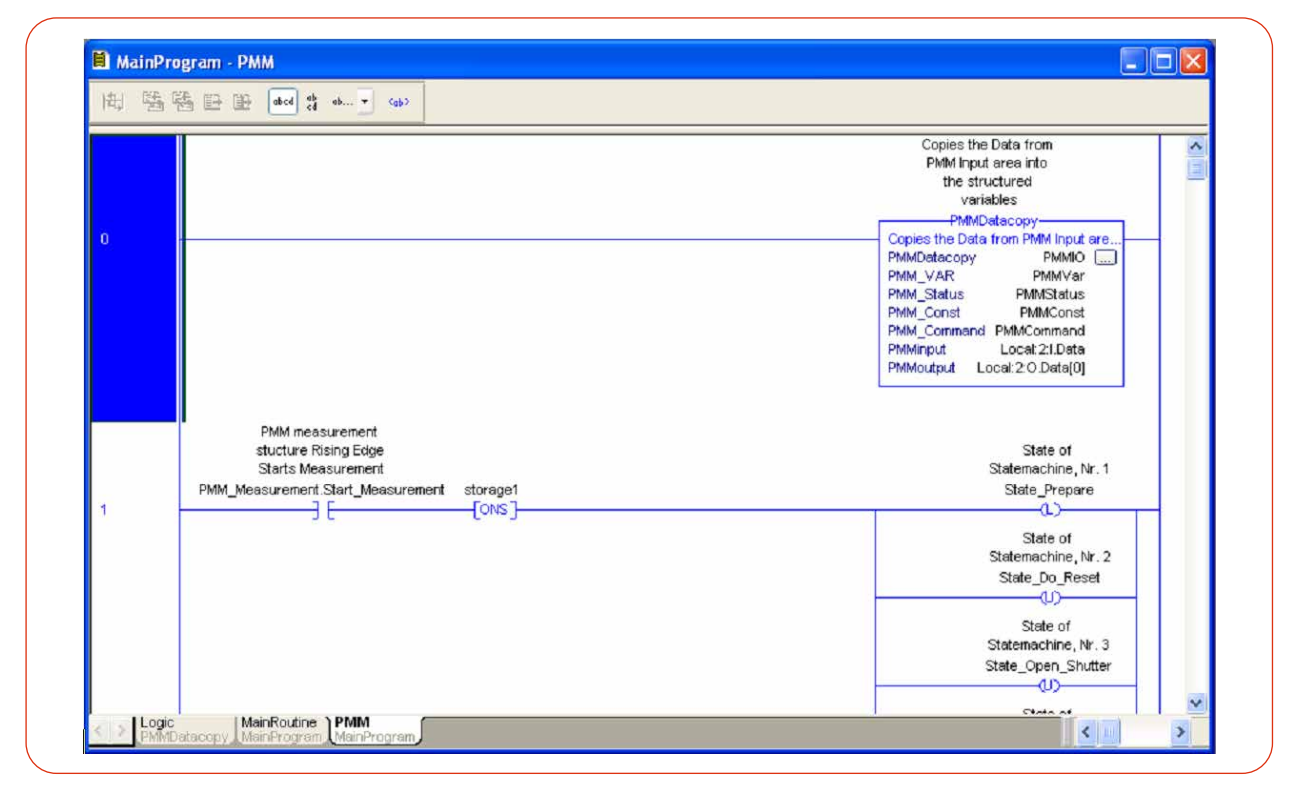

<span id="page-59-1"></span>Fig. 13.4: Call up of the add on instruction "PMMDataCopy"

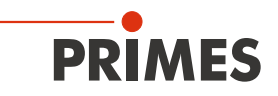

#### 13.3.1 Setting the DeviceNet<sup>®</sup> address and the baud rate

- 1. Remove the base plate of the device (four hexagon socket screws a. f. 2.5 mm).
- 2. Set the desired bus address by means of the rotary switches SW2 and SW1. The arrow head of the rotary switch has to point to the respective figure.

The address consists of two digits. Use switch SW2 to set the first digit (tens), and switch SW1 to set the second digit (units).

#### Example

The bus address is supposed to be 14.

Setting switch SW2=1

Setting switch SW1=4

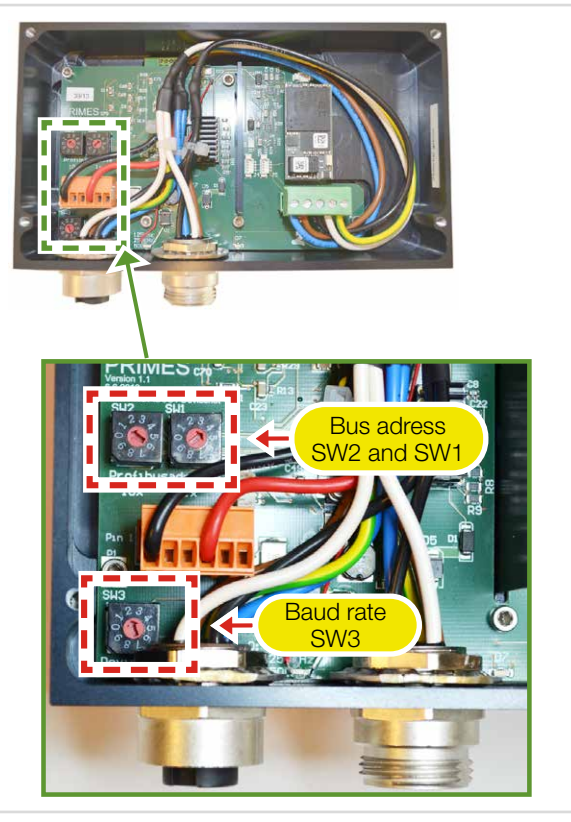

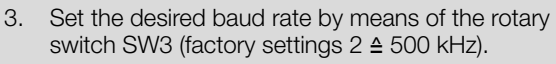

4. Mount the base plate of the device again.

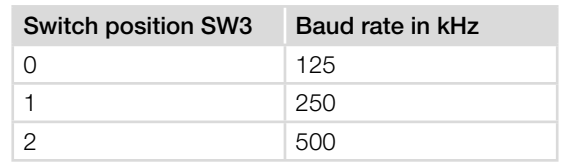

#### 13.3.2 Integrating DeviceNet<sup>®</sup> scanner into DeviceNet<sup>®</sup>

- 1. Click "I/O Configuration" in the directory tree of the hardware window and choose *New Module…* by clicking the right button.
- 2. Choose your scanner from the type list (here "1769-SDN/B Scanner DeviceNet®) and confirm by clicking *OK*.
- 3. Enter as an input parameter 21 double words; corresponding to 84 bytes.

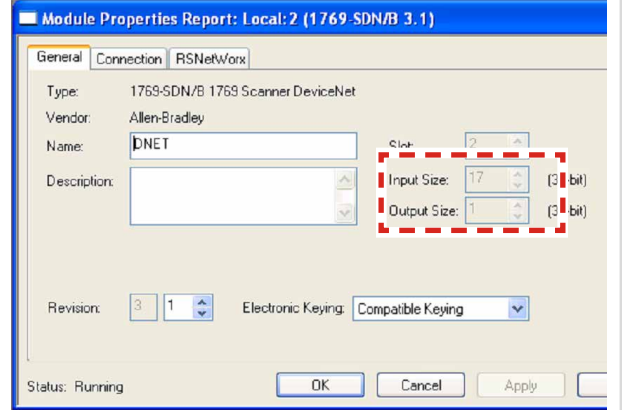

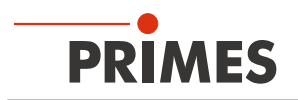

#### 13.3.3 Importing EDS file

- 1. Insert the PRIMES data medium into the drive of your computer.
- 2. Start the program RSNetWorx.
	- 1. Start the EDS-Wizard:
	- 2. Choose the menu *Tools --> EDS Wizard*.
- 3. Choose the option *Register an EDS File*.

5. Choose the option *Register a single file*.

PMMP\_DNS-V3.1-20221111.EDS

4. Click *Weiter (Next)*.

*Browse…* :

7. Click *Weiter (Next)*.

*Next* or *Complete*.

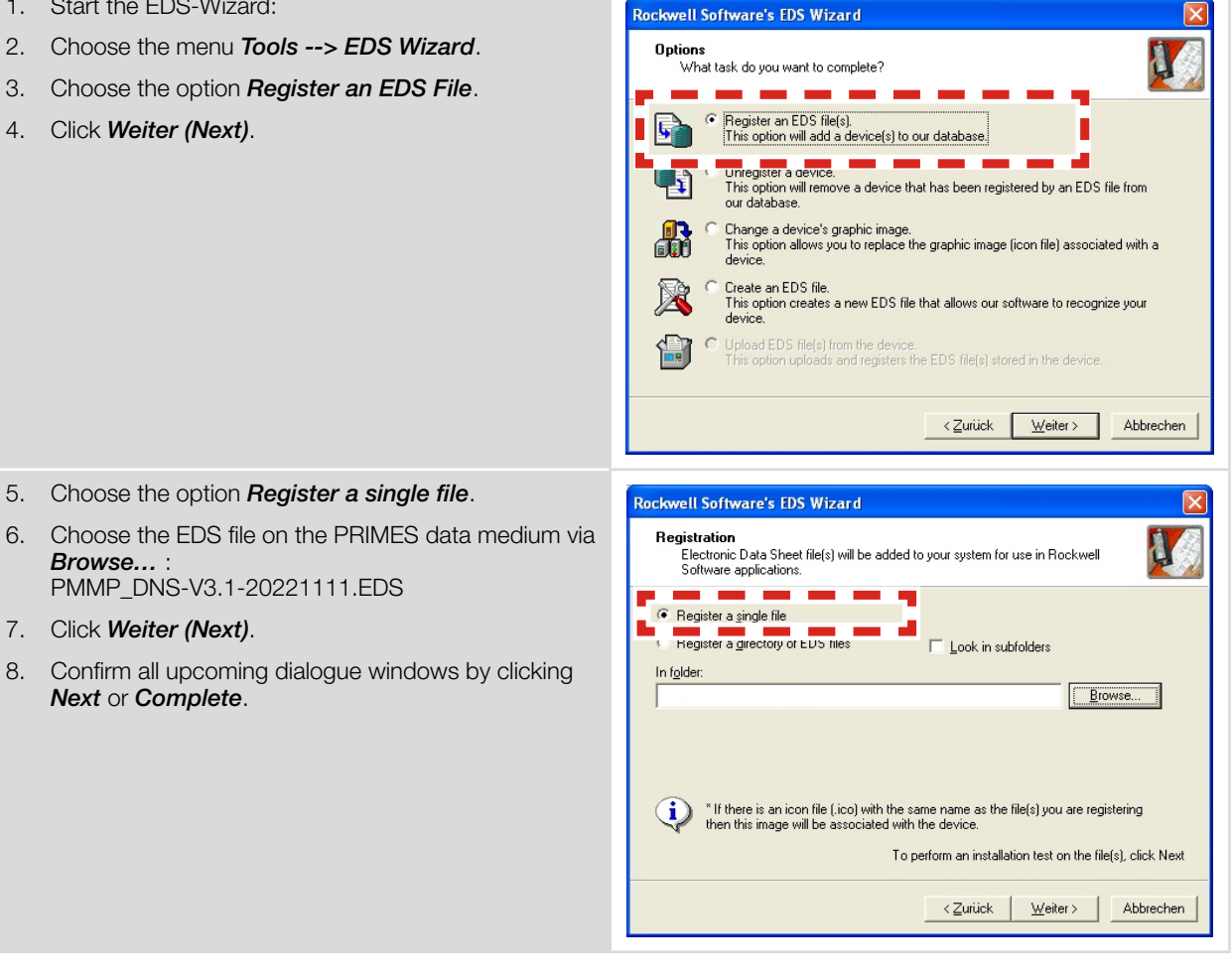

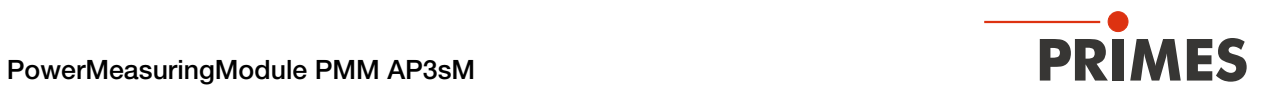

# 13.3.4 Bus configuration with RSNetWorx

- 1. Start the program RSNetWorx.
- 2. Set the bus address and the baud rate in *Tools --> Node Commissioning*.

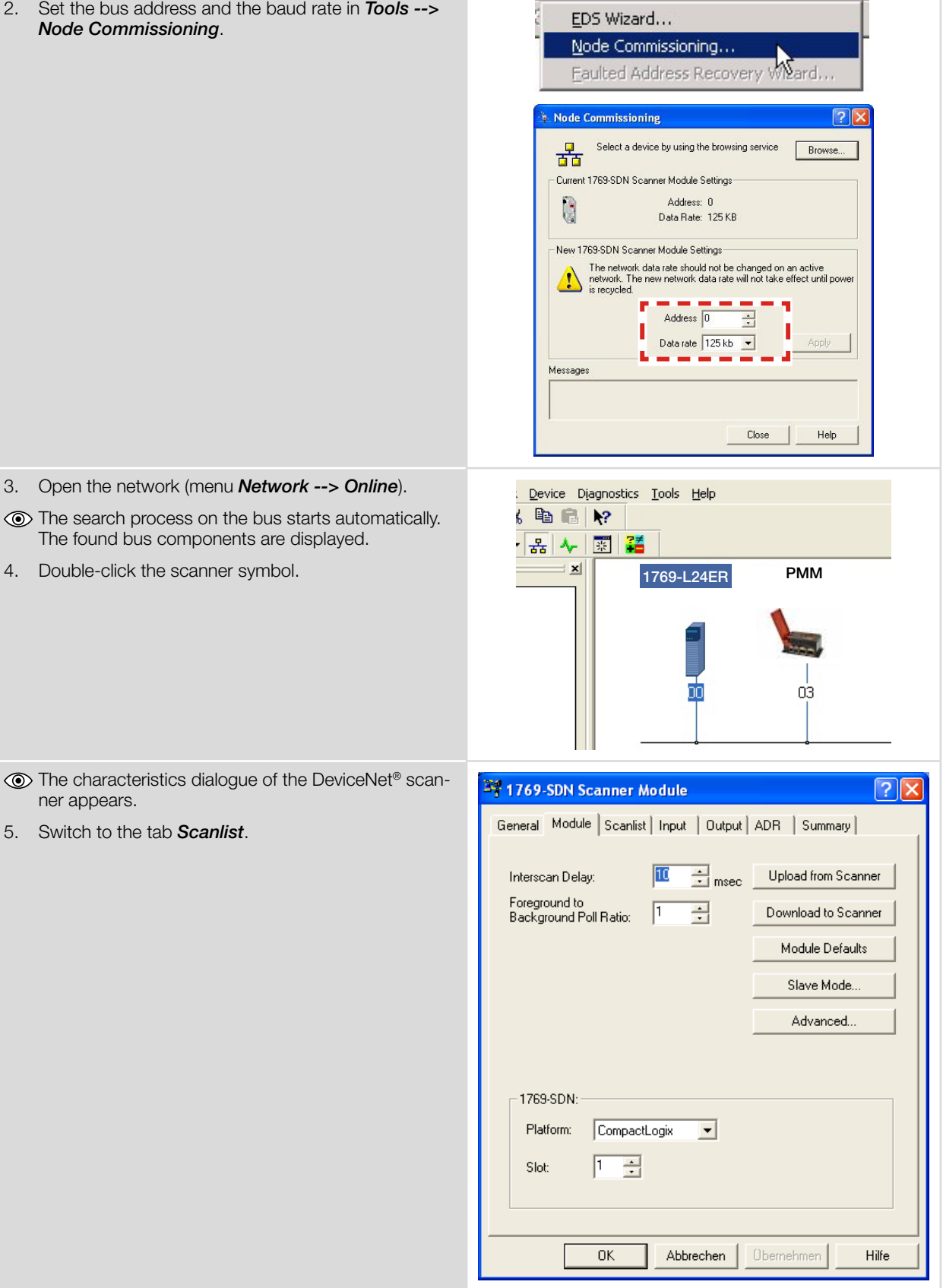

Tools Help

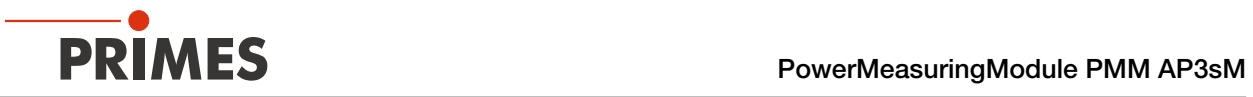

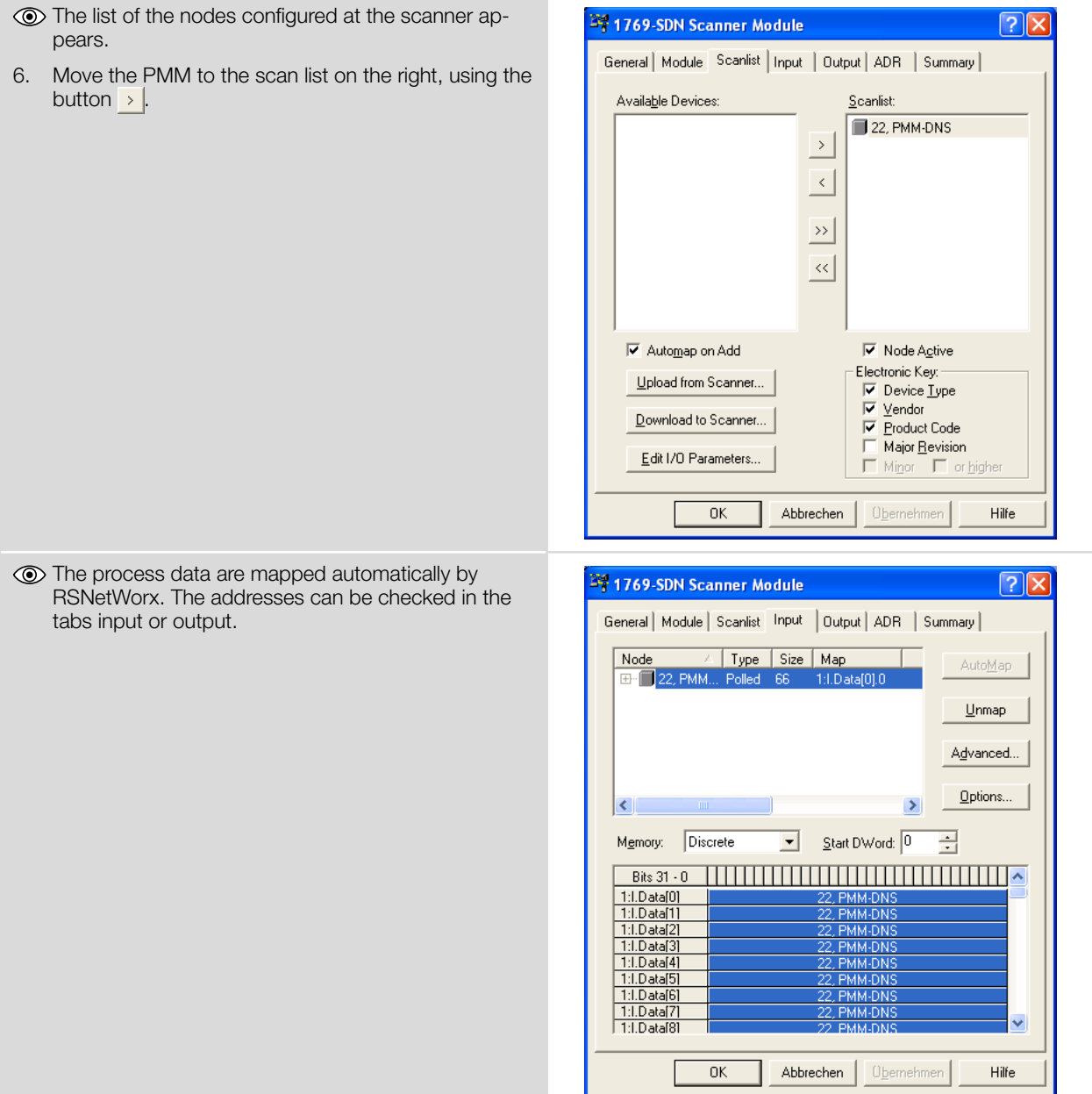

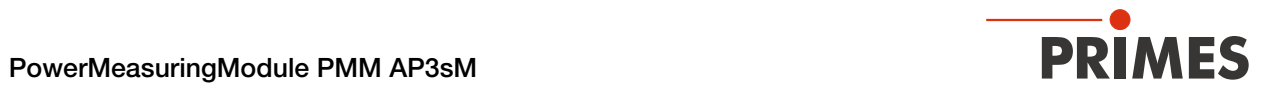

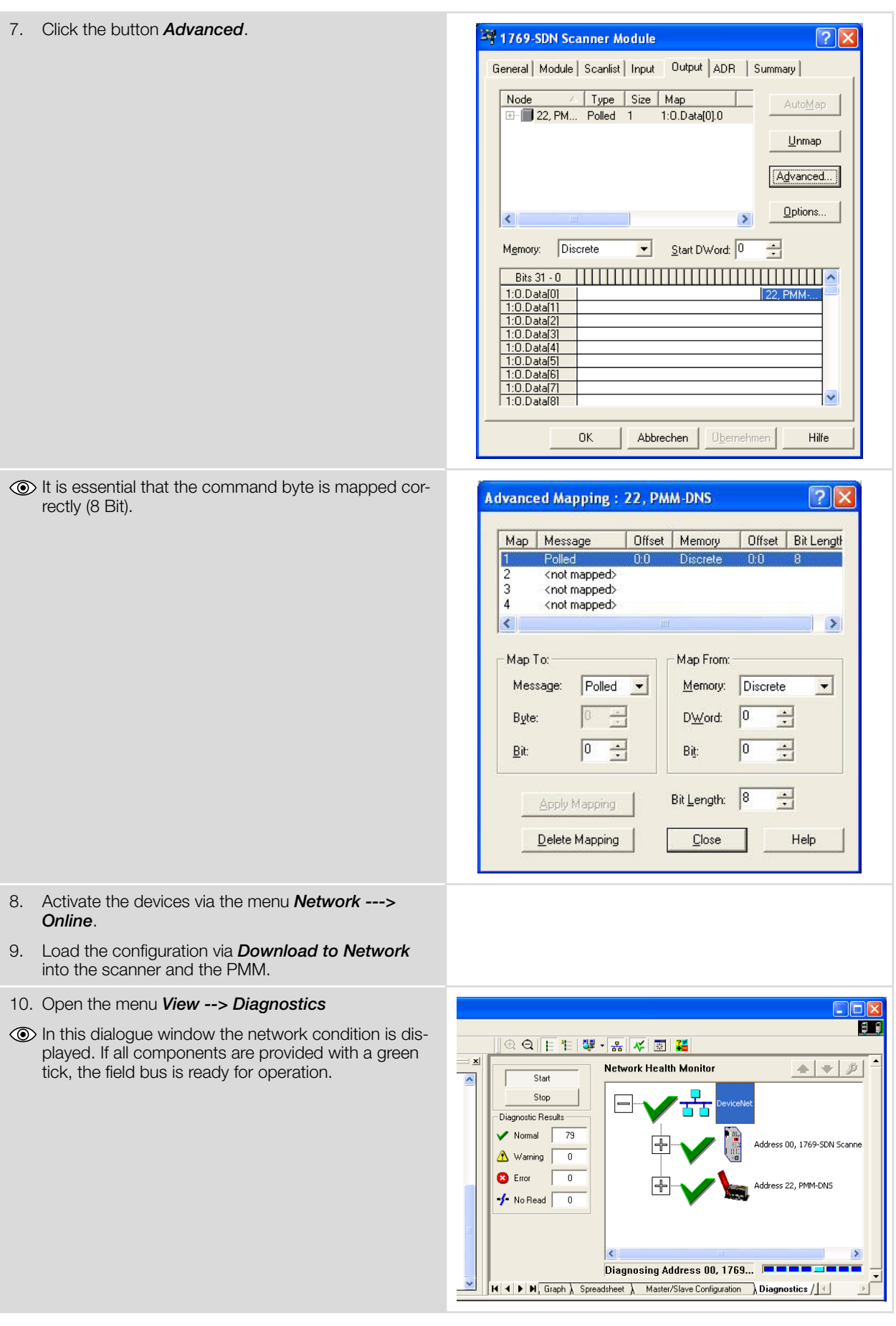

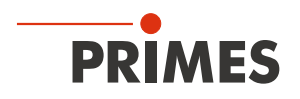

# 13.3.5 Debugging

After the configuration you can switch the system to the "Run Mode". Select "Go Online" first. The software is then programmed into the system via "download" and then the "Run Mode" is set.

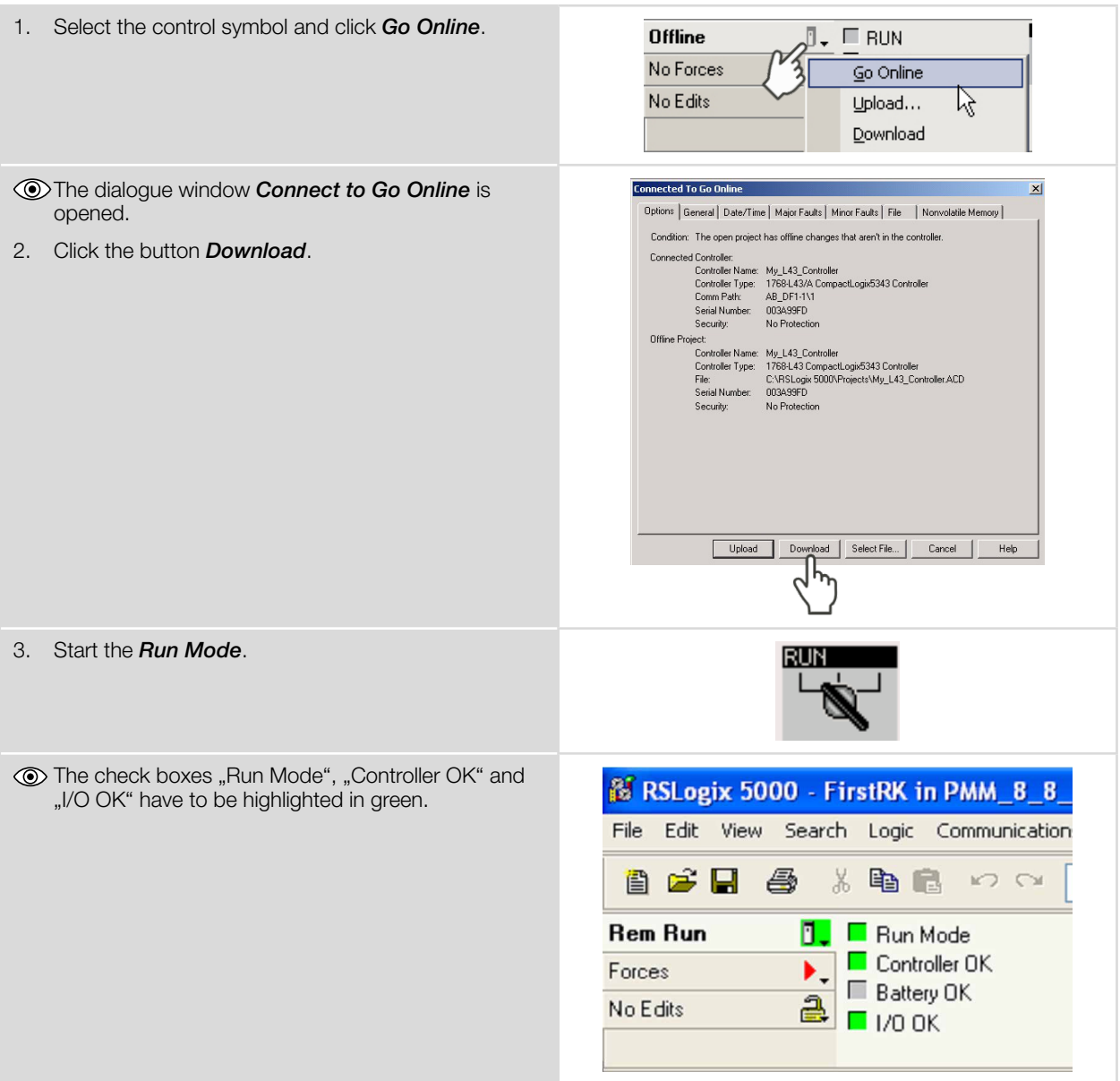

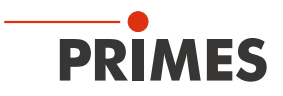

After the integration of the DeviceNet® scanner and the PMM into the system, the data of the PMM are displayed in the data range of the scanner first (see [Fig. 13.5 on page 67](#page-66-0)):

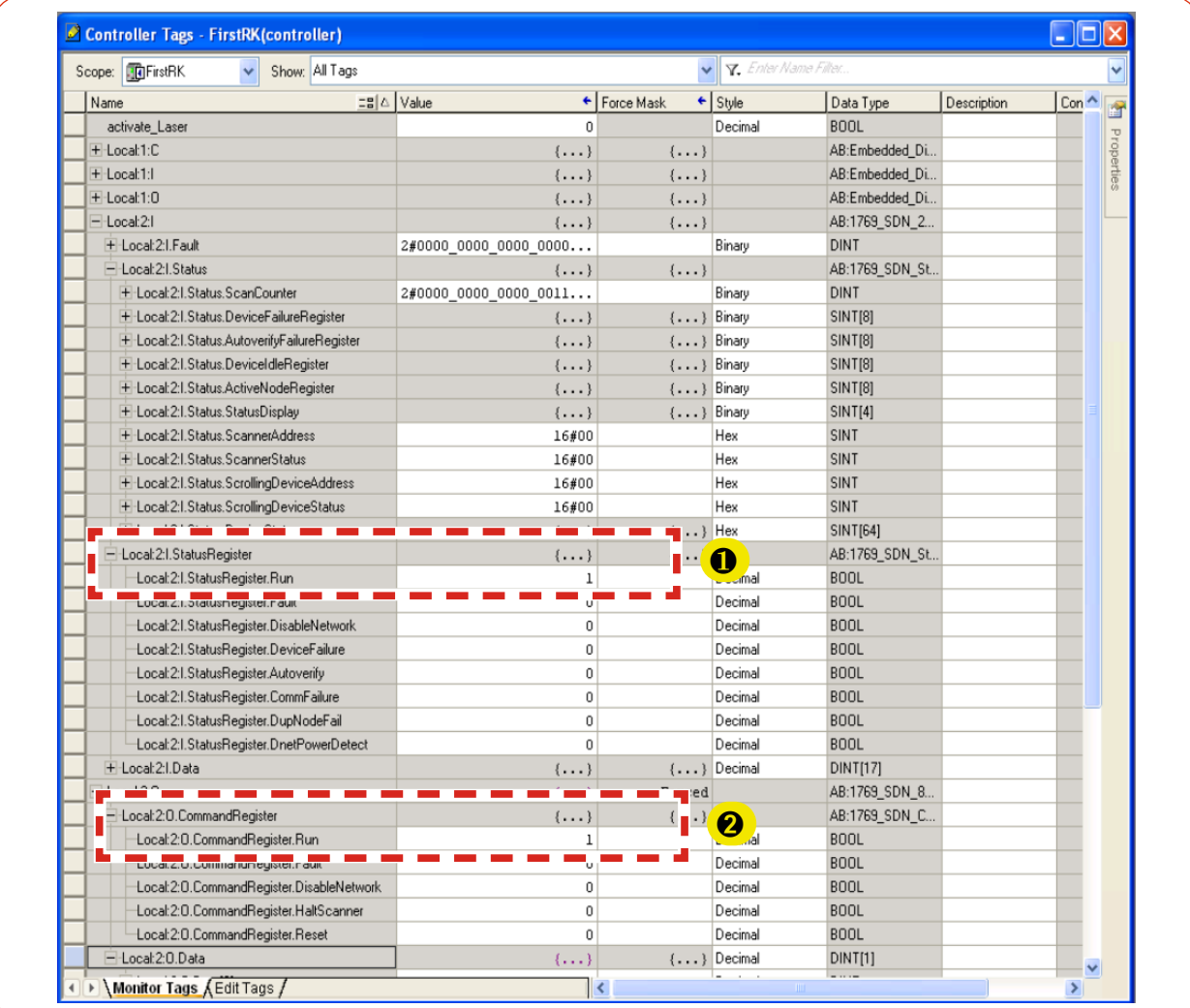

<span id="page-66-0"></span>Fig. 13.5: Data range of the scanner

The entry "Local:2:O.CommandRegister.Run = 1" in [Fig. 13.5 on page 67](#page-66-0) -->  $\bullet$ ) sets the scanner into the RUN-Mode. Only then data will be transferred from the scanner to the PMM.

The RUN-Mode of the scanner can be checked by means of the status register in [Fig. 13.5 on page 67](#page-66-0)  $\rightarrow$  0, Local:2: I. Status Register. Run = 1").

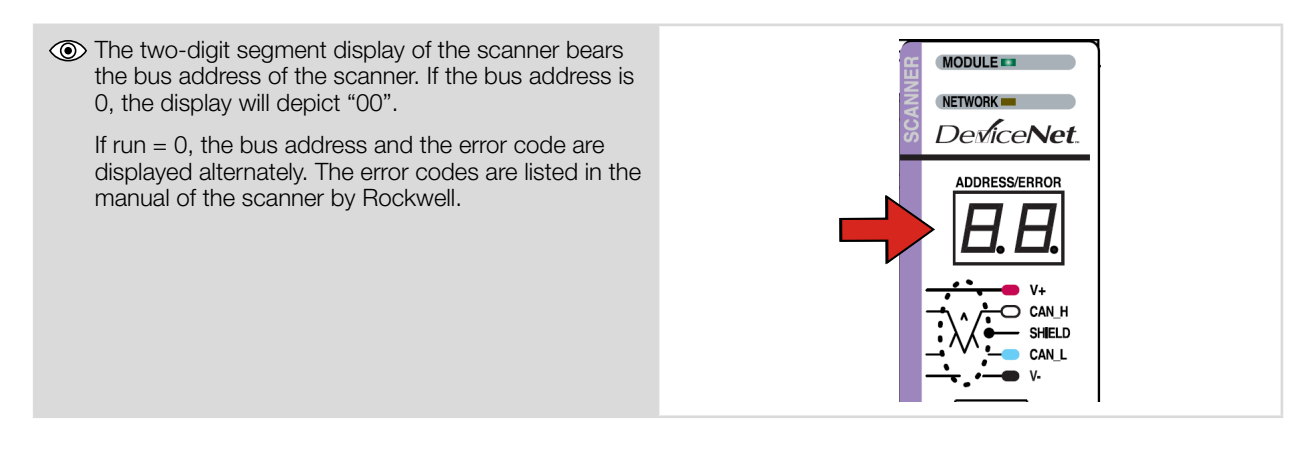

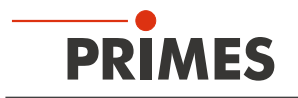

The display of the scanner must not show any error codes when in the "RUN-Mode".

During the communication with the PMM the values in the entry "Local:2:I.Data[7]" should change (absorber temperature). When opening and closing the shutter of the PMM manually, the bits in Local:2:I.Data[0] should change (see [Fig. 13.6 on page 68](#page-67-0)).

| Scope: FirstRK                           | V Show: All Tags |              | <b>v Y.</b> Enter Name Filter |                         |                      |                    |              |
|------------------------------------------|------------------|--------------|-------------------------------|-------------------------|----------------------|--------------------|--------------|
| Name                                     | = B  △ Value     |              | + Force Mask                  | $\leftarrow$ Style      | Data Type            | <b>Description</b> | $c -$<br>會   |
| Local:2:I.StatusRegister.DnetPowerDetect |                  |              |                               | Decimal                 | BOOL                 |                    |              |
|                                          |                  |              |                               | $D = -1$                | DINTH 71             |                    |              |
| + Local:21.Data[0]                       |                  | 16#0900 0210 |                               | <b>Shutter movement</b> |                      |                    | Properties   |
|                                          |                  |              |                               | Decimal                 | <b>IDINT</b>         |                    |              |
| + Local:2:LData[2]                       |                  | 65542        |                               | Decimal                 | DINT                 |                    |              |
| + Local:21.Data[3]                       |                  | 524289000    |                               | Decimal                 | DINT                 |                    |              |
| + Local:21.Data[4]                       |                  | 5242880      |                               | Decimal                 | DINT                 |                    |              |
| E-Local:2:LData[5]                       |                  | 16842753     |                               | Decimal                 | DINT                 |                    |              |
|                                          |                  |              |                               | Decimal                 | DINT                 |                    |              |
| + Local:21.Data[7]                       |                  | 1906573355   |                               |                         | Absorber temperature |                    |              |
|                                          |                  |              |                               | <b>Decimal</b>          | <b>JUIN</b>          |                    |              |
| + Local:2:LData[9]                       |                  |              |                               | Decimal                 | DINT                 |                    |              |
| + Local:21.Data[10]                      |                  |              |                               | Decimal                 | DINT                 |                    |              |
| + Local:21.Data[11]                      |                  |              |                               | Decimal                 | DINT                 |                    |              |
| + Local:2:1.Data[12]                     |                  | n            |                               | Decimal                 | DINT                 |                    |              |
| + Local:2.I.Data[13]                     |                  | n            |                               | Decimal                 | DINT                 |                    |              |
| + Local:2:1.Data[14]                     |                  | Ω            |                               | Decimal                 | DINT                 |                    |              |
| + Local:2:1.Data[15]                     |                  |              |                               | Decimal                 | DINT                 |                    | $\checkmark$ |

<span id="page-67-0"></span>Fig. 13.6: Values for absorber temperature and shutter movement

As soon as the add-on command for copying of the data is carried out, the absorber temperature can be read out directly in the variable "PMMVar.AbsorberTemperature" in a thousandth degree Celsius (see Fig. [13.7 on page 68](#page-67-1)).

| - PMMConst                                                                                                    | $\{\ldots\}$      | $\{\ldots\}$ |                      | <b>PMMConstType</b>  |                    |
|----------------------------------------------------------------------------------------------------|-------------------|--------------|----------------------|----------------------|--------------------|
| + PMMConst.MaxCapacity                                                                                                    | 4000000           |              | Decimal              | <b>DINT</b>          |                    |
| + PMMConst.MinimumEnergy                                                                                                    | 400000            |              | Decimal              | <b>DINT</b>          |                    |
| + PMMConst.MinIrrTime                                                                                                    | 1                 |              | Decimal              | INT                  |                    |
| + PMMConst.MaxInTime                                                                                                    | 1000              |              | Decimal              | INT                  |                    |
| + PMMConst.MaximumPower                                                                                                    | 8000              |              | Decimal              | INT                  |                    |
| + PMMConst.MinAbsTemp                                                                                                    | 0                 |              | Decimal              | INT                  |                    |
| + PMMConst.MaxAbsTemp                                                                                                    | 80                |              | Decimal              | INT                  |                    |
| + PMMConst.PulsDurAvail                                                                                                    | 1                 |              | Decimal              | INT                  |                    |
| + PMMConst Type                                                                                                    | 257               |              | Decimal              | INT                  |                    |
| + PMMConst.Release                                                                                                    | 257               |              | Decimal              | INT                  |                    |
| + PMMIO                                                                                                    | $\{\ldots\}$      | $\{\ldots\}$ |                      | <b>PMMD</b> atacopy  | Copies the Data fr |
| -PMMStatus                                                                                                    | $\{ \}$           | $\{\ldots\}$ |                      | <b>PMMStatusType</b> |                    |
| PMMStatus.Ready for Measurement                                                                                                    | $\circ$           |              | Decimal              | <b>BOOL</b>          |                    |
| PMMStatus.Measurement_Running                                                                                                    | $\Omega$          |              | Decimal              | <b>BOOL</b>          |                    |
| PMMStatus.Measurement_finished                                                                                                    | $\Omega$          |              | Decimal              | <b>BOOL</b>          |                    |
| PMMStatus.Absorber to hot                                                                                                    | $\Omega$          |              | Decimal              | <b>BOOL</b>          |                    |
| PMMStatus.PMM_is_idle                                                                                                    | -1                |              | Decimal              | <b>BOOL</b>          |                    |
| PMMStatus.Irradiation_failure                                                                                                    | $\circ$           |              | Decimal              | <b>BOOL</b>          |                    |
| PMMStatus.Start_Acknowledge                                                                                                    | 0                 |              | Decimal              | <b>BOOL</b>          |                    |
| PMMStatus.Shutter_Acknowledge                                                                                                    | $\mathbf 0$       |              | Decimal              | <b>BOOL</b>          |                    |
| PMMStatus.Shutter_is_open                                                                                                    | -1                |              | Decimal              | <b>BOOL</b>          |                    |
| PMMStatus.Shutter_is_Closed                                                                                                    | 0                 |              | Decimal              | <b>BOOL</b>          |                    |
| PMMStatus.Shutter_is_moving                                                                                                    | $\circ$           |              | Decimal              | <b>BOOL</b>          |                    |
| PMMStatus.Shutter_error_timeout                                                                                                    | $\circ$           |              | Decimal              | <b>BOOL</b>          |                    |
| PMMStatus.Shutter_error_angle_sensor                                                                                                    | 0                 |              | Decimal              | <b>BOOL</b>          |                    |
| - PMMVar                                                                                                    | <b>CONTRACTOR</b> | $\{ \}$      |                      | PMMVarType           |                    |
| <b>The Common Service Common Concerning</b>                                                                                                    | 2843102           |              |                      |                      |                    |
| + PMMVar.AbsorberTemperature                                                                                                    | 28931             |              | Absorber temperature |                      |                    |
| <b>The County of The County of The County of The County of The County of The County of The County of The County of The County of The County of The County of The County of The County of The County of The County of The County </b> | $\circ$           |              | Decimal              | <b>DINT</b>          |                    |
| + PMMVar.Housing2                                                                                                    |                   |              | Decimal              | <b>DINT</b>          |                    |
| + PMMVar.Housing3                                                                                                    | $\Omega$          |              | Decimal              | <b>DINT</b>          |                    |
| + PMMVar.MesuredEnergy                                                                                                    | $^{\circ}$        |              | Decimal              | DINT                 |                    |
| + PMMVar.MeasuredPower                                                                                                    | $\mathbf 0$       |              | Decimal              | <b>DINT</b>          |                    |
| + PMMVar.MeasuredIrradTime                                                                                                    | $\Omega$          |              | Decimal              | DINT                 |                    |
| + Start_PMM_Measurement                                                                                                    | $\mathbf 0$       |              | Decimal              | DINT                 |                    |
| Monitor Tags (Edit Tags /                                                                                                    | к                 |              |                      |                      | $\overline{ }$     |

<span id="page-67-1"></span>Fig. 13.7: Variable "Absorber temperature"

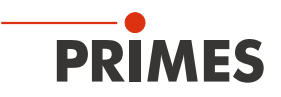

#### 13.4 PMM with EtherNet/IP™

The PMM is put into operation with EtherNet/IP™ according to the following scheme:

- Address assignment (automatically via DHCP or manually)
- Installation of the EDS-file
- Transfer of the data to the control unit

The EDS-file contains all identification- and communication parameters of the device. After the integration of the EDS-file (PRIMES data medium path: Tools/EDS Hardware Installation Tool) the PMM can be added as a new module.

#### 13.4.1 Module configuration

Insert the PMM module by clicking the right button on *Ethernet --> New Module*. Enter a device name.

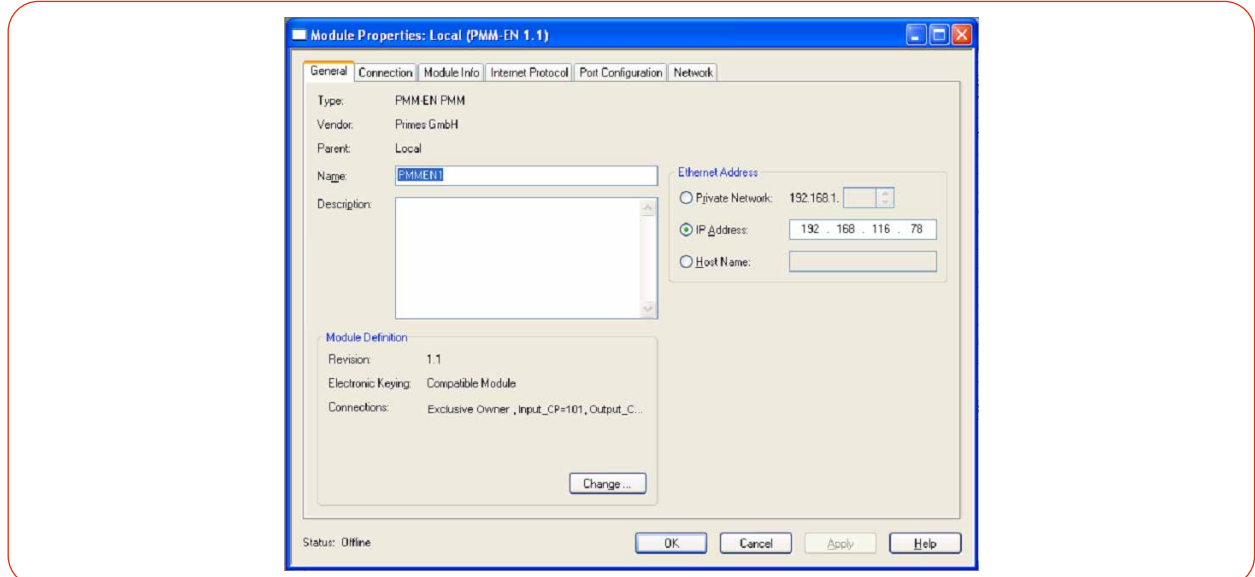

Fig. 13.8: Entering device name and IP-address

#### <span id="page-68-0"></span>13.4.2 Setting the IP address

The IP address is set by means of two hexadecimal coding switches inside the device.

1. Remove the base plate of the device (four hexagon socket screws a. f. 2.5 mm).

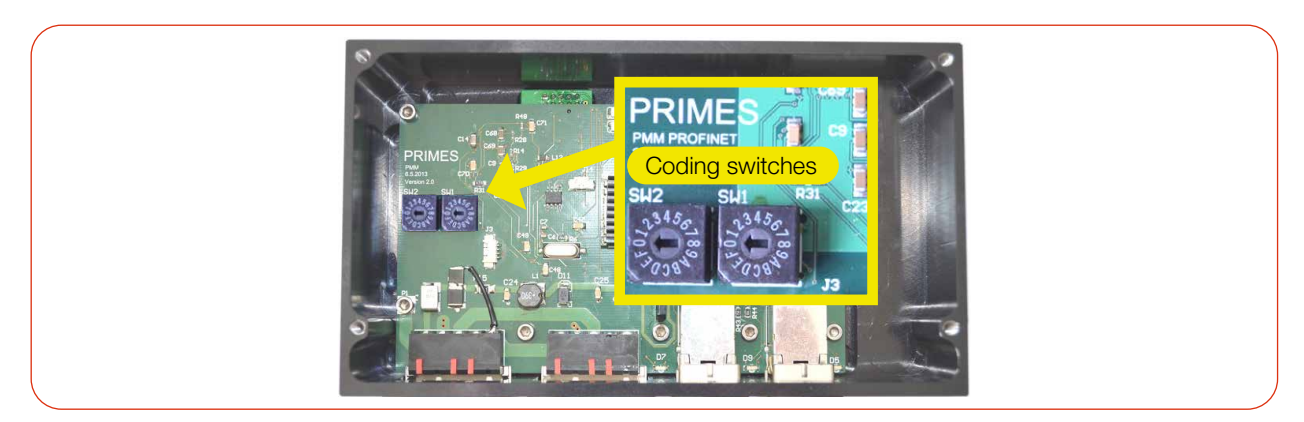

Fig. 13.9: Rotary switches for setting the IP address

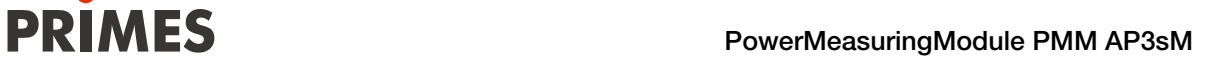

- 
- 2. Set the desired IP address by means of the rotary switches SW2 and SW1:
- If both rotary switches are set to 0, the address is assigned by DHCP.
- In case of addresses in the range of 1-254 (hexadecimal 0x01 to 0xFE), the address is set by means of the network segment 192.168.1.xxx. "xxx" stands for the preset number of the rotary switches.
- $\bullet$  If you set the rotary switch to 0xFF = 255, the programmed IP address is completely accepted.

# Example:

The address 192.168.1.243 should be set. 243 (decimal) ≙ F3 (hexadecimal)

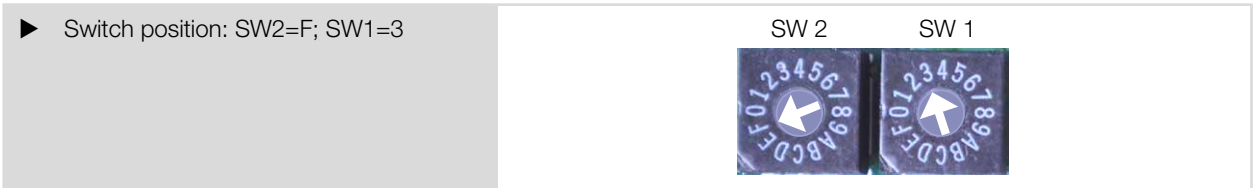

3. Remount the base plate of the device.

# 13.4.3 Setting the IP address via a web browser

The first three bytes of the IP address can be set by means of your web browser via a web interface. The fourth (last) byte is set via the internal rotary switches and as described in chapter [13.4.2 on page 69](#page-68-0).

In order to read out the current IP address of the PMM in the network, the program "EthernetDeviceConfiguration" is required. It can be found on the PRIMES data medium.

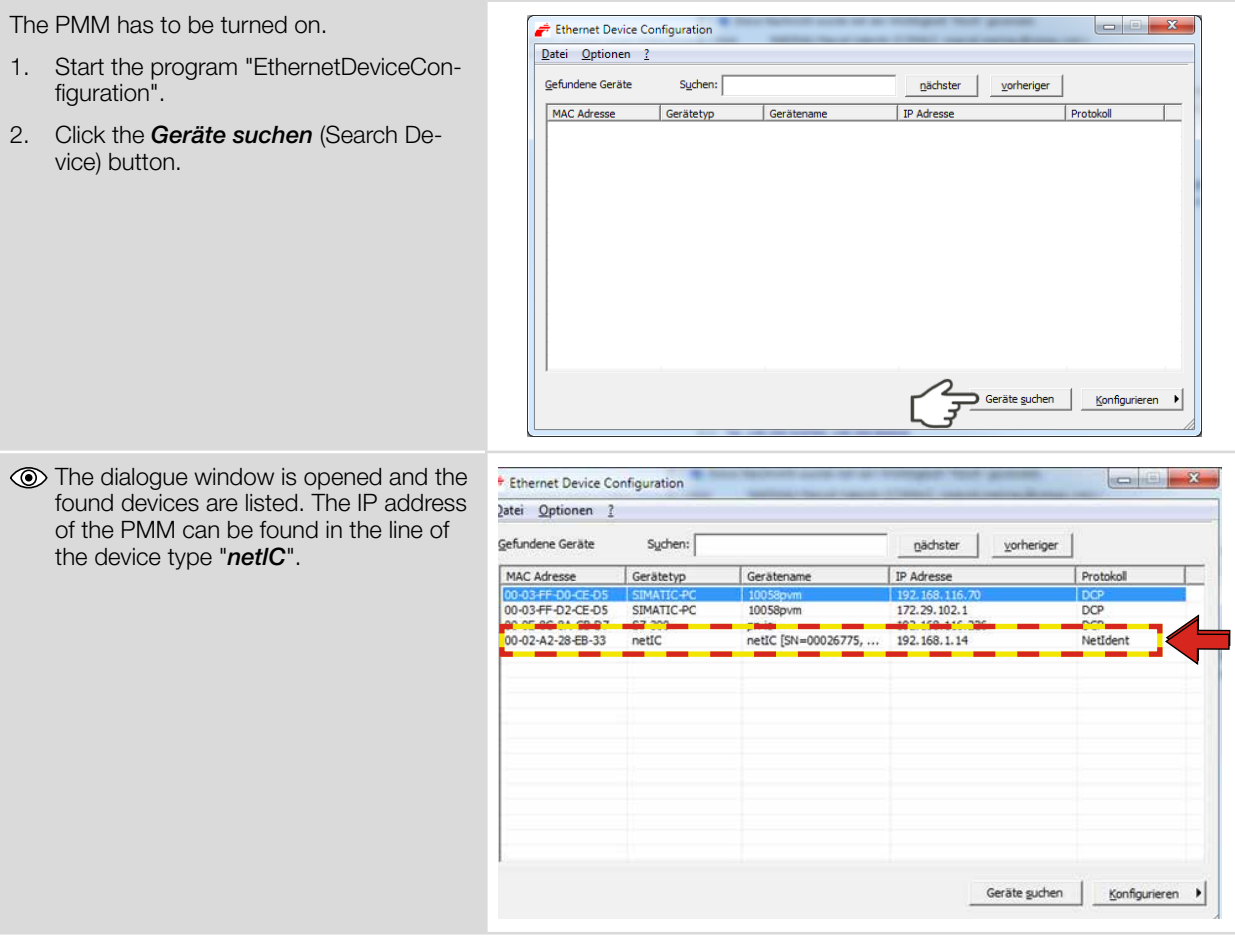

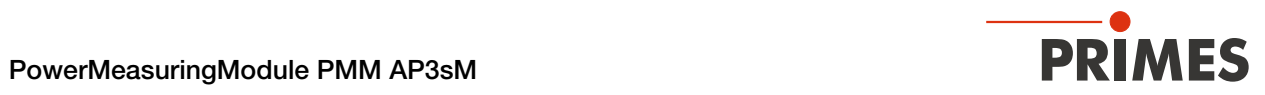

![](_page_70_Picture_99.jpeg)

![](_page_71_Picture_0.jpeg)

![](_page_71_Picture_134.jpeg)

#### 13.4.4 Module definition

With regard to the module definition, the name "Exclusive Owner" is selected in the drop-down box (see [Fig.](#page-71-0)  [13.10 on page 72\)](#page-71-0). The automatically entered data sizes of 66 for input and 1 for output are kept.

![](_page_71_Picture_135.jpeg)

<span id="page-71-0"></span>Fig. 13.10: Module Definition
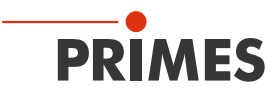

After the confirmation of all entries, the module is created and appears in the list of Ethernet devices (see [Fig.](#page-72-0)  [13.11 on page 73](#page-72-0)).

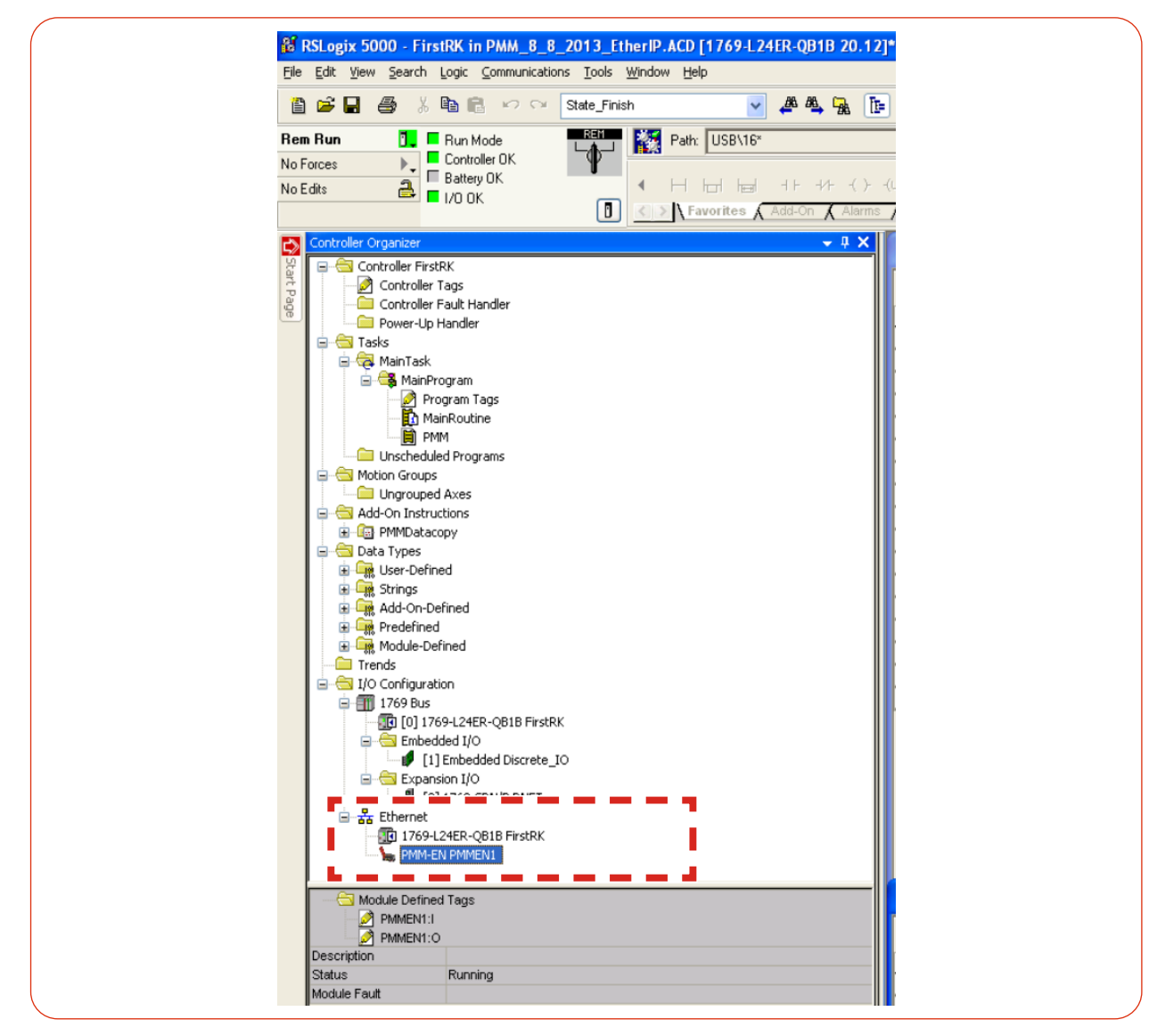

<span id="page-72-0"></span>Fig. 13.11: Device list in the directory tree

As far as the controller tags are concerned, the PMM now has an entry in its I/O range. These data have the format Array of SINT, which means that a conversion of the data into the structural variables of the PMM has to be done (same procedure as for DeviceNet®). As soon as the control is in RUN Mode, the variables are constantly updated.

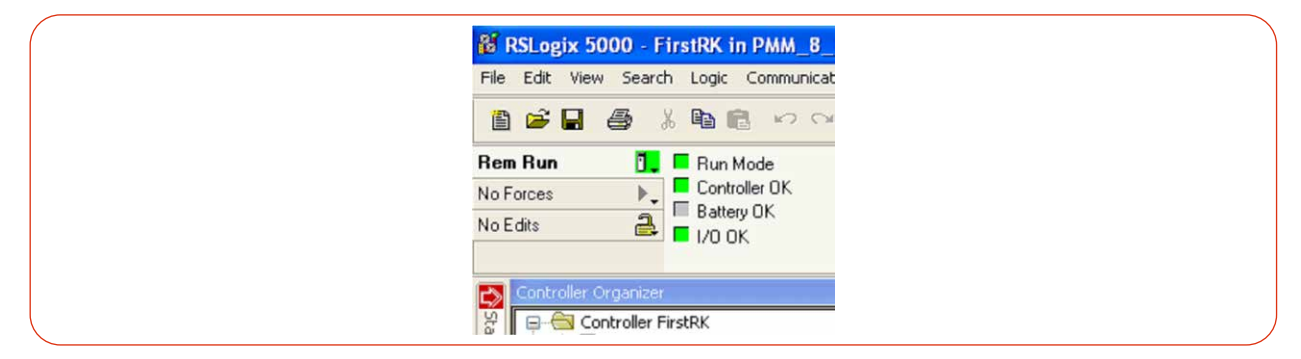

Fig. 13.12: RUN-Mode

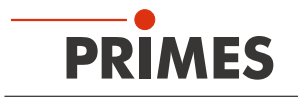

The status of the shutter can be found in the variable: PMMEN1:I.Data[1] under "Value" (see [Fig. 13.13 on](#page-73-0)  [page 74](#page-73-0)). A "2" stands for a closed shutter. As soon as the shutter is opened manually, the value changes to "1". This is a simple procedure in order to check the communication.

| <b>TaFirstRK</b><br>Show: All Tags<br>$\checkmark$<br>Scope: |                |                | Y. Enter Name Filler |                     |               |            |
|--------------------------------------------------------------|----------------|----------------|----------------------|---------------------|---------------|------------|
| $\equiv$ $\triangle$ Value<br>Name                           |                | ← Force Mask   | $\leftarrow$ Style   | Data Type           | $ D_i \wedge$ |            |
| + PMMConst                                                   | $\{\ldots\}$   | $\{ \ldots \}$ |                      | <b>PMMConstType</b> |               |            |
| + PMMConstant                                                |                |                | Decimal              | DINT                |               |            |
| $=$ PMMEN1:1                                                 | $\{ \ldots \}$ | $\{ \ldots \}$ |                      | 0502:PMM EN         |               | Properties |
| PMMEN1:LConnectionFaulted                                    |                |                | Decimal              | <b>BOOL</b>         |               |            |
| PMMEN1:LRunMode                                              |                |                | Decimal              | <b>BOOL</b>         |               |            |
| - PMMEN1:I.Data                                              | $\{ \}$        |                | $\{\ldots\}$ Decimal | <b>SINT[66]</b>     |               |            |
| T FININENT.I.Data[0]                                         |                |                | Decimal              | SINT                |               |            |
| + PMMEN1:I.Data[1]                                           |                |                | Decimal              | SINT                |               |            |

<span id="page-73-0"></span>Fig. 13.13: Status of the shutter

As soon as the add-on instruction "PMMDataCopy" is included in the program, the PMM variables can be monitored directly (see [Fig. 13.14 on page 74\)](#page-73-1).

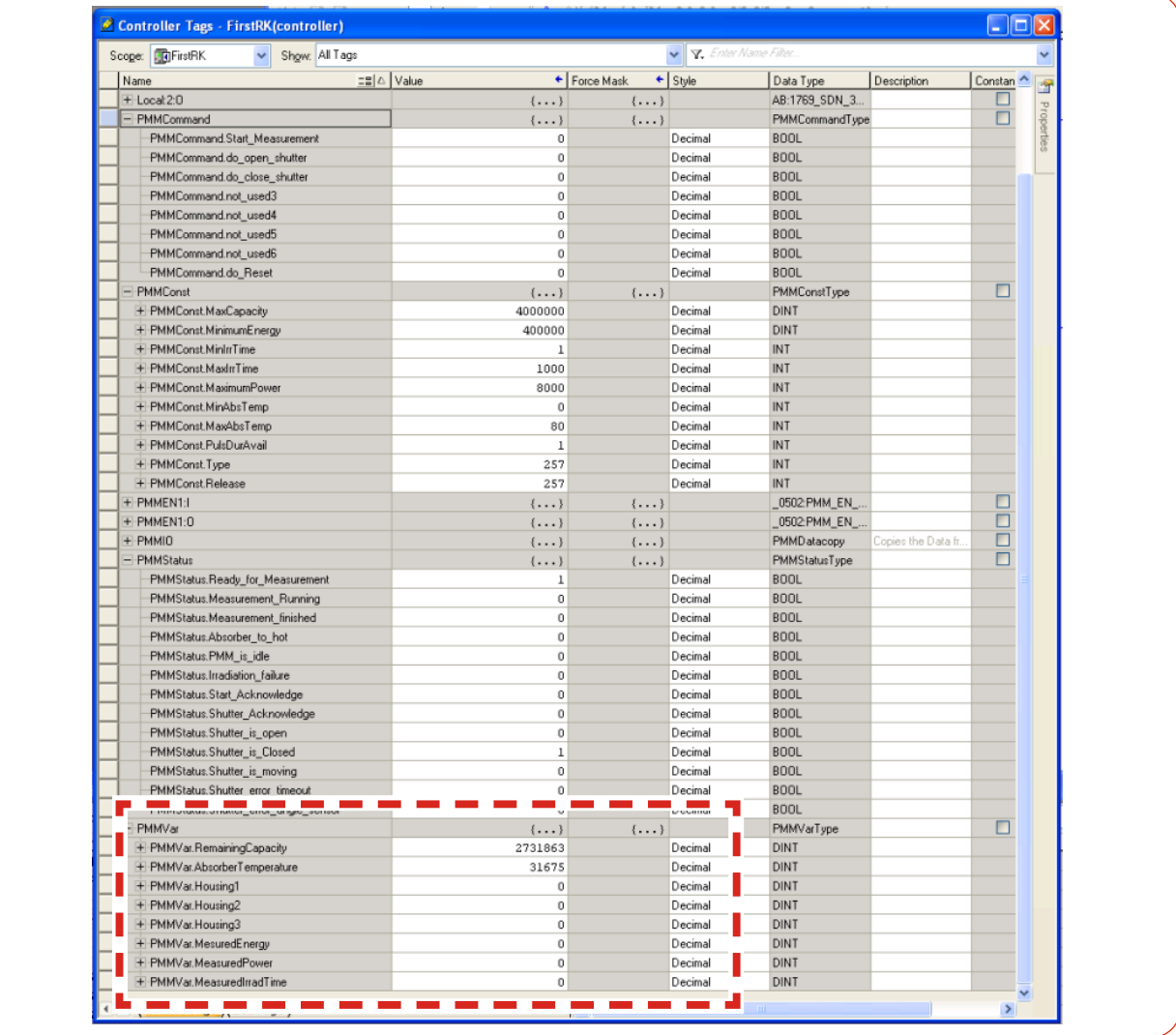

<span id="page-73-1"></span>Fig. 13.14: PMM variables

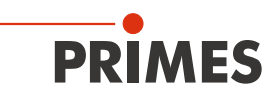

+ a

# 14 EtherCAT® connection

EtherCAT® stands for Ethernet for Control Automation Technology and is an Ethernet-based field bus. EtherCAT® is optimized for the recognized bus or line structures of field buses. Within this topology, the EtherCAT® slave participants are connected in a series. To make this possible, each EtherCAT® slave participant has an incoming and a continuing Ethernet connection.

The EtherCAT® network is configured in Windows® with the TwinCAT® automation software. The electronic data sheets of the connected EtherCAT® devices, the so-called ESI files (EtherCAT® Slave Information) are required for configuration. Each EtherCAT® device needs an individual ESI file made available by the respective device manufacturer.

TwinCAT® 3 contains all languages in accordance with IEC-61131-3. The program for the PMM is written in ST (Structured Text).

Requirements for connecting via EtherCAT®:

- The TwinCAT<sup>®</sup> software is installed on the PC (detailed installation instructions can be found on the website of the manufacturer Beckhoff).
- The ESI file **PRIMES PMM ECS Vx.x.xml** is copied in the TwinCAT directory (usually in the folder *c:\TwinCAT\3.x\Config\Io\EtherCAT*). The ESI file *PRIMES PMM ECS Vx.x.xml* is located on the PRIMES data medium.
- The PMM is connected via Ethernet patch cables of CAT5e quality or higher.

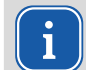

The following descriptions relate to the TwinCAT® Version 3.1. The TwinCAT® displays shown can be changed in keeping with the build version.

**Solution Explorer** 

TwinCAT Project1 SYSTEM

Solution 'TwinCAT Ethercat PMM-3' (1 project)

#### 14.1 Connect the PMM to the device tree

- 1. Start the TwinCAT system manager.
- 2. Mark the project tree *I/O --> Devices* the device icon*Device (EtherCAT)* and click on *Scan* in the context menu.
- $\circled{1}$  The PMM icon appears in the device tree.

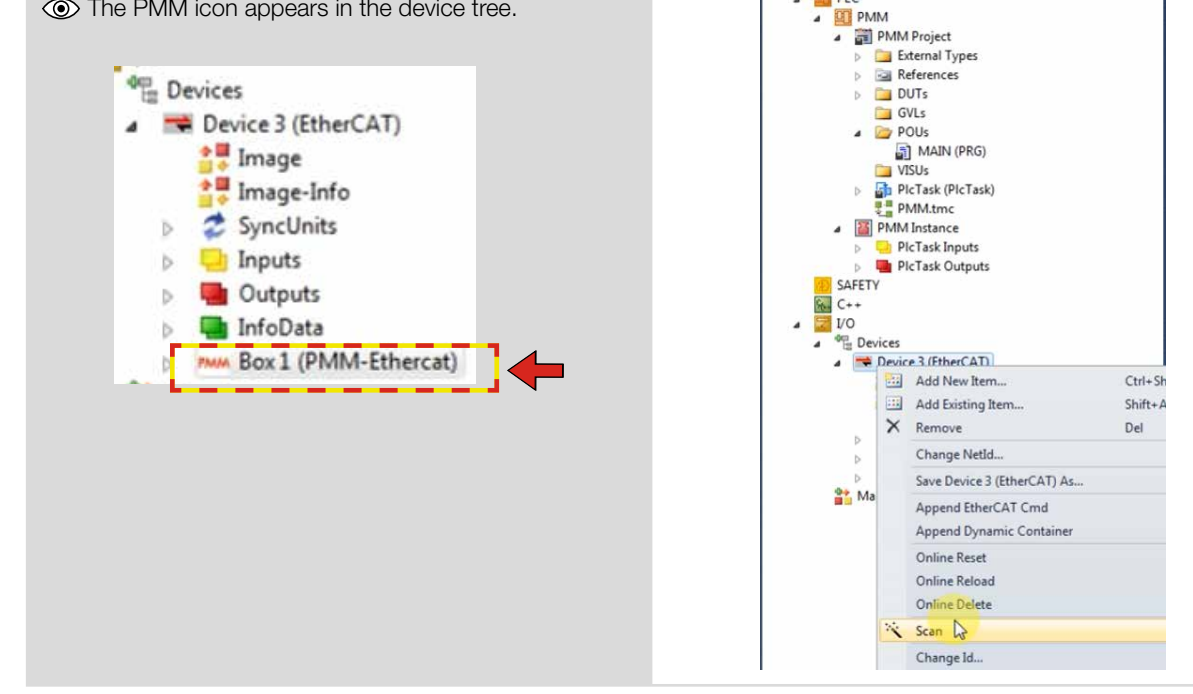

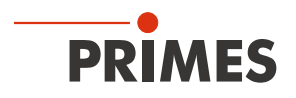

#### 14.2 Process data mapping

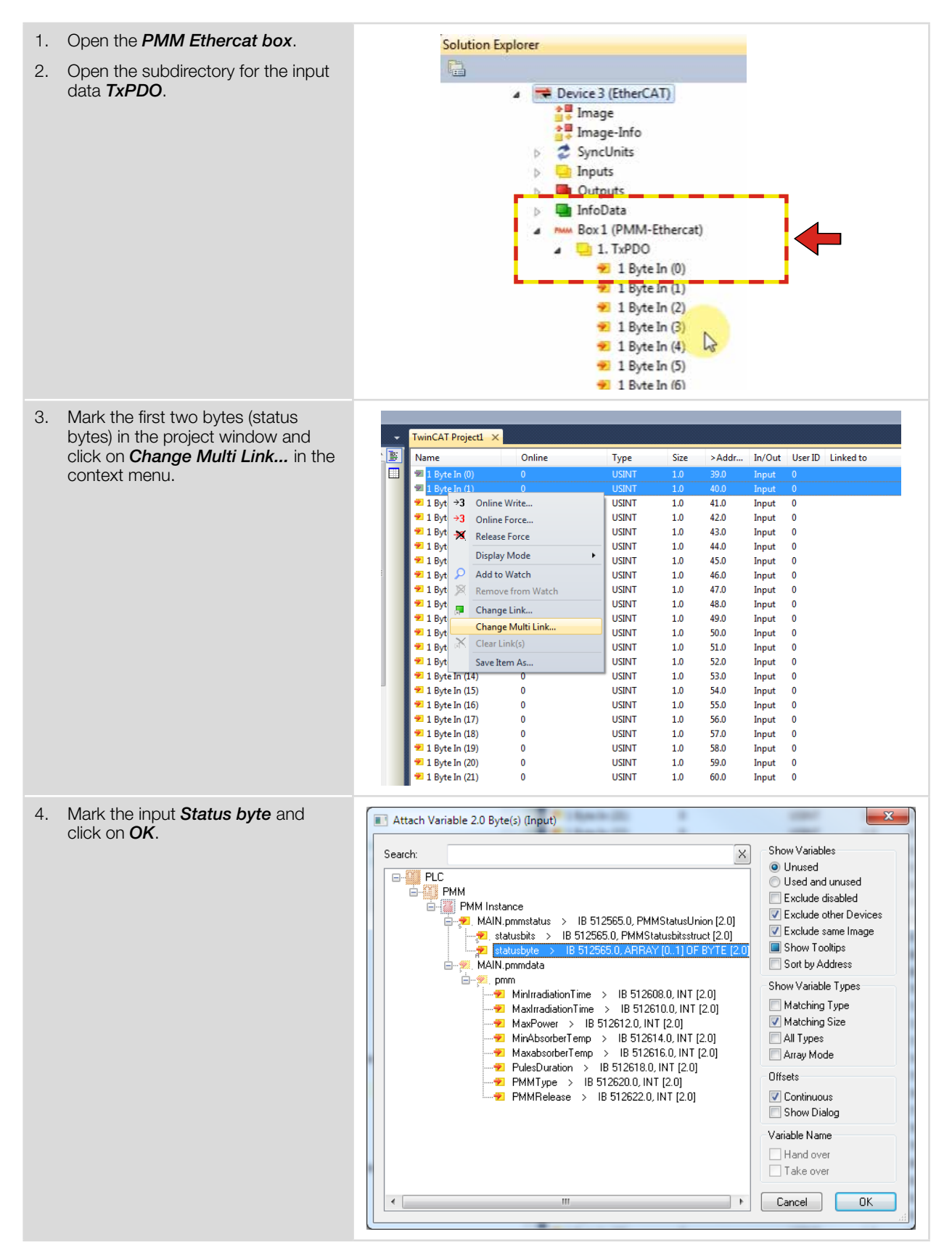

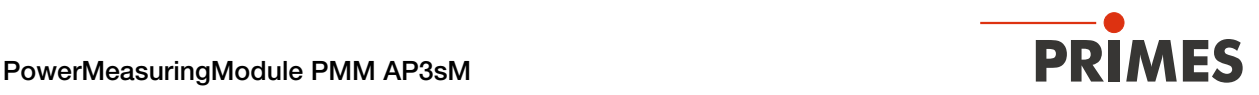

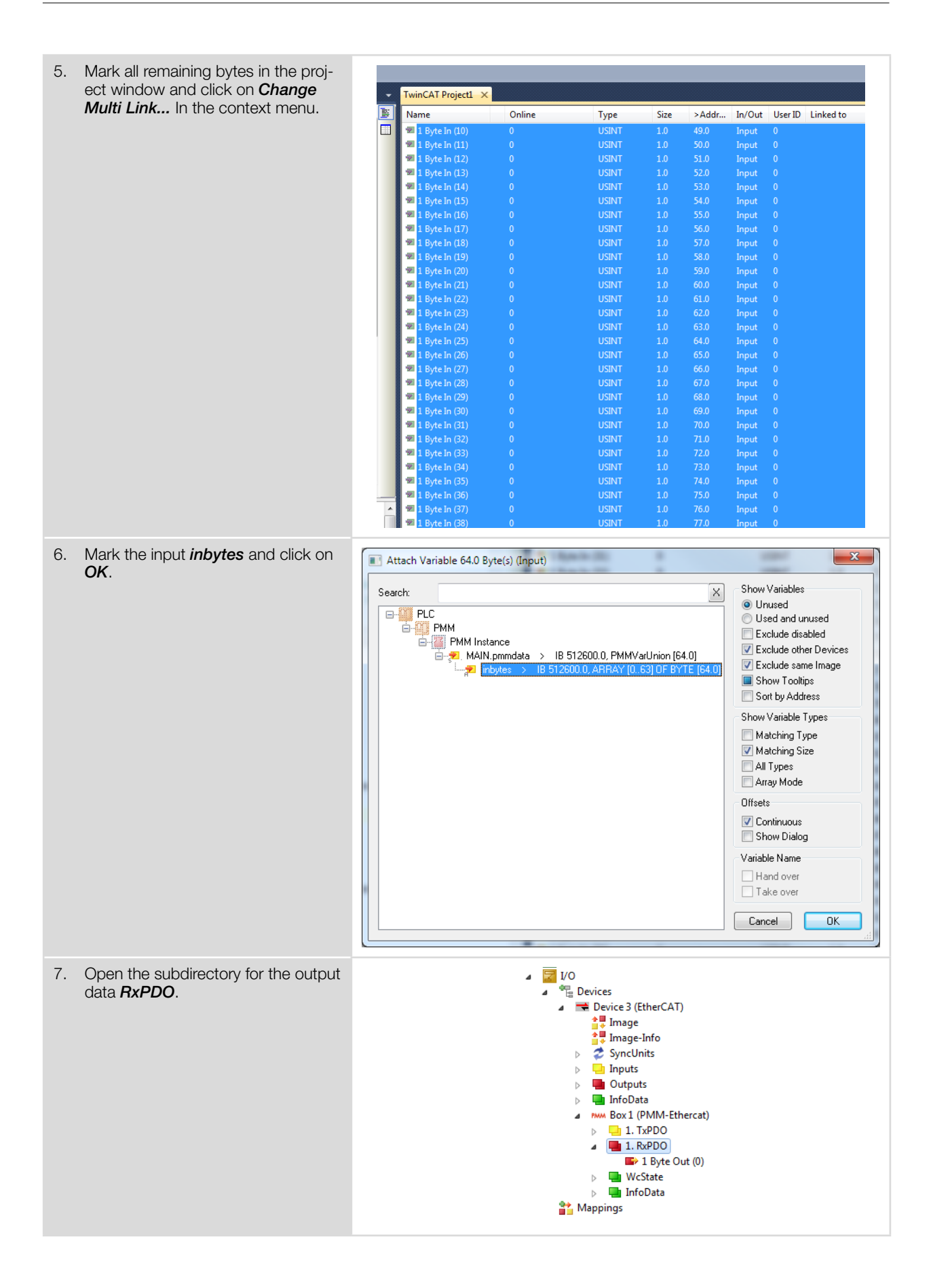

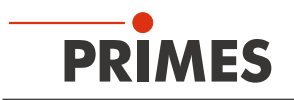

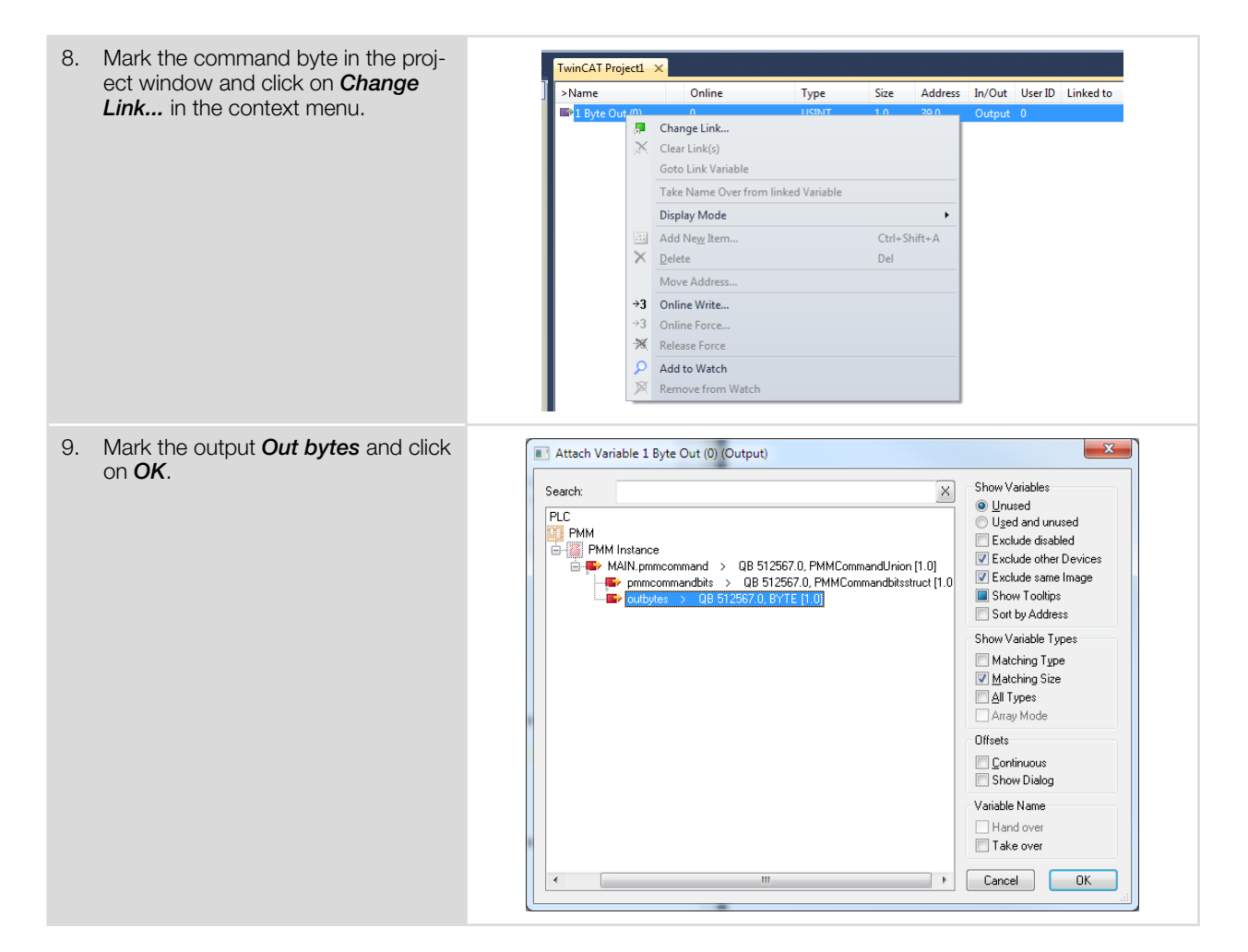

Once mapping has been completed, the variable groups and their current states can be displayed in the program window (main [online]).

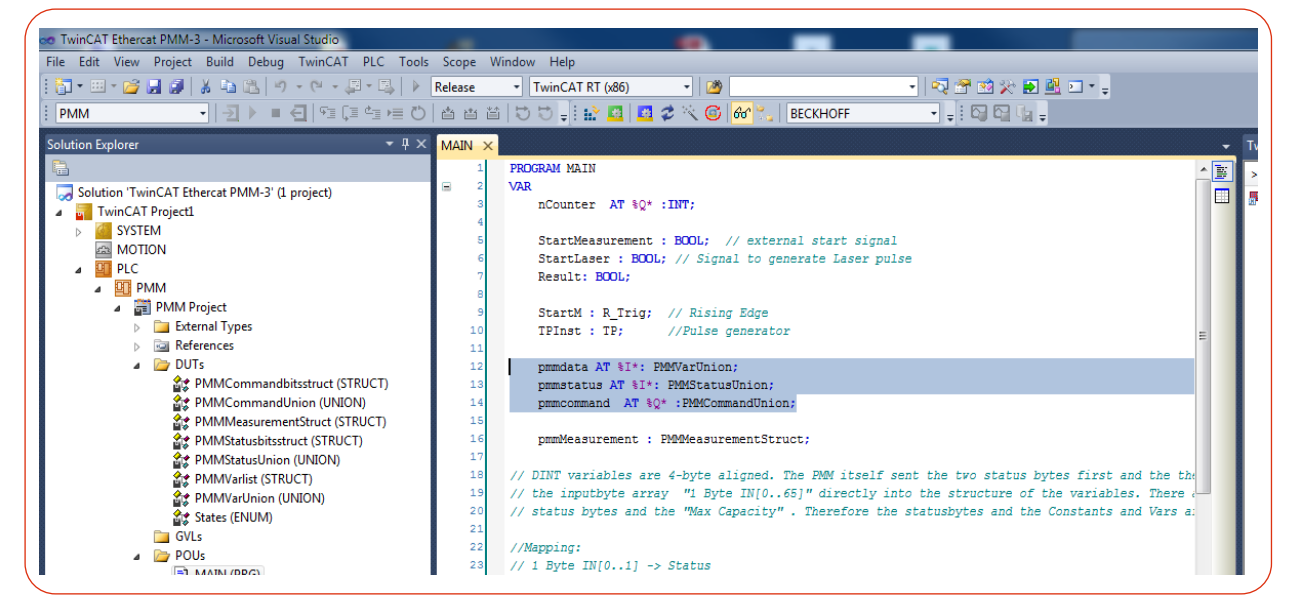

Fig. 14.1: Indication of the variable groups and their current states

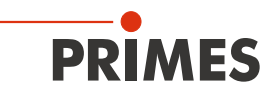

Example: States of the status bits

| <b>部・四・序 日 劇   ☆ 毛 造   ウ - ビ - 里 - 里   ♪ Release</b>      | $-129$<br>TwinCAT RT (x86)               | - Q2 的父母醒口 - -                                                                                                    |              |
|-----------------------------------------------------------|------------------------------------------|----------------------------------------------------------------------------------------------------|--------------|
| PMM                                                       | ▔▏▁▌▕▘▋▎▝░▁▗▝░▝░▝▏▏▏▏▏▏▏▏▏▏▏▏▏▏▏▏▏▏▏▏▏▏▏ | $\begin{picture}(150,10) \put(0,0){\line(1,0){10}} \put(15,0){\line(1,0){10}} \put(15,0){\line(1,0){10}} \put(15,0){\line(1,0){10}} \put(15,0){\line(1,0){10}} \put(15,0){\line(1,0){10}} \put(15,0){\line(1,0){10}} \put(15,0){\line(1,0){10}} \put(15,0){\line(1,0){10}} \put(15,0){\line(1,0){10}} \put(15,0){\line(1,0){10}} \put(15,0){\line($ |              |
| <b>Solution Explorer</b>                                  | $\tau$ + $\times$ MAIN [Online] $\times$ |                                                                                                    |              |
| 墙                                                         | TwinCAT_Device.PMM.MAIN                  |                                                                                                    |              |
| Solution 'TwinCAT Ethercat PMM-3' (1 project)             | Expression                               | <b>Type</b>                                                                                                    | B.<br>Value  |
| TwinCAT Project1                                          | nCounter                                 | INT                                                                                                    | П<br>9540    |
| <b>CON</b> SYSTEM<br>$\triangleright$                     | StartMeasurement                         | <b>BOOL</b>                                                                                                    | <b>FALSE</b> |
| <b><i>c</i>a</b> MOTION<br><b>BT</b> PLC                  | StartLaser                               | <b>BOOL</b>                                                                                                    | <b>FALSE</b> |
| $\overline{a}$<br>4 B PMM                                 | Result                                   | <b>BOOL</b>                                                                                                    | <b>FALSE</b> |
| ▲ HMM Project                                             | $\pm$<br>StartM                          | R_Trig                                                                                                    |              |
| <b>External Types</b>                                     | $\pm$<br>TPInst                          | <b>TP</b>                                                                                                    |              |
| References                                                | pmmdata<br>$\pm$                         | PMMVarUnion                                                                                                    |              |
| <b>A</b> DUTs                                             | $=$<br>pmmstatus<br>$\bullet$            | PMMStatusUnion                                                                                                    |              |
| at PMMCommandbitsstruct (STRUCT)                          | $\pm$<br>Statusbyte                      | ARRAY [01] OF BYTE                                                                                                    |              |
| at PMMCommandUnion (UNION)                                | ■ <b> </b> statusbits                    | PMMStatusbitsstruct                                                                                                    |              |
| <b>含ま PMMMeasurementStruct (STRUCT)</b>                   | Ready_for_Measurement                    | <b>BIT</b>                                                                                                    | <b>TRUE</b>  |
| <b>合ま PMMStatusbitsstruct (STRUCT)</b>                    | <b>Measurement_running</b>               | <b>BIT</b>                                                                                                    | <b>FALSE</b> |
| 2は PMMStatusUnion (UNION)                                 | <b>Measurement_finished</b>              | <b>BIT</b>                                                                                                    | <b>FALSE</b> |
| at PMMVarlist (STRUCT)                                    | Absorber_too_hot                         | <b>BIT</b>                                                                                                    | <b>FALSE</b> |
| <b>合</b> PMMVarUnion (UNION)                              | d idle                                   | <b>BIT</b>                                                                                                    | <b>FALSE</b> |
| <b>合は States (ENUM)</b>                                   | Frradiation_failure                      | <b>BIT</b>                                                                                                    | <b>FALSE</b> |
| GVL <sub>s</sub>                                          | Start_Acknowledge                        | <b>BIT</b>                                                                                                    | <b>FALSE</b> |
| 4 POUS                                                    | Shutter_Acknowledge                      | <b>BIT</b>                                                                                                    | <b>FALSE</b> |
| MAIN (PRG)                                                | Shutter_is_open                          | <b>BIT</b>                                                                                                    | <b>TRUE</b>  |
| <b>THE VISUs</b><br><b>b h</b> PlcTask (PlcTask)          | Shutter_is_closed                        | <b>BIT</b>                                                                                                    | <b>FALSE</b> |
| 통를 PMM.tmc                                                | Shutter_is_moving                        | <b>BIT</b>                                                                                                    | <b>FALSE</b> |
| 4 25 PMM Instance                                         | Shutter_Err_Timeout                      | <b>BIT</b>                                                                                                    | <b>FALSE</b> |
| $\triangleright$ <b>De</b> PlcTask Inputs                 | Shutter Err AngleSensor                  | <b>BIT</b>                                                                                                    | <b>FALSE</b> |
| PIcTask Outputs                                           | bConfigError                             | <b>BIT</b>                                                                                                    | <b>FALSE</b> |
| <b>SAFETY</b>                                             | bTriggerTemperature                      | <b>BIT</b>                                                                                                    | <b>FALSE</b> |
| $C++$<br>٩.                                               | bTriggerPhoto                            | <b>BIT</b>                                                                                                    | <b>FALSE</b> |
| $\mathbb{F}$ vo                                           | <b>O</b> pmmcommand                      | PMMCommandUnion                                                                                                    |              |
| <sup>th</sup> <sub>c</sub> Devices                        | <b>DommMeasurement</b><br>Ŧ              | PMMMeasurementSt.                                                                                                    |              |
| Device 3 (EtherCAT)                                       | ◈ state                                  | <b>STATES</b>                                                                                                    | Finish       |
| <sup>소통</sup> Image<br>▲ Image-Info<br><b>2</b> SyncUnits |                                          |                                                                                                    |              |

Fig. 14.2: States of the status bits

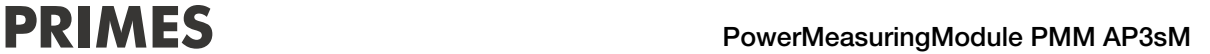

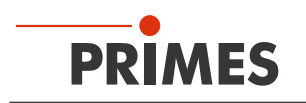

## 15 Maintenance and service

#### 15.1 Maintenance intervals

The operator is responsible for determining the maintenance intervals for the measuring device. PRIMES recommends a maintenance interval of 12 months for inspection and validation. If the device is used only sporadically, the maintenance interval can also be extended up to 24 months.

Please note that the safety and warning functions of the device must be checked regularly.

#### 15.2 Cleaning

#### 15.2.1 Cleaning the device surfaces

- 1. After a measurement let the device cool down for an adequate period of time.
- 2. First clean the device surface with clean and oil-free compressed air.
- 3. Close all device openings.
- 4. For further cleaning, use a mixture of distilled water and isopropanol in a ratio of approx. 5:1. Use lint-free cleaning cloths that do not cause scratches.
- 5. If these steps are not sufficient, please contact PRIMES or your PRIMES distributor.

#### 15.2.2 Cleaning the protective window

- 1. After a measurement, let the device cool down for an adequate period of time.
- 2. Remove the optics extension according to chapter [15.3.2 on page 82](#page-81-0).
- 3. Dismount the protective window according to chapter [15.3.3 on page 83.](#page-82-0)
- 4. First clean the protective window with cleaned, oil-free compressed air.
- 5. For further cleaning, use isopropanol (observe the manufacturer's safety instructions). The coating of the protective window is particularly sensitive to scratches. Use cloths suitable for cleaning protective glasses.
- 6. Replace the protective window with a new one if the contamination cannot be removed or if it is damaged.
- 7. Mount the protective window according to chapter [15.3.3 on page 83](#page-82-0).

#### 15.3 Exchanging the protective window

The protective window in the beam entrance is a wear part and can be replaced if necessary.

The protective window is coated with an anti-reflective coating and has low reflectance values of less than 1 %. To avoid increased reflection, use only original PRIMES protective windows.

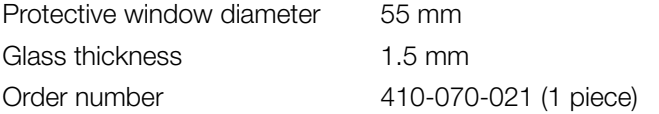

Order number 410-070-021 (1 piece) 410-070-030 (10 pieces)

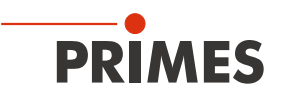

#### 15.3.1 Warning messages

### **DANGER**

#### <span id="page-80-0"></span>Serious eye or skin injury due to laser radiation

If the protective window is not correctly positioned, reflections can cause directional laser radiation.

Ensure that the new protective window is positioned evenly in the indentation of the optics extension.

# **CAUTION**

#### Burns due to hot surface

The protective window and the optics under the protective window are hot after a measurement. Under the optics extension is an opening with the absorber. Touching the hot absorber can cause serious burns.

- $\triangleright$  Do not clean or exchange the protective window directly after a measurement.
- $\blacktriangleright$  Let the device cool down for an adequate period of time.
- $\triangleright$  Do not grab inside the opening under the optics extension.

### *NOTICE*

#### Damage/Destruction of the device

Contamination and fingerprints on the protective window can lead to damage or destruction of the protective window during measuring operation.

- $\triangleright$  Only clean or exchange the protective window in a dust-free environment.
- $\triangleright$  Do not touch the protective window with bare hands. Do not touch the optics.
- $\blacktriangleright$  When exchanging the protective window wear suitable gloves.

### *NOTICE*

#### Damage/Destruction of the optics

Contamination on the optics causes a measurement deviation during laser irradiation due to absorption and can damage the optics.

Ensure during exchanging the protective window that the subjacent optics will not be contaminated.

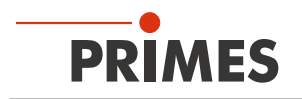

#### <span id="page-81-0"></span>15.3.2 Remove/insert the optics extension

For replacing the protective window outside the PMM the optics extension can be removed.

#### Remove the optics extension

- 1. Observe the warning messages in chapter [15.3.1 on page 81.](#page-80-0)
- 2. Switch off the laser beam.
- 3. Ensure that moving parts, e.g. robot arms, etc. are at a standstill and that they cannot be set in motion unintentionally.
- 4. Let the device cool down for an adequate period of time.
- 5. Open the shutter.
- 6. Put on suitable gloves.
- 7. Push the locking of the optics extension.
- $\rightarrow$  The optics extension is automatically lifted by an ejector.
- 8. Pull the optics extension out of the housing.

#### Insert the optics extension

- 9. Insert the optics extension at an angle into the cutout in the housing.
- 10. Press and hold the locking of the optics extension.
- 11. Press the optics extension into the housing and release the locking of the optics extension.
- $\rightarrow$  The optics extension is now locked.
- 12. Close the shutter.

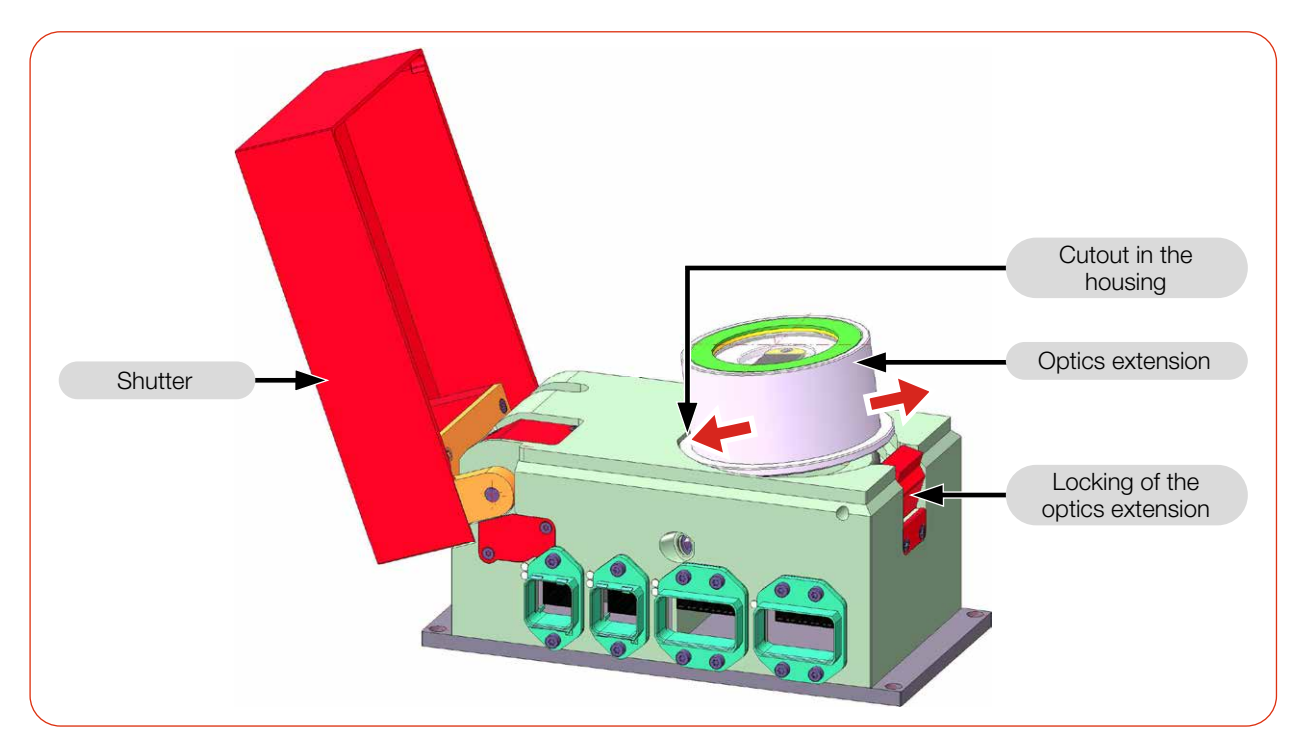

Fig. 15.1: Remove/insert the optics extension

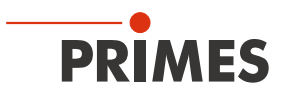

#### <span id="page-82-0"></span>15.3.3 Replacing the protective window of the optics extension

#### Remove the protective window

- 1. Remove the optics extension from the PMM according to chapter [15.3.2 on page 82.](#page-81-0)
- 2. Put on suitable gloves.
- 3. Remove the retaining ring and plastic ring from the optics extension. The retaining ring is held magnetically in the optics extension.
- 4. Press down on the edge of the protective window with a blunt object, grasp it around the circumference, and lift it out. If the O-ring sticks to the protective window, remove it and reinsert it into the optics extension.
- 5. Check the cleaned or a new protective window for contamination.

#### Insert the protective window

Do not touch the optics while doing so.

- 6. Insert the new protective window into the optics extension. Make sure that the inserted O-ring is not displaced.
- 7. Place the plastic ring (polyoxymethylene) under the magnetic retaining ring and place them on the protective window.
- 8. Check for secure fit of the protective window. The retaining ring with plastic ring and the protective window must rest flat inside the optics extension.
- 9. Insert the optics extension into the PMM according to chapter [15.3.2 on page 82](#page-81-0).

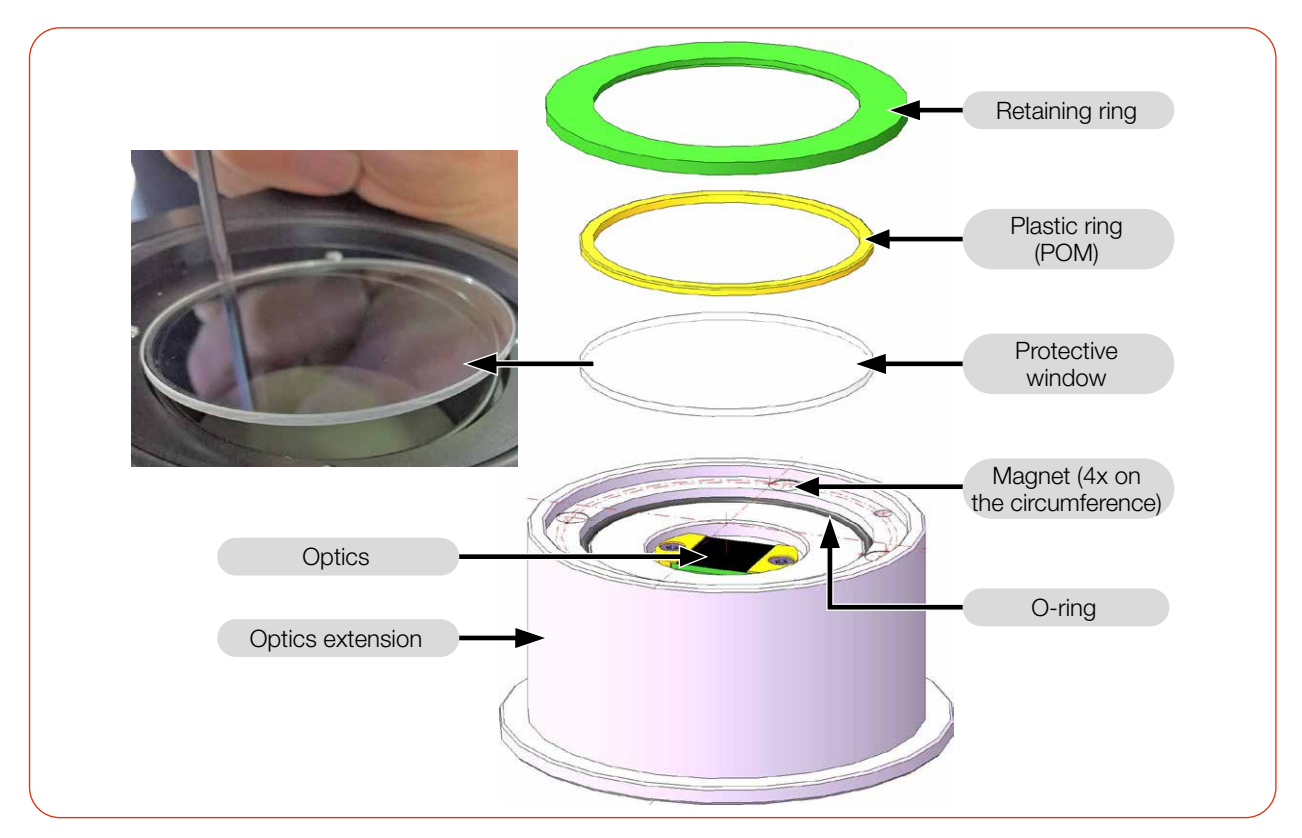

Fig. 15.2: Replacing the protective window of the optics extension

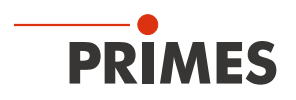

## 16 Measures for the product disposal

As a B2B device, this PRIMES measuring device is subject to the European Waste Electrical and Electronic Equipment (WEEE) Directive and the corresponding national laws. The WEEE directive obliges the operating company to dispose of the device in an environmentally sound manner, not with household waste, but in a separate WEEE collection.

PRIMES gives the opportunity to return PRIMES measuring devices for free disposal within the scope of the Waste of Electrical and Electronic Equipment (WEEE Directive). This service does not include shipping costs. Send PRIMES measuring devices to be disposed of within the EU to our address:

PRIMES GmbH Max-Planck-Str. 2 64319 Pfungstadt Germany

If you are located outside the EU, please contact your local PRIMES distributor to discuss the disposal procedure for your PRIMES measuring device.

PRIMES is registered at the german "joint body" for producers "Stiftung Elektro-Altgeräte Register" (Stiftung EAR). Our number is: WEEE-reg.-no. DE65549202.

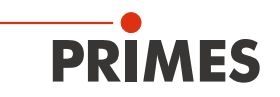

#### Declaration of Incorporation of Partly Completed Machinery  $17$

### **Original Declaration of Incorporation of Partly Completed Machinery**

according to the Machinery Directive 2006/42/EC, Annex II B

The manufacturer: PRIMES GmbH, Max-Planck-Straße 2, 64319 Pfungstadt, Germany hereby declares, that the partly completed machine with the designation:

### **PowerMeasuringModule (PMM)**

**Types: AP3sM** 

is in conformity with the following relevant EC Directives:

- Machinery Directive 2006/42/EC
- EMC Directive EMC 2014/30/EU
- Low voltage Directive 2014/35/EU

- Directive 2011/65/EC on the restriction of the use of certain hazardous substances (RoHS) in electrical and electronic equipment

> Authorized for the documentation: PRIMES GmbH, Max-Planck-Str. 2, 64319 Pfungstadt, Germany

The technical documentation according to Annex VII Part B of the Machinery Directive which belongs to the partly completed machinery was drawn up. The manufacturer obligates himself to provide the national authority in charge with technical documents in response to a duly substantiated request within an adequate period of time.

This partly completed machinery is intended for the integration into a laser system. An initial operation is strictly prohibited until it was ensured that the complete machine, into which the partly completed machinery was integrated, is in compliance with the requirements of the EC-Directive 2006/42/EC as well as the Laser Safety, e.g. the DINENISO 12254, the DINEN 60825 and TROS.

Pfungstadt, February 7, 2023

Dr. Reinhard Kramer, CEO

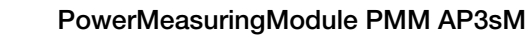

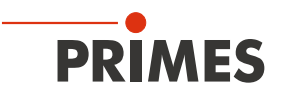

### **Declaration of Incorporation**

according to the Supply of Machinery (Safety) Regulations 2008

The manufacturer: PRIMES GmbH, Max-Planck-Straße 2, 64319 Pfungstadt, Germany hereby declares, that the partly completed machine with the designation:

### **PowerMeasuringModule (PMM)**

### **Types: AP3sM**

is in conformity with the following relevant UK Regulations:

- Supply of Machinery (Safety) Regulations 2008

- Electromagnetic Compatibility Regulations 2016

- Electrical Equipment (Safety) Regulations 2016

- The Restriction of the Use of Certain Hazardous Substances in Electrical and Electronic **Equipment Requlations 2012** 

> Authorized for the documentation: PRIMES GmbH, Max-Planck-Str. 2, 64319 Pfungstadt, Germany

The technical documentation according to Annex VII Part B of the Machinery Directive which belongs to the partly completed machinery was drawn up. The manufacturer obligates himself to provide the national authority in charge with technical documents in response to a duly substantiated request within an adequate period of time.

This partly completed machinery is intended for the integration into a laser system. An initial operation is strictly prohibited until it was ensured that the complete machine, into which the partly completed machinery was integrated, is in compliance with the requirements of the EC-Directive 2006/42/EC as well as the Laser Safety, e.g. the DINENISO 12254, the DINEN 60825 and TROS.

Pfungstadt, February 7, 2023

 $M_{\nu}$ 

Dr. Reinhard Kramer, CEO

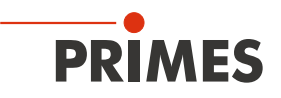

## 18 Manufacturer's Declaration

We, the PRIMES GmbH, declare under our sole responsibility that the device variant

### PowerMeasuringModule PMM PROFINET LWL (Fiber optics)

meets the following requirements and standards:

- Guideline "Profinet Cabling and Interconnection Technology", Version 2.00 March 2007
- PI-specification "Physical Layer Medium Dependent Sublayer on 650 nm Fiber Optics" version 1.0 January 2008.
- IEC 61158-6-10/CD: 2010 Industrial Communication Networks Fieldbus specification, Part 6-10: Application layer protocol specification – Type 10 elements (PROFINET).

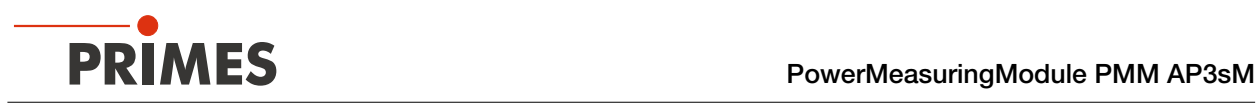

# 19 Technical data

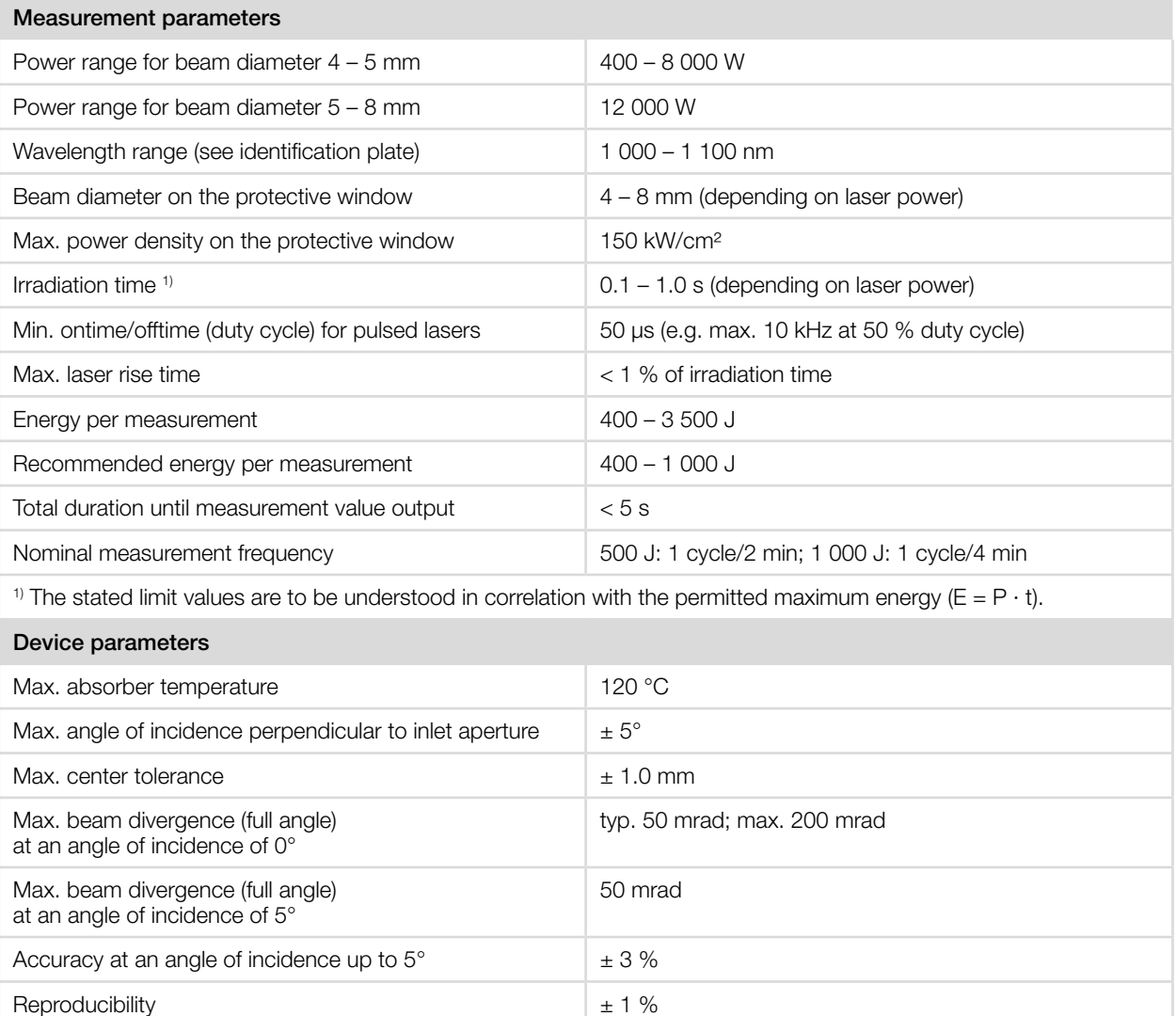

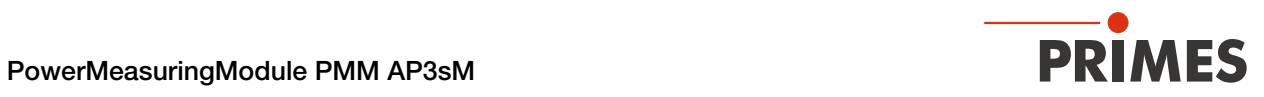

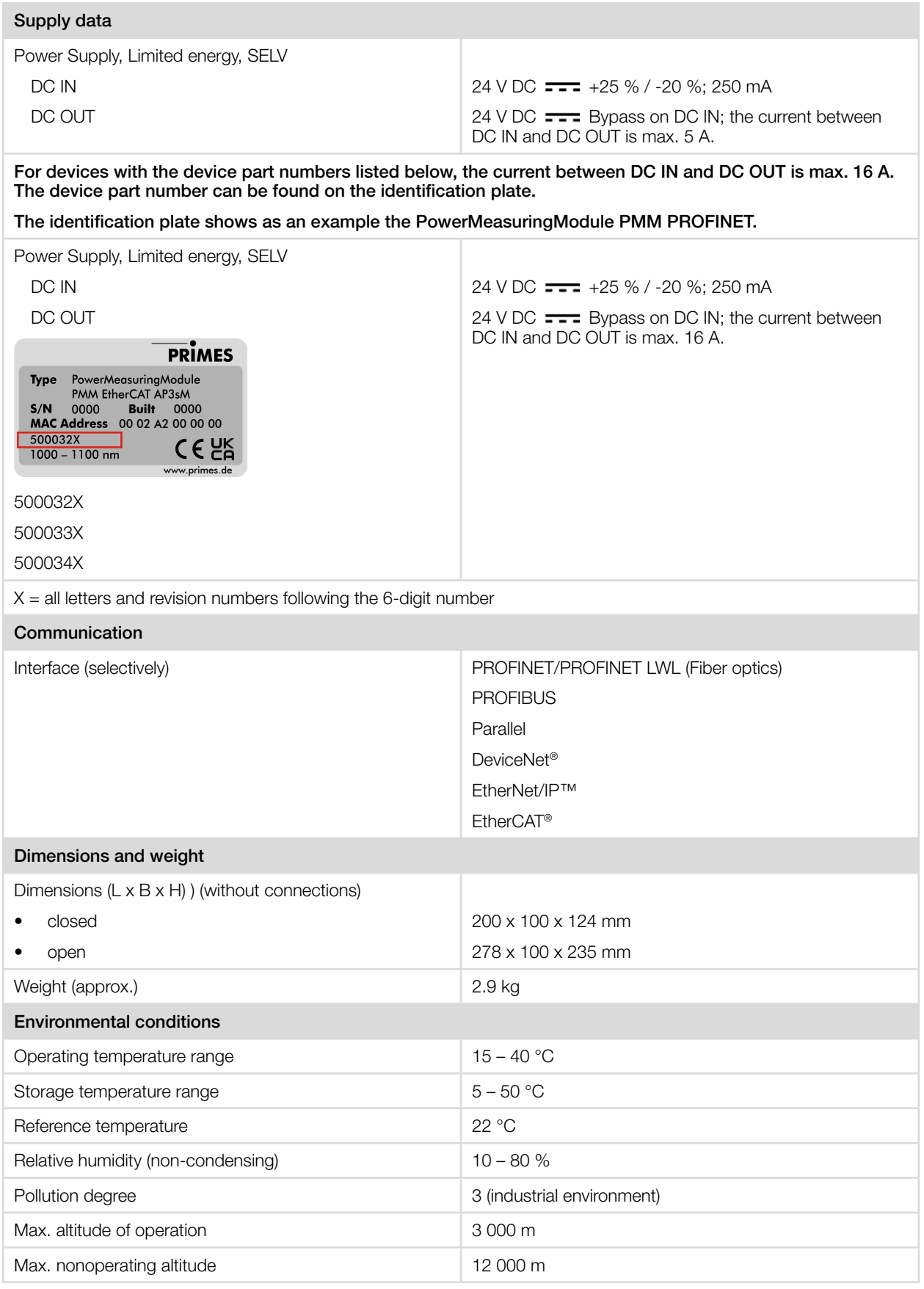

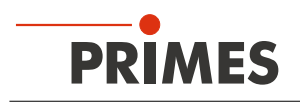

#### 20 **Dimensions**

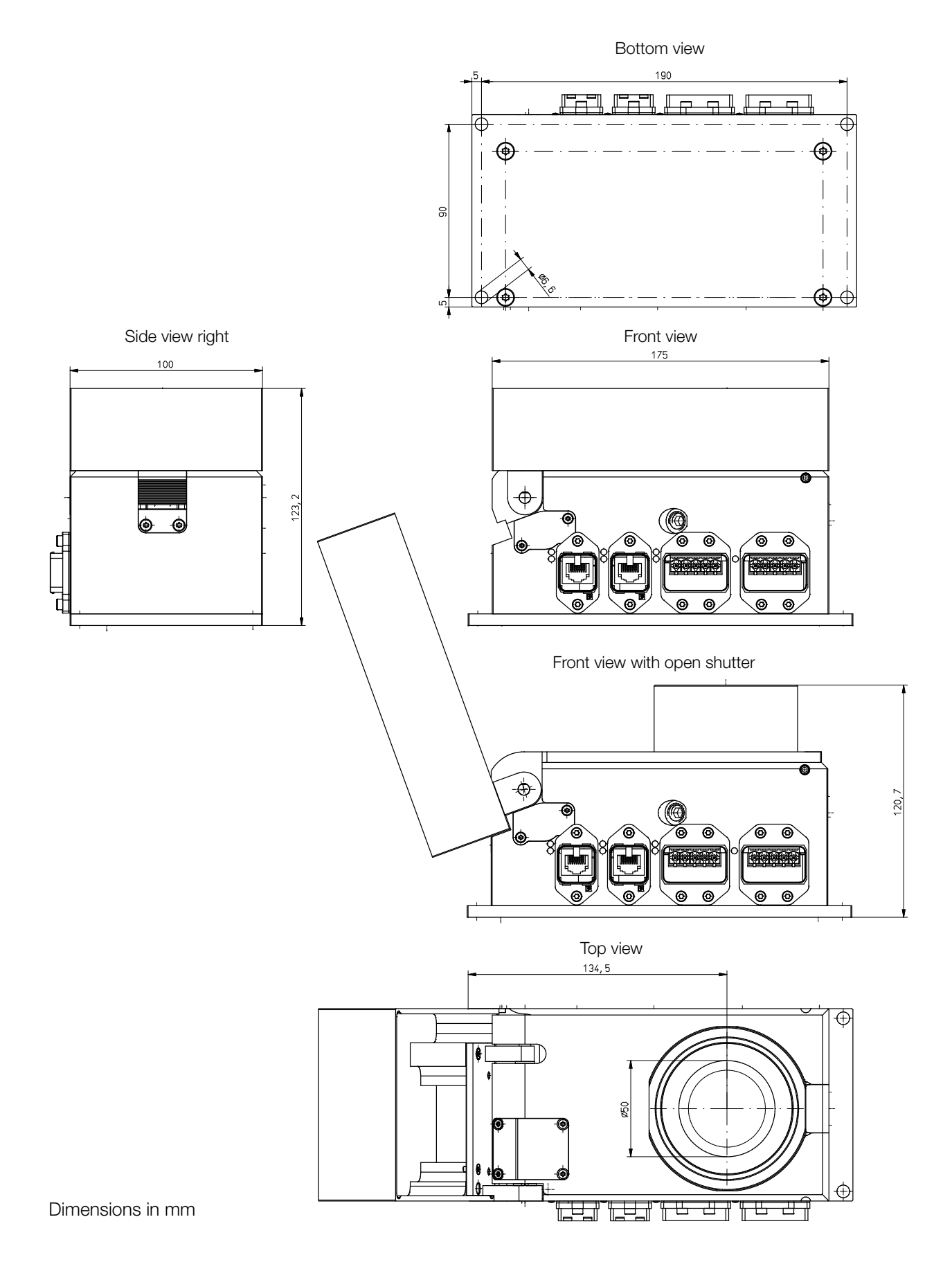

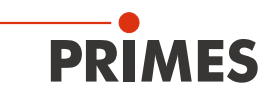

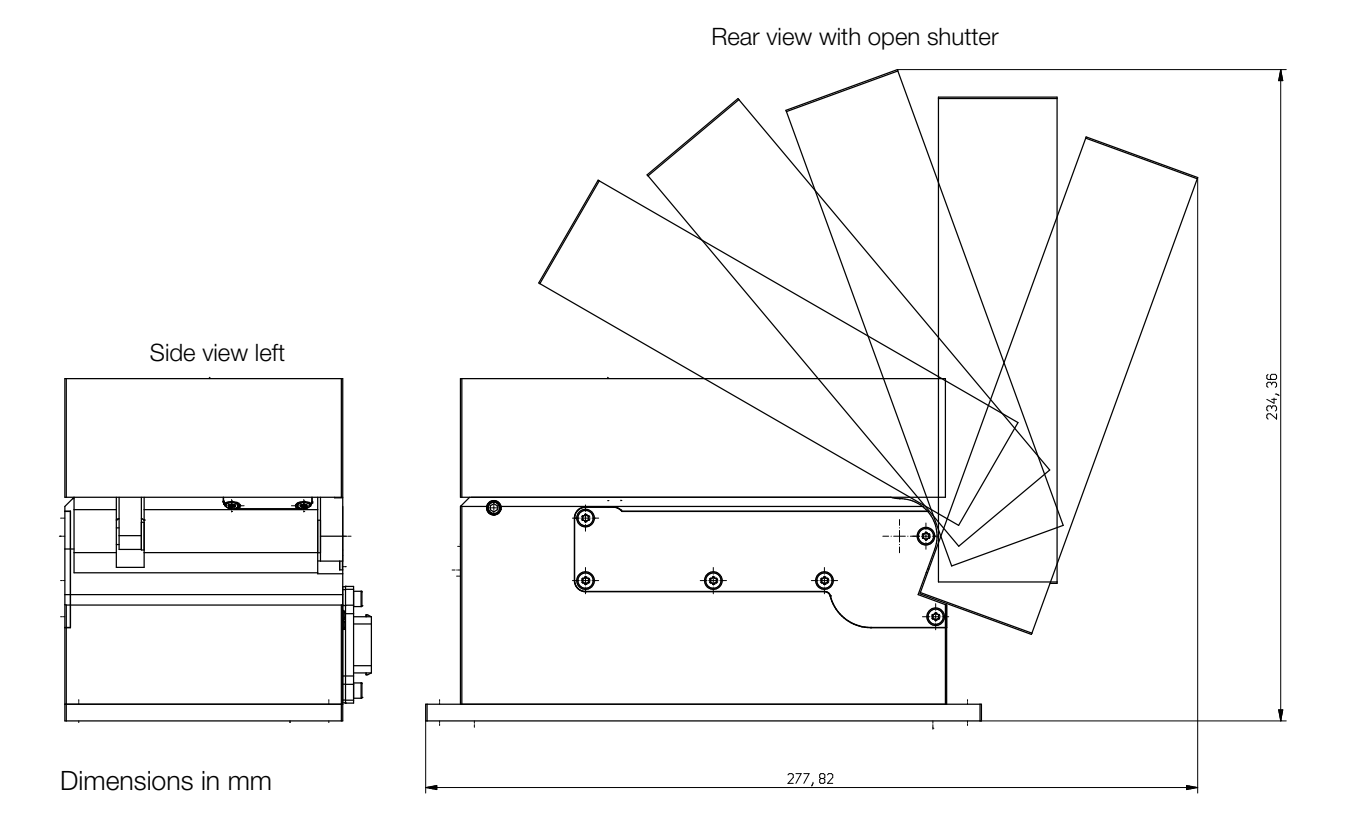

### 21 Appendix

# A Add-On Instruction of the RSLogix 5000 Control Software

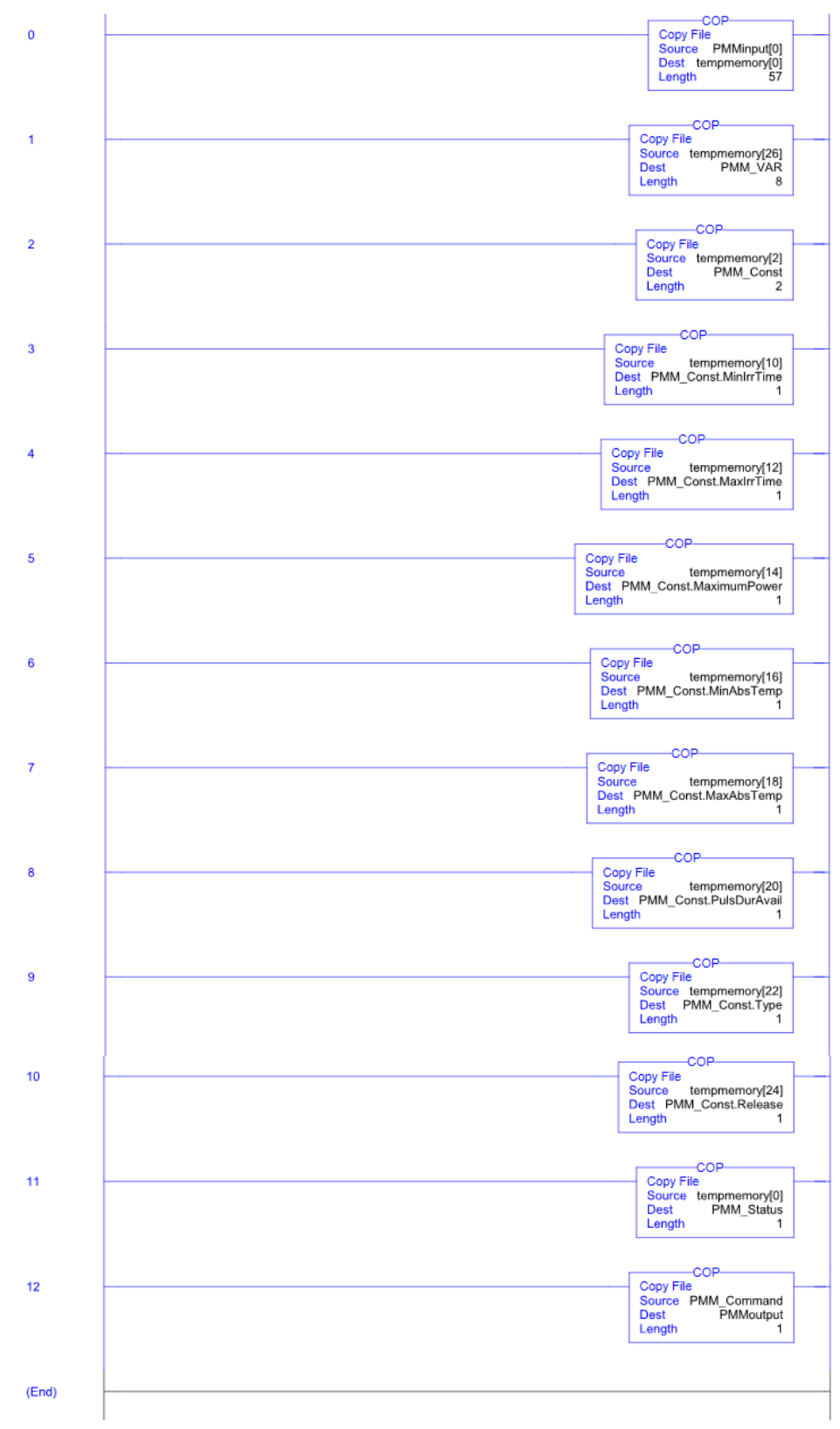

For more information, see the file "DeviceNet Project Report" on the enclosed PRIMES data medium.